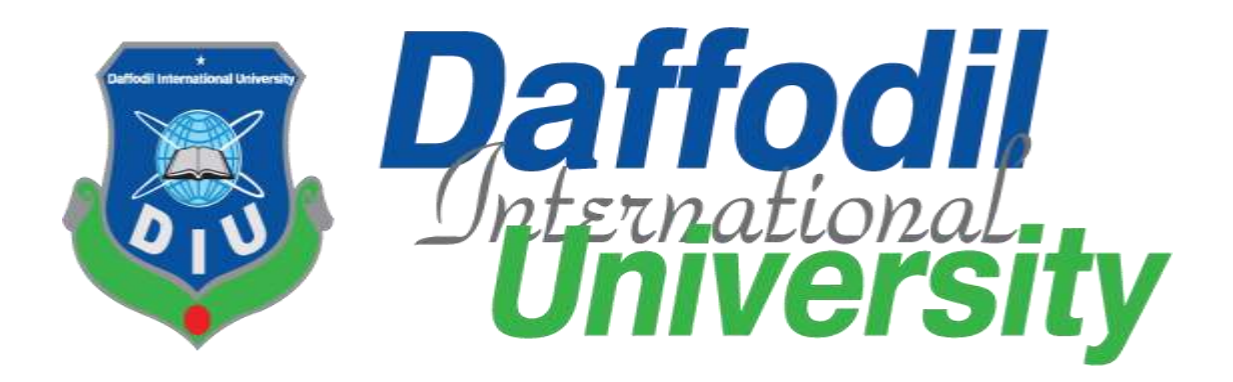

### **Henna Artist Appointment Booking Website**

### **Submitted By**

Nishat Nayala Priyanka ID: 201-35-2991 Department of Software Engineering Faculty of Science and Information Technology Daffodil International University

#### **Supervised By**

Dr. Imran Mahmud Associate Professor and Head Department of Software Engineering Faculty of Science and Information Technology Daffodil International University

A project submitted in partial fulfillment of the requirement for the degree of Bachelor of Science in Software Engineering

#### Fall 2023

©All right reserved by Daffodil International University

#### **APPROVAL**

This project titled on "Henna Artist Appointment Booking Website", submitted by Nishat Nayala Priyanka (ID: 201-35-2991) to the Department of Software Engineering, Daffodil International University has been accepted as satisfactory for the partial fulfillment of the requirements for the degree of Bachelor of Science in Software Engineering and approval as to its style and contents.

#### **BOARD OF EXAMINERS**

Dr. Imran Mahmud **Associate Professor & Head** Department of Software Engineering Faculty of Science and Information Technology Daffodil International University

4 Om

Nuruzzaman Faruqi **Assistant Professor** Department of Software Engineering Faculty of Science and Information Technology Daffodil International University

Md. Monirul Islam **Assistant Professor** Department of Software Engineering Faculty of Science and Information Technology Daffodil International University

Dr. Md. Sazzadur Rahman **Associate Professor** Institute of Information Technology Jahangimagar University

**Internal Examiner 1** 

Chairman

**Internal Examiner 2** 

**External Examiner** 

#### **DECLARATION**

I hereby declare that I have taken this project under the supervision of **Dr. Imran Mahmud, Associate Professor and Head, Department of Software Engineering Daffodil International University**. I also declare that I have submitted neither this project nor any part of it for award of any degree.

--------------------------------

**Nishat Nayala Priyanka** ID: 201-35-2991 Department of Software Engineering Faculty of Science and Information Technology Daffodil International University

Certified by:

--------------------------------

**Dr. Imran Mahmud**  Associate Professor and Head Department of Software Engineering Faculty of Science and Information Technology Daffodil International University

#### **ACKNOWLEDGEMENT**

First of all, I am grateful to the Almighty Allah for making me eligible to complete this project. Then I would like to thank my supervisor **Dr. Imran Mahmud, Associate Professor and Head**. I am extremely grateful and indebted to him as he has given me his expert, sincere and valuable guidance and encouragement.

I would like to thank everyone who helped me in my project by their important suggestion. Without their passionate participation and input, the project could not be successfully conducted. I take this occasion to convey my sincere thanks to all faculty members of the Department of Software Engineering for their help and encouragement.

# **Table of Contents**

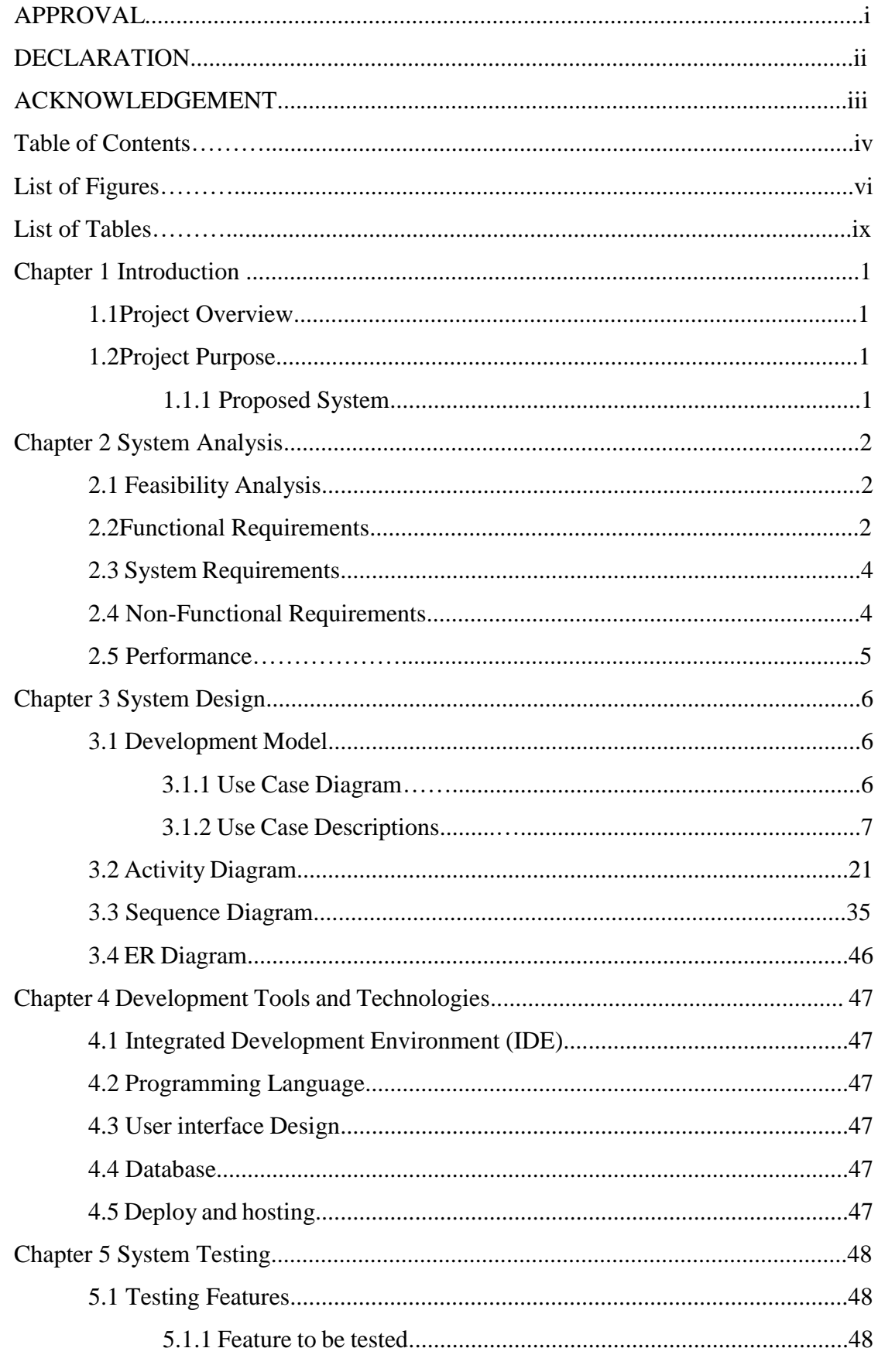

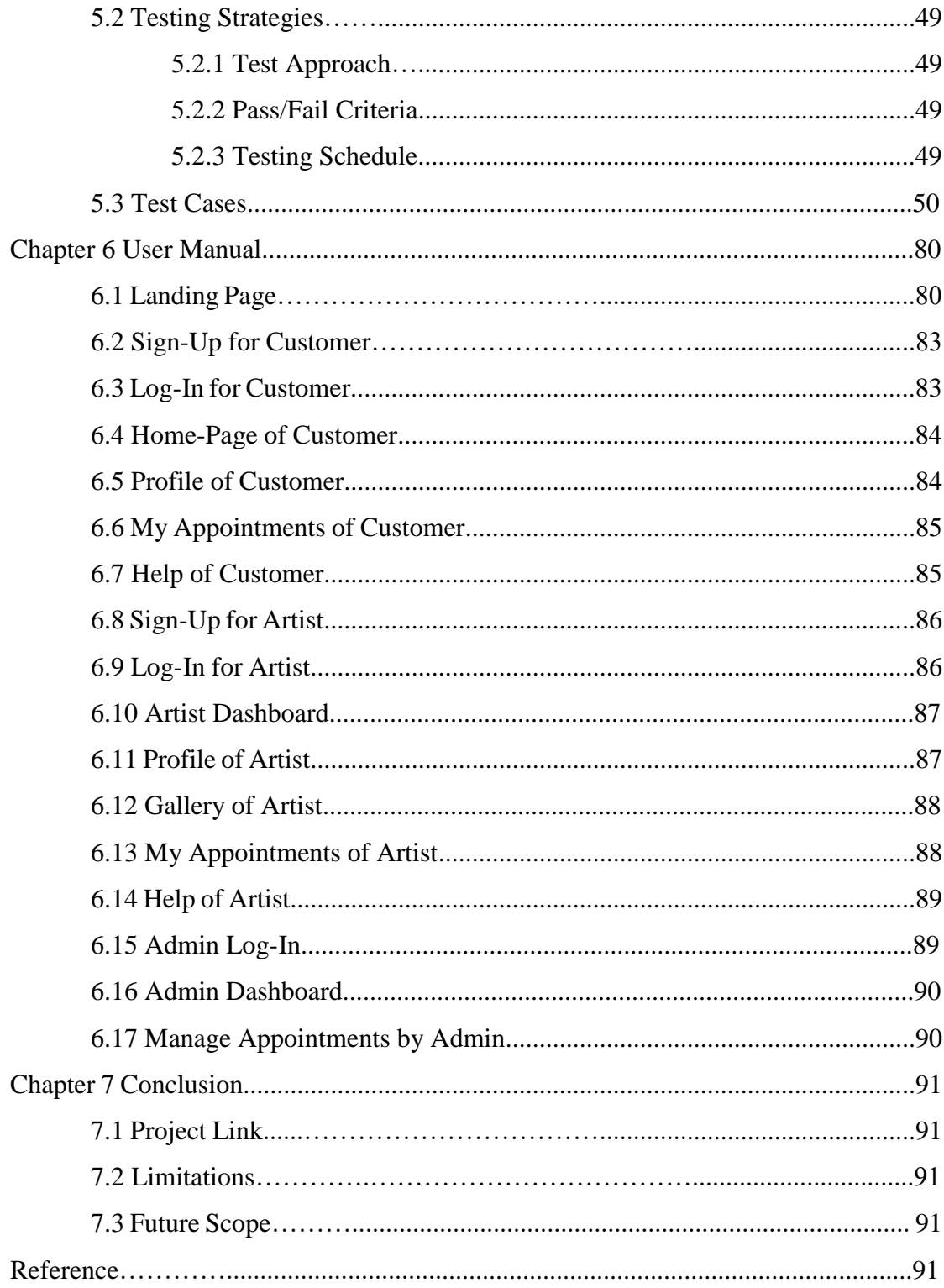

# **List of Figures**

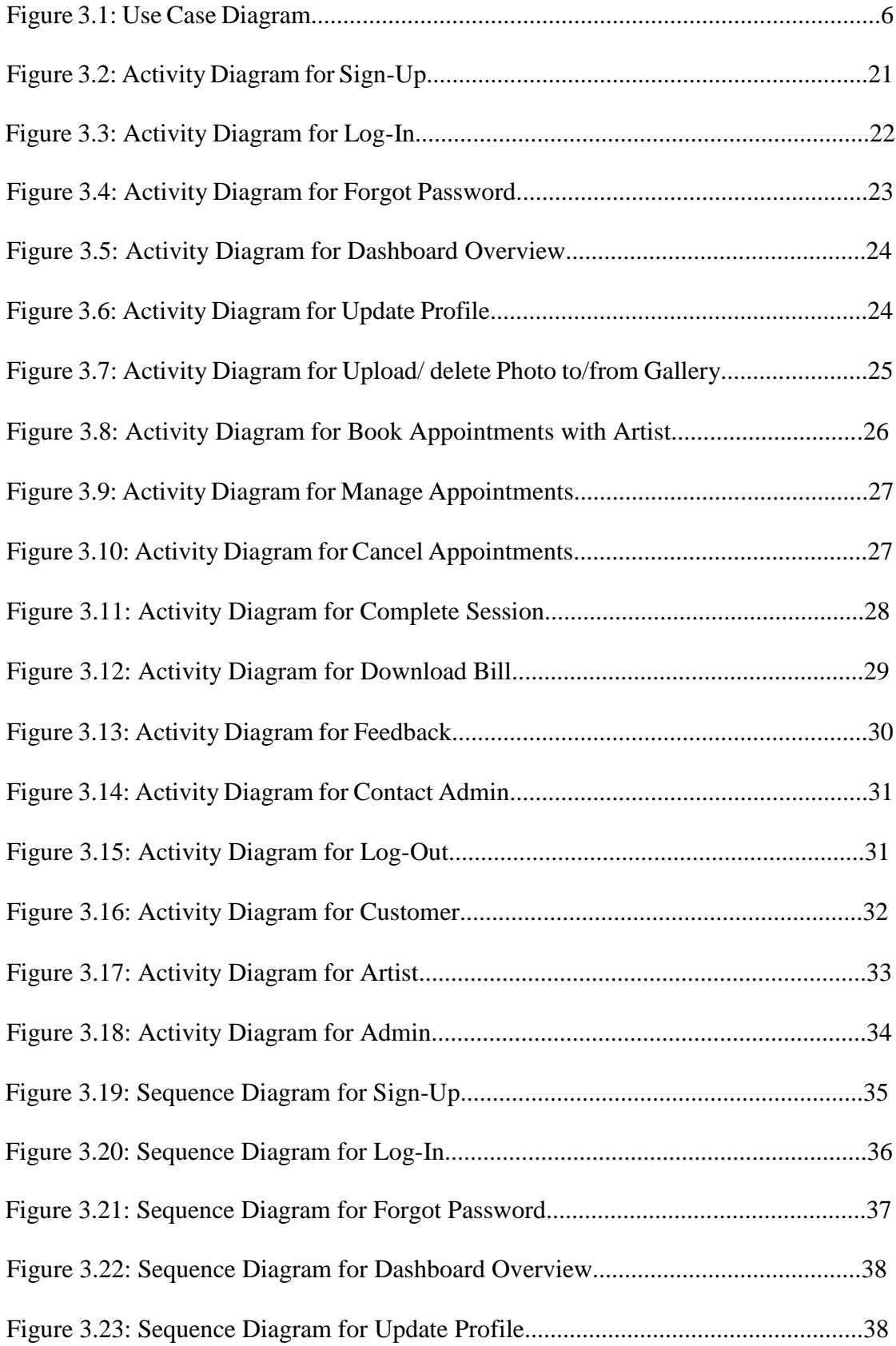

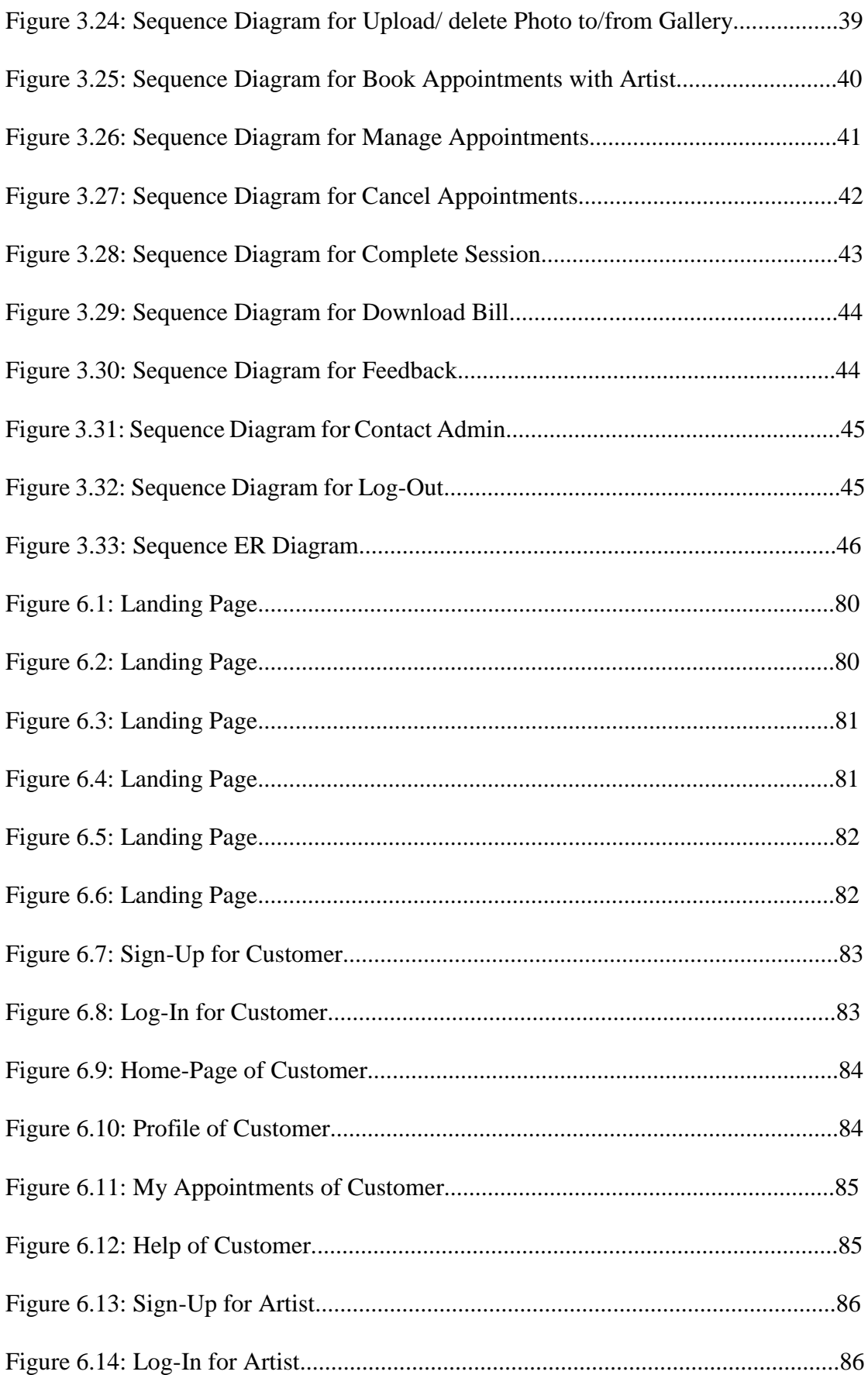

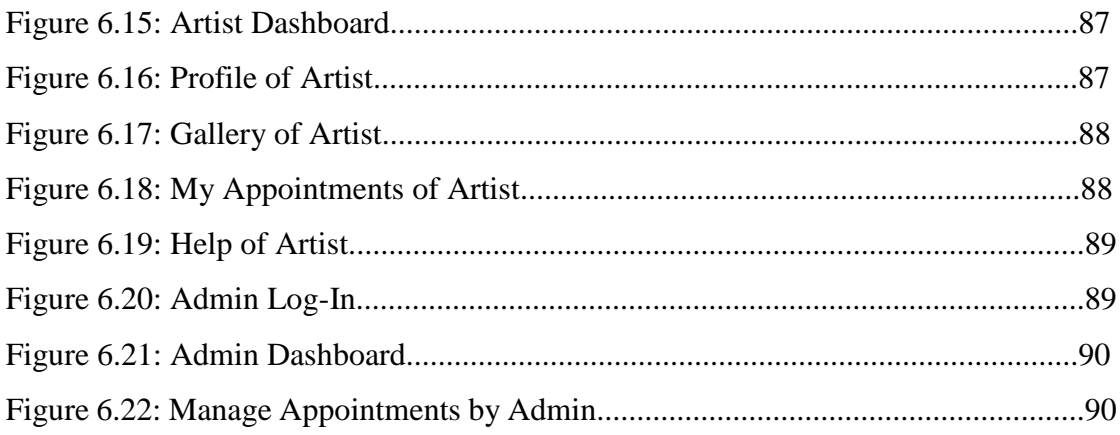

# **List of Tables**

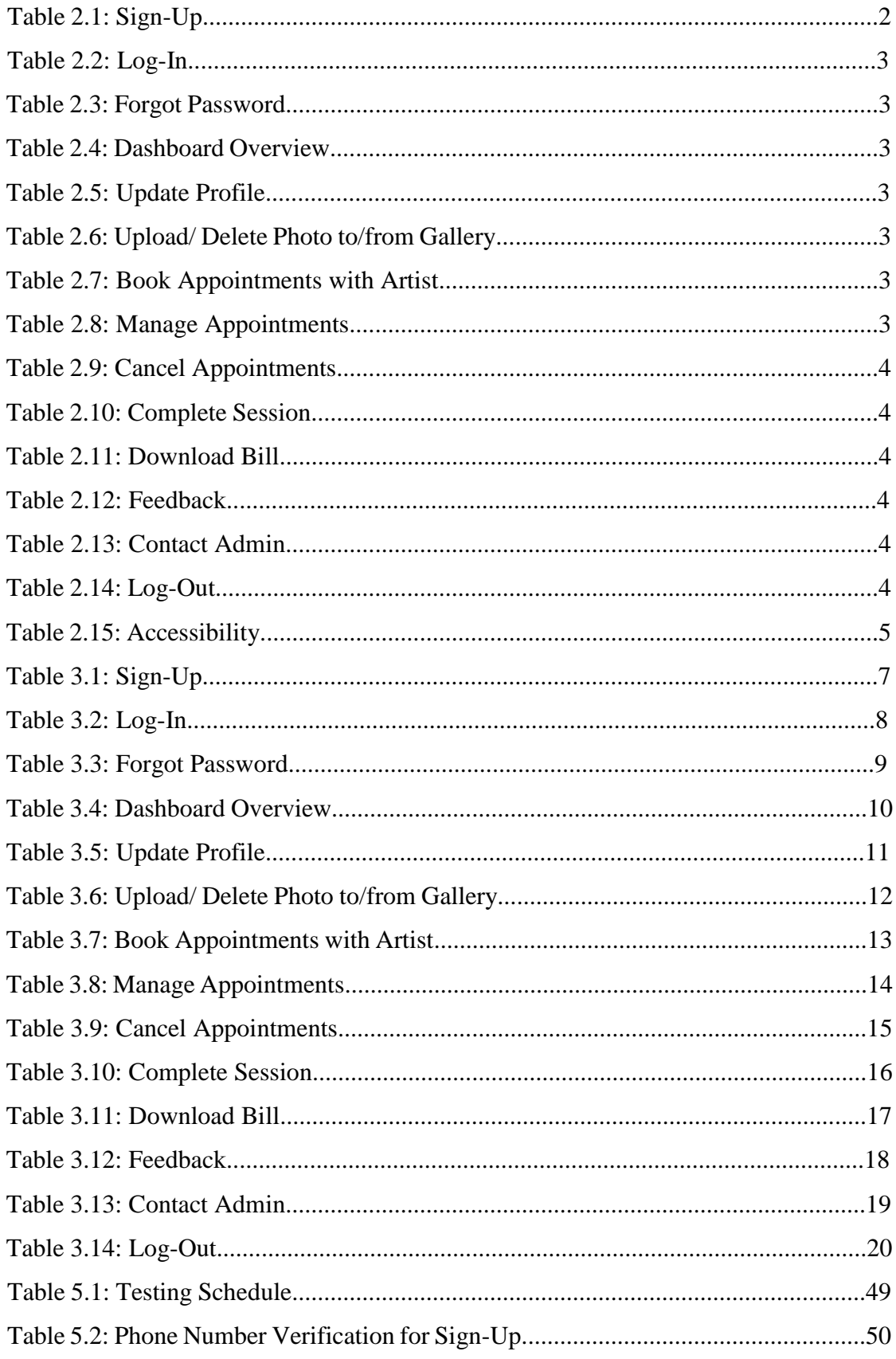

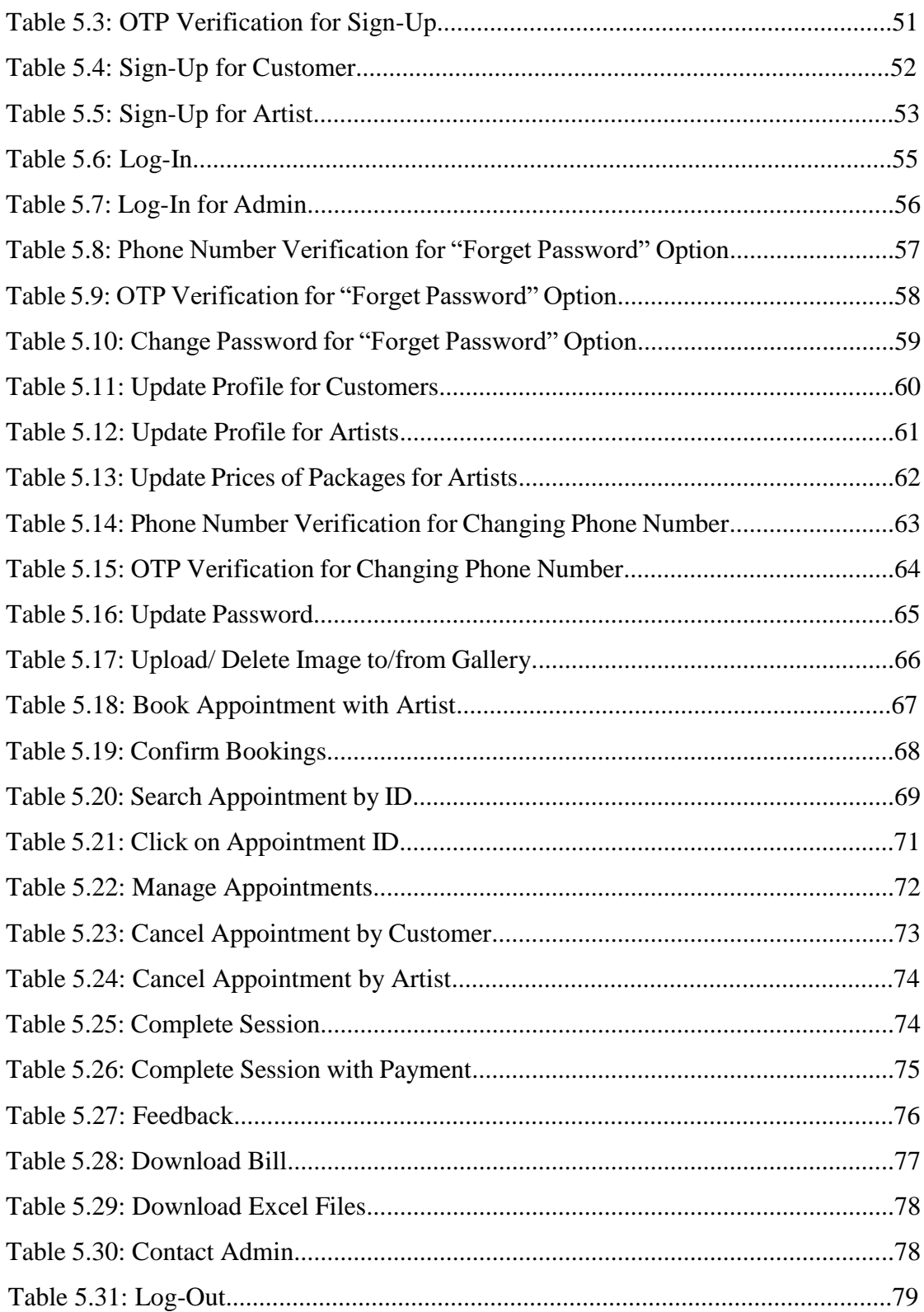

#### **Chapter 1 Introduction**

The Henna Artist Appointment Booking Website named MehediShaj addresses the absence of dedicated online platforms for henna artists in Bangladesh.

#### **1.1 Project Overview**

Henna application is trending among women in Bangladesh, yet there's a lack of official webpages for local artists compared to India. Most henna artists here rely on Facebook pages to promote their service. **"Henna Artist Appointment Booking Website(MehediShaj)"** serves as an online platform enabling users to easily schedule appointments with their preferred henna artists. It offers a convenient space for henna artists to manage their business operations effectively.

#### **1.2 Project Purpose**

- Facilitating easy appointment scheduling with preferred henna artists.
- Offering a dedicated space for henna artists to efficiently manage and expand their businesses.
- Bridging the connection between clients in search of henna services and artists aiming to display their skills effectively.

### **1.2.1 Proposed System**

**"Henna Artist Appointment Booking Website(MehediShaj)"** serves as an online platform where:

- Customers can schedule appointments with henna artists.
- Artists can receive appointments to provide services to customers.
- Both customers and artists can cancel their appointments.
- The admin will manage the appointments and cancellations.

Chapter 1 outlines the project's purpose, emphasizing the platform's role in enhancing accessibility and visibility for henna services, thereby filling a crucial gap in the local market.

#### **Chapter 2 System Analysis**

Chapter 2 provides a comprehensive analysis of the project's feasibility, outlines functional and system requirements and establishes non-functional requirements, ensuring a robust foundation for the development of the appointment scheduling platform.

#### **2.1 Feasibility Analysis**

#### **Technical Feasibility:**

- Basic website functionality for appointment scheduling and cancellation can be implemented using standard web technologies.
- Existing software and web development tools can support the creation of the platform.

**Operational Feasibility:** The proposed system would be beneficial to its users as their needs are fully satisfied. As this project satisfies all the requirements of the users it is operationally feasible. All the operational aspects are considered carefully here. Only by spending tie to evaluate feasibility we will be able to reduce the chances for extreme embracement at later stages of a project. The benefits of proposed system are,

- The platform simplifies the booking process for customers and artists, streamlining operations.
- Easily accessible by both customers and artists, fostering convenience in managing appointments.

In short, the project appears feasible from both technical and operational standpoints, utilizing readily available tools and offering practical solutions for users.

#### **2.2 Functional Requirements**

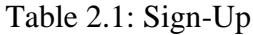

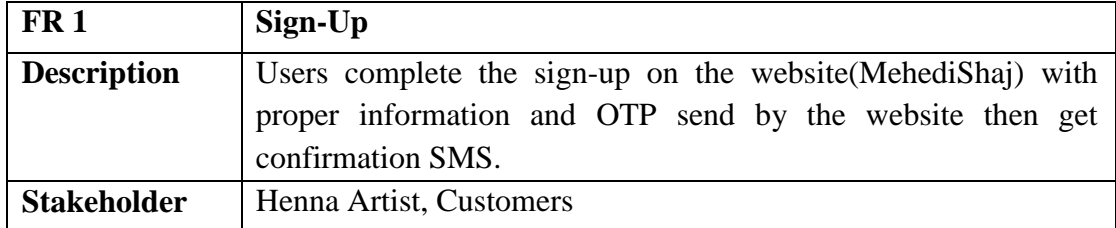

### Table 2.2: Log-In

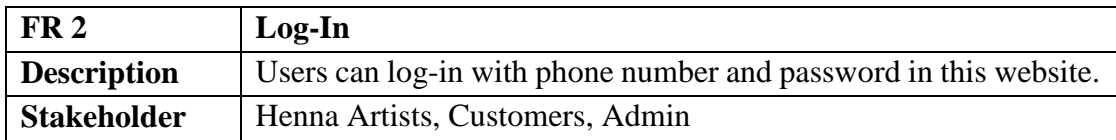

### Table 2.3: Forgot Password

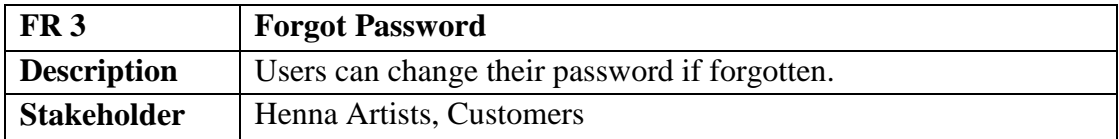

#### Table 2.4: Dashboard Overview

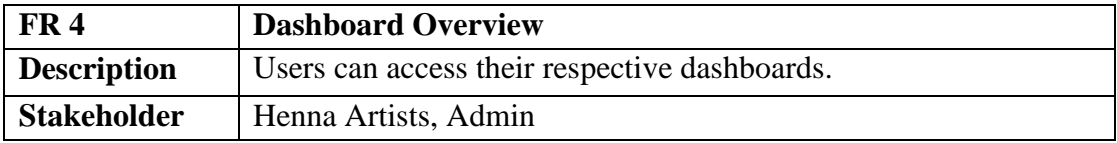

# Table 2.5: Update Profile

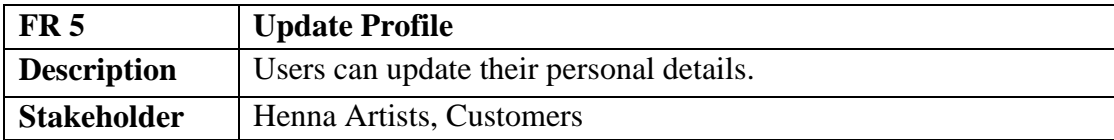

# Table 2.6: Upload/ Delete Photo to/from Gallery

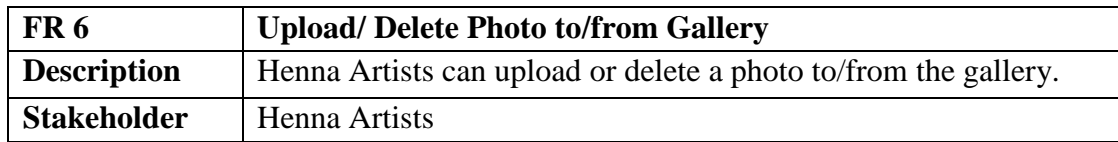

### Table 2.7: Book Appointments with Artist

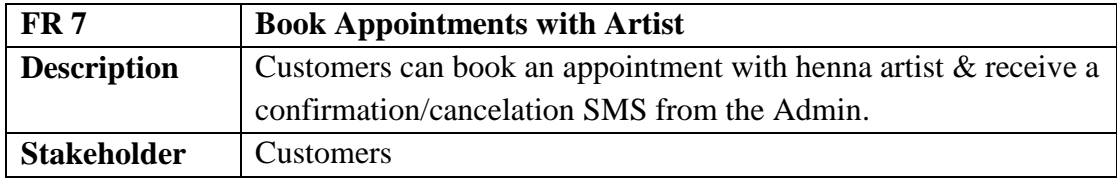

# Table 2.8: Manage Appointments

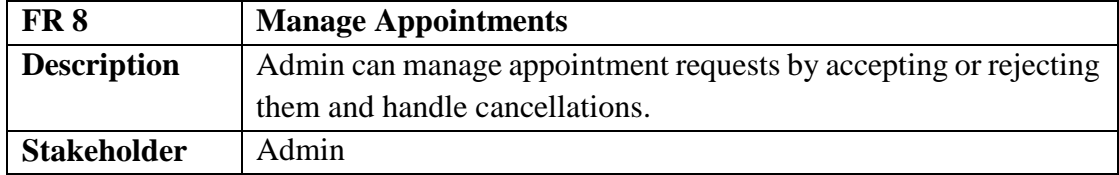

### Table 2.9: Cancel Appointments

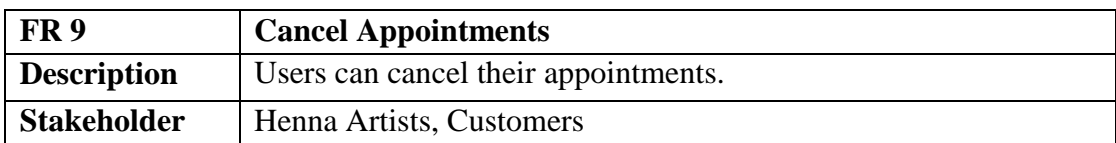

#### Table 2.10: Complete Session

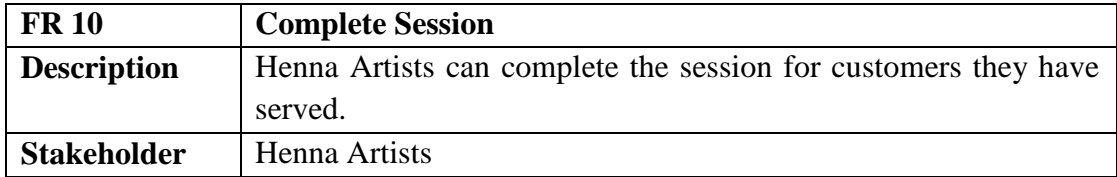

### Table 2.11: Download Bill

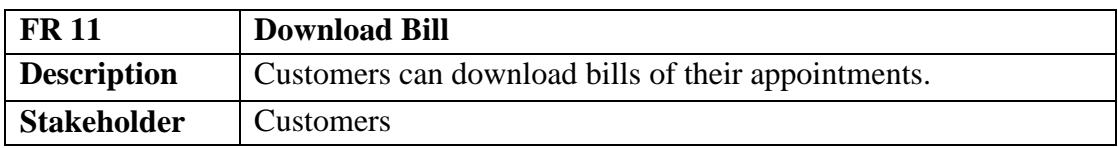

### Table 2.12: Feedback

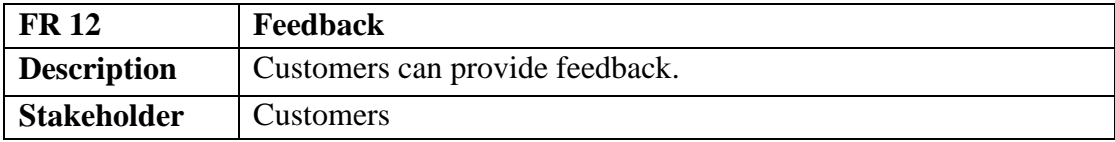

#### Table 2.13: Contact Admin

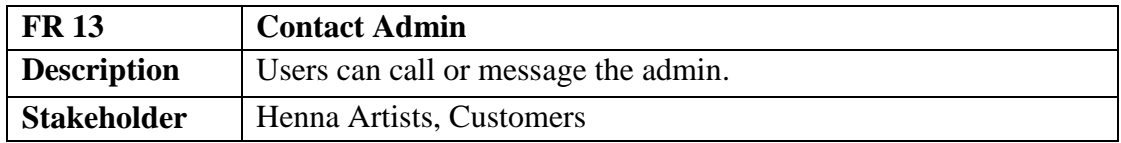

#### Table 2.14: Log-Out

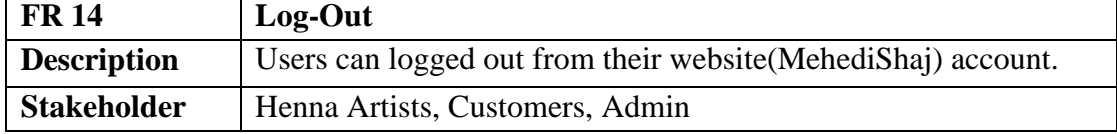

# **2.3 System Requirements**

**Hardware**: Any PC or mobile phone.

**Software:** Any web browser.

#### **2.4 Non-Functional Requirements**

| NFR <sub>1</sub>   | <b>Accessibility</b>                                             |
|--------------------|------------------------------------------------------------------|
| <b>Description</b> | It Should be easily accessible from everywhere where internet is |
|                    | available.                                                       |
| <b>Stakeholder</b> | Henna Artists, Customers, Admin                                  |

Table 2.15: Accessibility

#### **2.5 Performance**

- All services will be provided without interruption by the system.
- The product is based on web and can be run from any browser.
- The product shall take initial loading time depending on internet connection strength which is need for the user to login.
- The performance shall depend upon the hardware and the software components of the user.

In conclusion, the project demonstrates technical and operational feasibility, specifies detailed functional requirements catering to various stakeholders and defines system and non-functional requirements for optimal performance and accessibility, setting the stage for successful implementation.

#### **Chapter 3 System Design**

Chapter 3 outlines the system design, encompassing use case diagrams, activity diagrams, sequence diagrams and an ER diagram for a comprehensive understanding of the project's structure.

#### **3.1 Development Model**

#### **3.1.1 Use Case Diagram**

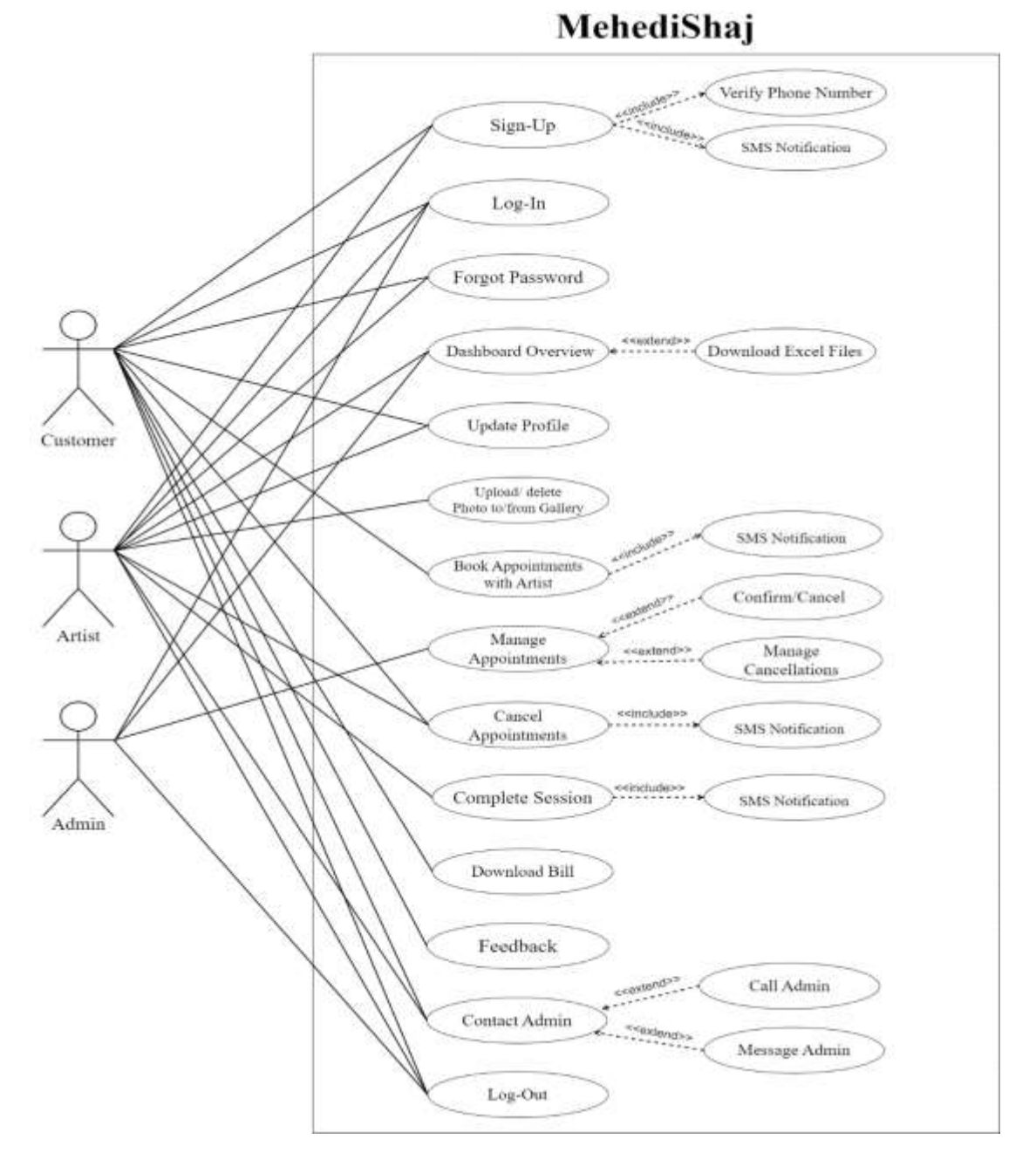

Figure 3.1: Use Case Diagram

# **3.1.2 Use Case Descriptions**

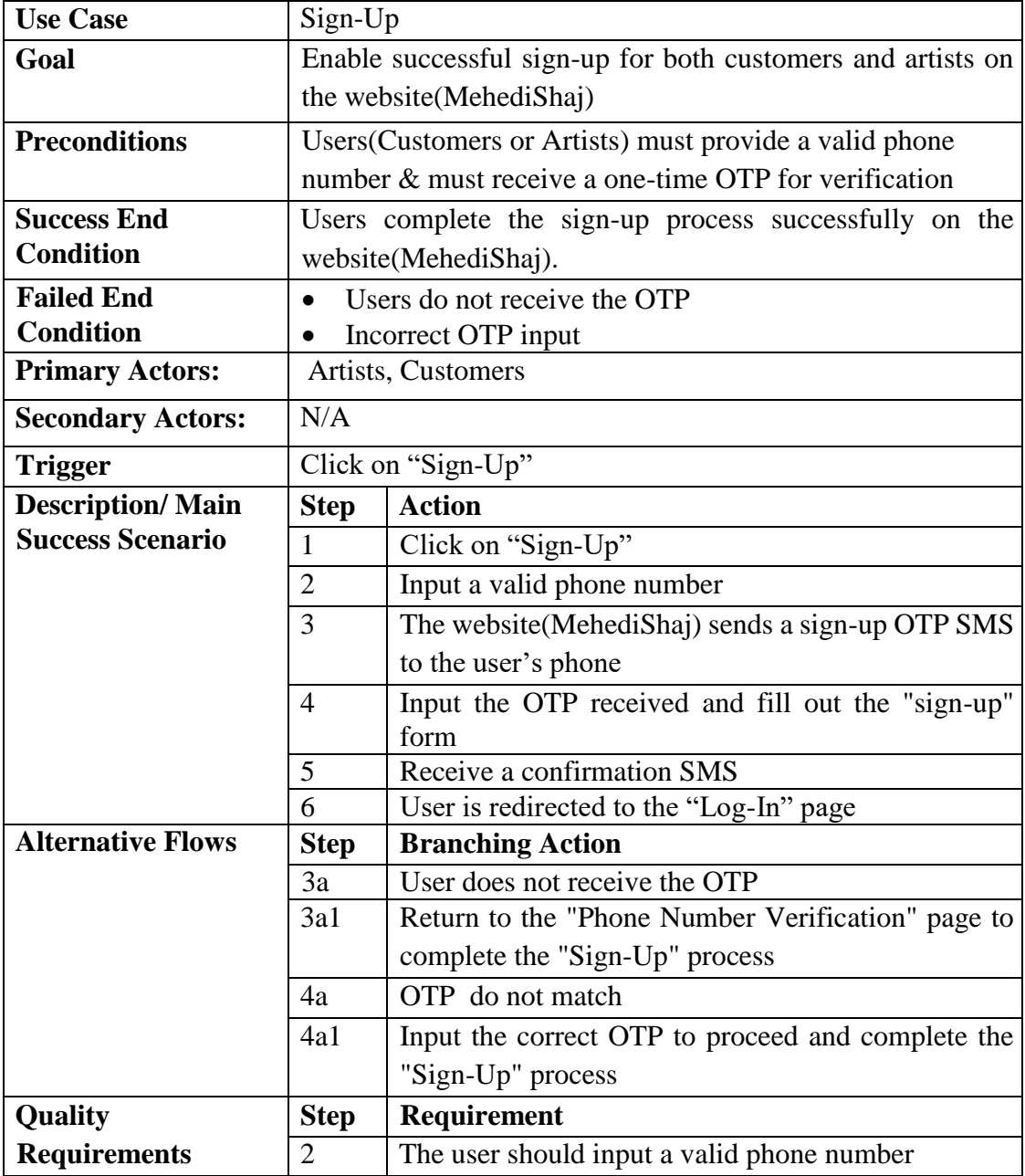

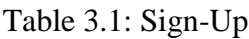

| <b>Use Case</b>          | $Log-In$          |                                                              |
|--------------------------|-------------------|--------------------------------------------------------------|
| Goal                     | Enable            | admin<br>artists<br>and<br>customers,<br>the<br>to<br>access |
|                          |                   | website(MehediShaj) by logging in                            |
| <b>Preconditions</b>     |                   | User(Customers or Artists or Admin) must complete the        |
|                          |                   | "Sign-Up" process                                            |
| <b>Success End</b>       |                   | User successfully logs into the website(MehediShaj) and      |
| <b>Condition</b>         |                   | gains access to their respective dashboard                   |
| <b>Failed End</b>        |                   | User's phone number, password or both do not match the       |
| <b>Condition</b>         |                   | stored credentials                                           |
| <b>Primary Actors:</b>   |                   | Artists, Customers, Admin                                    |
| <b>Secondary Actors:</b> | N/A               |                                                              |
| <b>Trigger</b>           | Click on "Log-In" |                                                              |
| <b>Description/Main</b>  | <b>Step</b>       | <b>Action</b>                                                |
| <b>Success Scenario</b>  | $\mathbf{1}$      | Click on "Log-In"                                            |
|                          | $\overline{2}$    | Input phone number & password                                |
|                          | 3                 | The website(MehediShaj) verifies the input                   |
|                          | $\overline{4}$    | User successfully logs into the website(MehediShaj)          |
|                          |                   | and is redirected to their dashboard                         |
| <b>Alternative Flows</b> | <b>Step</b>       | <b>Branching Action</b>                                      |
|                          | 3a                | User's phone number or password or both do not               |
|                          | 3a1               | match                                                        |
|                          |                   | The website (MehediShaj) notifies the user that the          |
|                          |                   | log-in information is incorrect                              |
|                          | 3a2               | Complete "Log-In" with valid phone number &                  |
|                          |                   | correct password                                             |
| Quality                  | <b>Step</b>       | <b>Requirement</b>                                           |
| <b>Requirements</b>      | $\overline{2}$    | The user must input the correct phone number $\&$            |
|                          |                   | password for a successful login                              |

Table 3.2: Log-In

| <b>Use Case</b>          |                            | <b>Forgot Password</b>                                        |
|--------------------------|----------------------------|---------------------------------------------------------------|
| Goal                     |                            | Enable both customers and artists to change their password if |
|                          | forgotten                  |                                                               |
| <b>Preconditions</b>     |                            | Users(Customers or Artists) must provide the registered       |
|                          |                            | phone number & must receive a one-time OTP for                |
|                          | verification               |                                                               |
| <b>Success End</b>       |                            | Users change their password                                   |
| <b>Condition</b>         |                            |                                                               |
| <b>Failed End</b>        |                            | User is unable to change her password                         |
| <b>Condition</b>         |                            |                                                               |
| <b>Primary Actors:</b>   | Artists, Customers         |                                                               |
| <b>Secondary Actors:</b> | N/A                        |                                                               |
| <b>Trigger</b>           | Click on "Forgot Password" |                                                               |
| <b>Description/Main</b>  | <b>Step</b>                | <b>Action</b>                                                 |
| <b>Success Scenario</b>  | $\mathbf{1}$               | Click on "Forgot Password"                                    |
|                          | $\overline{2}$             | Input the registered phone number                             |
|                          | 3                          | The website(MehediShaj) sends a forgot password               |
|                          |                            | OTP SMS to the user's phone                                   |
|                          | $\overline{4}$             | Input the OTP received and input new password                 |
|                          | $\overline{5}$             | User is redirected to the "Log-In" page                       |
| <b>Alternative Flows</b> | <b>Step</b>                | <b>Branching Action</b>                                       |
|                          | 3a                         | User does not receive the OTP                                 |
|                          | 3a1                        | Return to the "Phone Number Verification" page to             |
|                          |                            | complete the process                                          |
|                          | 4a                         | OTP do not match                                              |
|                          | 4a1                        | Input the correct OTP to proceed and complete the             |
|                          |                            | process                                                       |
| Quality                  | <b>Step</b>                | Requirement                                                   |
| <b>Requirements</b>      | $\overline{2}$             | The user should input registered phone number                 |

Table 3.3: Forgot Password

|                                         | <b>Dashboard Overview</b>                                     |
|-----------------------------------------|---------------------------------------------------------------|
|                                         | Allow registered artists and admin to access their respective |
| dashboards                              |                                                               |
|                                         | User(Artists or Admin) must be registered $\&$ logged into    |
|                                         | their website(MehediShaj) account                             |
| User successfully views their dashboard |                                                               |
|                                         |                                                               |
|                                         | User is unable to view their dashboard                        |
|                                         |                                                               |
| Artists, Admin                          |                                                               |
| N/A                                     |                                                               |
|                                         | User log-in to their website(MehediShaj) account              |
| <b>Step</b>                             | <b>Action</b>                                                 |
| $\mathbf{1}$                            | User log-in to their website (MehediShaj) account             |
| $\overline{2}$                          | User accesses their dashboard                                 |
| <b>Step</b>                             | <b>Branching Action</b>                                       |
| 1a                                      | Invalid log-in                                                |
| 1a1                                     | The website (MehediShaj) notifies the user that the           |
|                                         | login information is incorrect                                |
| 1a2                                     | Complete "Log-In" successfully & access<br>the                |
|                                         | dashboard                                                     |
| <b>Step</b>                             | <b>Requirement</b>                                            |
| $\mathbf{1}$                            | The user must input the correct phone number $\&$             |
|                                         | password during the login process for successful              |
|                                         | access to the dashboard                                       |
|                                         |                                                               |

Table 3.4: Dashboard Overview

| <b>Use Case</b>          |                | <b>Update Profile</b>                                            |
|--------------------------|----------------|------------------------------------------------------------------|
| Goal                     |                | Enable artists and customers to modify their personal details    |
|                          |                | within the website (MehediShaj)                                  |
| <b>Preconditions</b>     |                | The user (Artists or Customers) must be logged into their        |
|                          |                | website(MehediShaj) account                                      |
| <b>Success End</b>       |                | The user successfully updates their personal details             |
| <b>Condition</b>         |                |                                                                  |
| <b>Failed End</b>        |                | The user's personal details remain unchanged                     |
| <b>Condition</b>         |                |                                                                  |
| <b>Primary Actors:</b>   |                | Artists, Customers                                               |
| <b>Secondary Actors:</b> | N/A            |                                                                  |
| <b>Trigger</b>           |                | The user logs into their website (MehediShaj) account $\&$ click |
|                          | on "Profile"   |                                                                  |
| <b>Description/Main</b>  | <b>Step</b>    | <b>Action</b>                                                    |
| <b>Success Scenario</b>  | 1              | user logs into their website (MehediShaj)<br>The                 |
|                          |                | account & click on "Profile"                                     |
|                          | $\overline{2}$ | Retype User Information                                          |
|                          |                |                                                                  |
|                          | 3              | Click on "Save" button                                           |
|                          | $\overline{4}$ | Personal details are successfully changed                        |
| <b>Alternative Flows</b> | <b>Step</b>    | <b>Branching Action</b>                                          |
|                          | 4a             | Personal details remain unchanged                                |
|                          | 4a1            | Try again                                                        |
| Quality                  | <b>Step</b>    | <b>Requirement</b>                                               |
| <b>Requirements</b>      | $\mathbf{1}$   | The user must input the correct phone number $\&$                |

Table 3.5: Update Profile

| <b>Use Case</b>          |                | Upload/Delete Photo to/from Gallery                            |
|--------------------------|----------------|----------------------------------------------------------------|
| Goal                     |                | Allow artists to manage photos by uploading or deleting them   |
|                          |                | to /from the gallery                                           |
| <b>Preconditions</b>     |                | Artists must be logged into their website(MehediShaj)          |
|                          | account        |                                                                |
| <b>Success End</b>       |                | The user successfully uploads or deletes a photo to/from the   |
| <b>Condition</b>         | gallery        |                                                                |
| <b>Failed End</b>        |                | The user is unable to upload or delete a photo to/from the     |
| <b>Condition</b>         | gallery        |                                                                |
| <b>Primary Actors:</b>   | <b>Artists</b> |                                                                |
| <b>Secondary Actors:</b> | N/A            |                                                                |
| <b>Trigger</b>           |                | Artist logs into their website (MehediShaj) account & click on |
|                          | "Gallery"      |                                                                |
| <b>Description/Main</b>  | <b>Step</b>    | <b>Action</b>                                                  |
| <b>Success Scenario</b>  | $\mathbf{1}$   | Artist logs into their website (MehediShaj) account $\&$       |
|                          |                | click on "Gallery"                                             |
|                          | $\overline{2}$ | Upload/ delete photo to/from gallery                           |
| <b>Alternative Flows</b> | <b>Step</b>    | <b>Branching Action</b>                                        |
|                          | 2a             | Photo don't uploaded/ deleted                                  |
|                          | 2a1            | Try again                                                      |
| Quality                  | <b>Step</b>    | <b>Requirement</b>                                             |
| <b>Requirements</b>      | $\mathbf{1}$   | Artist must input the correct phone number $\&$                |
|                          |                | password during the login process                              |

Table 3.6: Upload/ Delete Photo to/from Gallery

| <b>Use Case</b>          |                  | <b>Book Appointments with Artist</b>                      |
|--------------------------|------------------|-----------------------------------------------------------|
|                          |                  |                                                           |
| Goal                     |                  | Allow customers to book an appointment & receive a        |
|                          |                  | confirmation/cancelation SMS from the Admin               |
| <b>Preconditions</b>     |                  | Customers must be logged into their website (MehediShaj)  |
|                          | account          |                                                           |
| <b>Success End</b>       |                  | Customer receives a confirmation/cancelation SMS from the |
| <b>Condition</b>         | Admin            |                                                           |
| <b>Failed End</b>        |                  | ❖ Customer does not receive a confirmation/cancelation    |
| <b>Condition</b>         |                  | SMS from the Admin                                        |
|                          |                  | ❖ Desired date is not available for the chosen artist     |
| <b>Primary Actors:</b>   | <b>Customers</b> |                                                           |
| <b>Secondary Actors:</b> | N/A              |                                                           |
| <b>Trigger</b>           |                  | Customer logs into their website(MehediShaj) account &    |
|                          |                  | select "Henna Artist"                                     |
| <b>Description/Main</b>  | <b>Step</b>      | <b>Action</b>                                             |
| <b>Success Scenario</b>  | $\mathbf{1}$     | user logs into their website(MehediShaj)<br>The           |
|                          |                  |                                                           |
|                          |                  | account & select "Henna Artist"                           |
|                          | $\overline{2}$   | Chooses date, time & package                              |
|                          | 3                | Input address & click on "Book Now"                       |
|                          | $\overline{4}$   | Select payment method $&$ input payment transaction       |
|                          |                  | id                                                        |
|                          | 5                | Click on "Confirm"                                        |
|                          | 6                | Appointment request send to admin via SMS                 |
| <b>Alternative Flows</b> | <b>Step</b>      | <b>Branching Action</b>                                   |
|                          | 2a               | Desired date is not available                             |
|                          | 2a1              | Choose another date                                       |
| Quality                  | <b>Step</b>      | Requirement                                               |
| <b>Requirements</b>      | $\mathbf{1}$     | Customer must input the correct phone number $\&$         |

Table 3.7: Book Appointments with Artist

Table 3.8: Manage Appointments

| <b>Use Case</b>          |                | <b>Manage Appointments</b>                                |
|--------------------------|----------------|-----------------------------------------------------------|
| Goal                     |                | Allow admin to manage appointment requests by accepting   |
|                          |                | or rejecting them and to handle cancellations             |
| <b>Preconditions</b>     |                | Admin must log into the admin panel                       |
|                          |                | Admin has received an appointment request or refund/      |
|                          |                | compensate SMS                                            |
| <b>Success End</b>       |                | The admin successfully manages appointments by accepting  |
| <b>Condition</b>         |                | or rejecting them and handling cancellations              |
| <b>Failed End</b>        |                | The admin is unable to manage appointment by accepting or |
| <b>Condition</b>         |                | rejecting them & managing cancellation                    |
| <b>Primary Actors:</b>   | Admin          |                                                           |
| <b>Secondary Actors:</b> | N/A            |                                                           |
| <b>Trigger</b>           | Admin          | receives<br>appointment<br>request<br>an<br><sub>or</sub> |
|                          |                | refund/compensate SMS and logs into the admin panel       |
| <b>Description/Main</b>  | <b>Step</b>    | <b>Action</b>                                             |
| <b>Success Scenario</b>  | 1              | Admin receives an appointment request or refund           |
|                          |                | SMS and logs into the admin panel                         |
|                          | $\overline{2}$ | Searches for the appointment by ID or click on the        |
|                          |                | appointment ID                                            |
|                          | 3              | If it's an unconfirmed appointment then check if the      |
|                          |                | payment is done & confirm/cancel it                       |
|                          | 4              | If it's an cancelled appointment then compensate          |
|                          |                | artist(cancelled-by-customer)<br>refund<br><b>or</b>      |
|                          |                | customer(cancelled-by-artist)                             |
| <b>Alternative Flows</b> | <b>Step</b>    | <b>Branching Action</b>                                   |
|                          | 3a             | The admin is unable to confirm/cancel appointments        |
|                          | 3a1            | Retry the confirmation or cancellation process            |
|                          | 4a             | The admin is unable to provide refund/compensate          |
|                          | 4a1            | Retry the refund/compensate process                       |
| Quality                  | <b>Step</b>    | Requirement                                               |
| <b>Requirements</b>      | $\mathbf{1}$   | Admin must input the correct password during the          |
|                          |                | login process                                             |

| <b>Use Case</b>          |                | <b>Cancel Appointments</b>                                    |
|--------------------------|----------------|---------------------------------------------------------------|
| Goal                     |                | Enable customers and artists to cancel their Appointments     |
| <b>Preconditions</b>     |                | Users (Customers or Artists) must be logged into their        |
|                          |                | website(MehediShaj) account                                   |
| <b>Success End</b>       |                | User successfully cancel the Appointment                      |
| <b>Condition</b>         |                |                                                               |
| <b>Failed End</b>        |                | User is unable to cancel the Appointment                      |
| <b>Condition</b>         |                |                                                               |
| <b>Primary Actors:</b>   |                | Artists, Customers                                            |
| <b>Secondary Actors:</b> | N/A            |                                                               |
| <b>Trigger</b>           |                | The user logs into their website (MehediShaj) account & click |
|                          |                | "My Appointments"                                             |
| <b>Description/Main</b>  | <b>Step</b>    | <b>Action</b>                                                 |
| <b>Success Scenario</b>  | $\mathbf{1}$   | The user logs into their website (MehediShaj)                 |
|                          |                | account & click "My Appointments"                             |
|                          | $\overline{2}$ | Click "Cancel Appointment" from<br>upcoming                   |
|                          |                | appointments                                                  |
| <b>Alternative Flows</b> | <b>Step</b>    | <b>Branching Action</b>                                       |
|                          | 2a             | Appointment is not cancelled                                  |
|                          | 2a1            | Try again                                                     |
| Quality                  | <b>Step</b>    | Requirement                                                   |
| <b>Requirements</b>      | $\mathbf{1}$   | The user must input the correct phone number $\&$             |
|                          |                | password during the login process                             |

Table 3.9: Cancel Appointments

| <b>Use Case</b>          |                | <b>Complete Session</b>                                                                |
|--------------------------|----------------|----------------------------------------------------------------------------------------|
| Goal                     |                | finalize sessions for customers<br>Enable artists to<br>after                          |
|                          |                | providing services                                                                     |
| <b>Preconditions</b>     | ❖              | The Artists must be logged into their                                                  |
|                          |                | website(MehediShaj) account                                                            |
|                          |                | ❖ Artists must have rendered services to the customer                                  |
| <b>Success End</b>       |                | Artists successfully complete the session for customers they                           |
| <b>Condition</b>         | have served    |                                                                                        |
| <b>Failed End</b>        | ❖              | Artists are unable to finalize the session for customers                               |
| <b>Condition</b>         |                | they've just served                                                                    |
|                          |                | ❖ Customers do not receive the OTP necessary to complete                               |
|                          |                | the session                                                                            |
| <b>Primary Actors:</b>   | <b>Artists</b> |                                                                                        |
| <b>Secondary Actors:</b> | N/A            |                                                                                        |
| <b>Trigger</b>           |                | Artist logs into their website(MehediShaj) account & click on                          |
|                          |                | "Complete Session"                                                                     |
| <b>Description/Main</b>  | <b>Step</b>    | <b>Action</b>                                                                          |
| <b>Success Scenario</b>  | $\mathbf{1}$   | Artist logs into their website (MehediShaj) account &                                  |
|                          |                | click on "Complete Session"                                                            |
|                          |                |                                                                                        |
|                          | $\overline{2}$ | Input the OTP received from customer $&$ then click                                    |
|                          |                | on the "Verify" button                                                                 |
|                          | 3              | Enters the payment amount and clicks on the                                            |
|                          |                | "Complete Session" button                                                              |
| <b>Alternative Flows</b> | <b>Step</b>    | <b>Branching Action</b>                                                                |
|                          | 2a             | Customer<br>does<br>receive<br><b>OTP</b><br>not<br>the<br>from                        |
|                          |                | website(MehediShaj)                                                                    |
|                          | 2a1            | Try again                                                                              |
| Quality                  | <b>Step</b>    | Requirement                                                                            |
| <b>Requirements</b>      | $\mathbf{1}$   | The user must input the correct phone number $\&$<br>password during the login process |

Table 3.10: Complete Session

| <b>Use Case</b>          |                | Download Bill                                           |
|--------------------------|----------------|---------------------------------------------------------|
| Goal                     |                | Enable logged-in customers to download their bill of    |
|                          |                | appointments from the website(MehediShaj)               |
| <b>Preconditions</b>     |                | Customers must be logged into their website(MehediShaj) |
|                          | account        |                                                         |
| <b>Success End</b>       |                | Customers successfully download bill                    |
| <b>Condition</b>         |                |                                                         |
| <b>Failed End</b>        |                | Customers are unable to download bill                   |
| <b>Condition</b>         |                |                                                         |
| <b>Primary Actors:</b>   | Customers      |                                                         |
| <b>Secondary Actors:</b> | N/A            |                                                         |
| <b>Trigger</b>           |                | Customer logs into their website (MehediShaj) account & |
|                          |                | click "My Appointments"                                 |
| <b>Description/Main</b>  | <b>Step</b>    | <b>Action</b>                                           |
| <b>Success Scenario</b>  | $\mathbf{1}$   | Customer logs into their website(MehediShaj)            |
|                          |                | account & click "My Appointments"                       |
|                          | $\overline{2}$ | Click "Download Bill" from all appointments             |
| <b>Alternative Flows</b> | <b>Step</b>    | <b>Branching Action</b>                                 |
|                          | 2a             | Bill is not downloaded                                  |
|                          | 2a1            | Try again                                               |
| Quality                  | <b>Step</b>    | Requirement                                             |
| <b>Requirements</b>      | $\mathbf{1}$   | Customer must input the correct phone number $\&$       |
|                          |                | password during the login process for                   |

Table 3.11: Download Bill

| <b>Use Case</b>          | Feedback                                 |                                                         |
|--------------------------|------------------------------------------|---------------------------------------------------------|
| Goal                     |                                          | Enable logged-in customers to provide feedback          |
| <b>Preconditions</b>     |                                          | Customers must be logged into their website(MehediShaj) |
|                          | account                                  |                                                         |
| <b>Success End</b>       |                                          | Customers successfully provide feedback                 |
| <b>Condition</b>         |                                          |                                                         |
| <b>Failed End</b>        | Customers are unable to provide feedback |                                                         |
| <b>Condition</b>         |                                          |                                                         |
| <b>Primary Actors:</b>   | Customers                                |                                                         |
| <b>Secondary Actors:</b> | N/A                                      |                                                         |
| <b>Trigger</b>           |                                          | Customer logs into their website(MehediShaj) account &  |
|                          |                                          | click "My Appointments"                                 |
|                          |                                          |                                                         |
| <b>Description/Main</b>  | <b>Step</b>                              | <b>Action</b>                                           |
| <b>Success Scenario</b>  | $\mathbf{1}$                             | Customer logs into their website(MehediShaj)            |
|                          |                                          | account & click "My Appointments"                       |
|                          | $\overline{2}$                           | Click "Rate Now" from all appointments                  |
|                          | 3                                        | Fills out the Feedback Form & click on "Submit"         |
|                          |                                          | button                                                  |
| <b>Alternative Flows</b> | <b>Step</b>                              | <b>Branching Action</b>                                 |
|                          | 3a                                       | Feedback submission fails                               |
|                          | 3a1                                      | Try again                                               |
| Quality                  | <b>Step</b>                              | Requirement                                             |
| <b>Requirements</b>      | $\mathbf{1}$                             | Customer must input the correct phone number $\&$       |

Table 3.12: Feedback

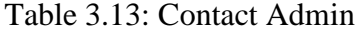

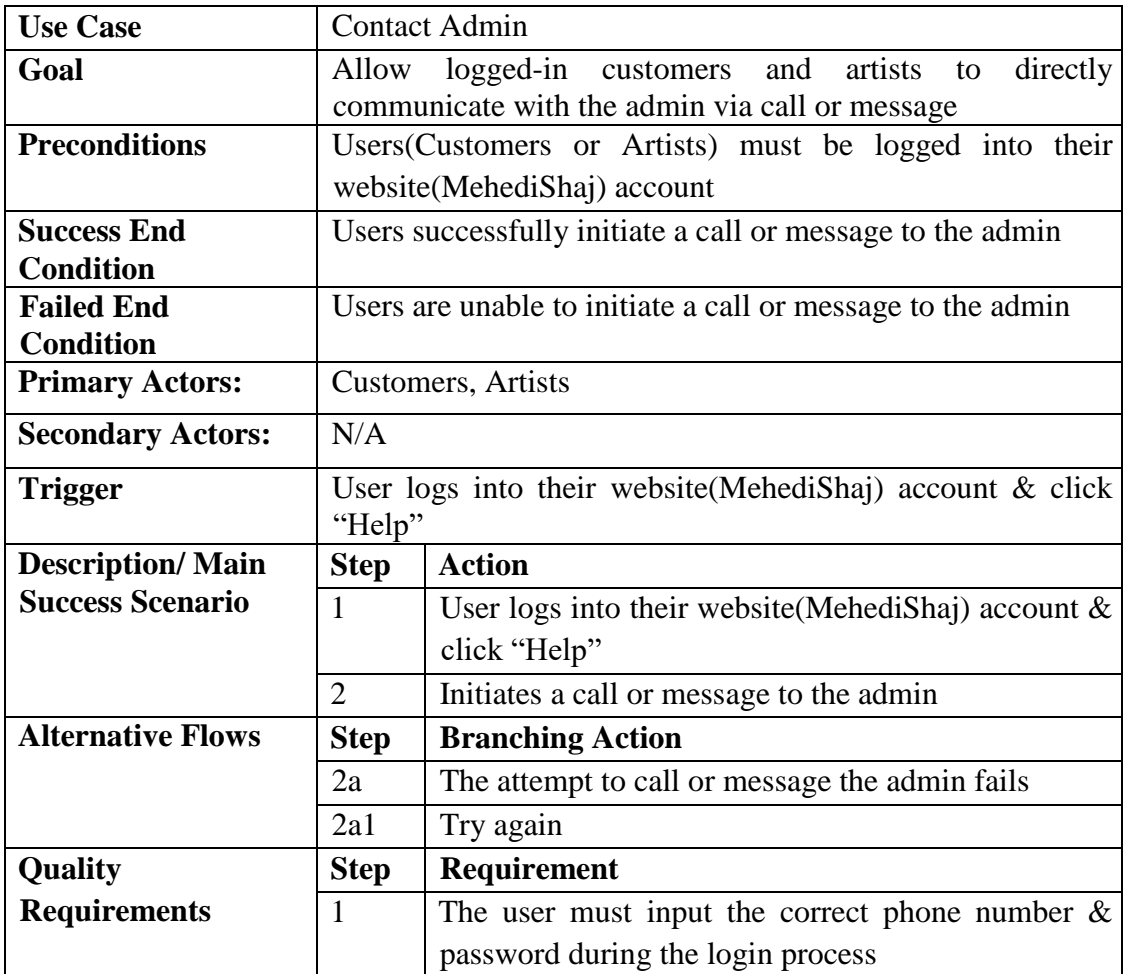

| <b>Use Case</b>                               | Log-Out                                                                                  |                                                |
|-----------------------------------------------|------------------------------------------------------------------------------------------|------------------------------------------------|
| Goal                                          | Enable artists, customers and admin to log out from their<br>website(MehediShaj) account |                                                |
| <b>Preconditions</b>                          | User(Artists or Customers or Admin) must be logged into                                  |                                                |
|                                               |                                                                                          |                                                |
|                                               | their website (MehediShaj) account                                                       |                                                |
| <b>Success End Condition</b>                  | User                                                                                     | their<br>successfully<br>logged<br>from<br>out |
|                                               |                                                                                          | website(MehediShaj) account                    |
| <b>Failed End</b>                             | User is unable to log out from their website (MehediShaj)                                |                                                |
| <b>Condition</b>                              | account                                                                                  |                                                |
| <b>Primary Actors:</b>                        | Artists, Customers, Admin                                                                |                                                |
| <b>Secondary Actors:</b>                      | N/A                                                                                      |                                                |
| <b>Trigger</b>                                | Click on "Log-Out"                                                                       |                                                |
| <b>Main</b><br><b>Description</b><br>$\prime$ | <b>Step</b>                                                                              | <b>Action</b>                                  |
| <b>Success</b>                                | 1                                                                                        | Click on "Log Out"                             |
| <b>Scenario</b>                               | $\overline{2}$                                                                           | Log-Out successfully & redirect to "Log-In"    |
|                                               |                                                                                          | page                                           |
| <b>Alternative Flows</b>                      | <b>Step</b>                                                                              | <b>Branching Action</b>                        |
|                                               | 2a                                                                                       | User did not log-out successfully              |
|                                               | 2a1                                                                                      | Refresh the page $&$ try again                 |
| <b>Quality Requirements</b>                   | <b>Step</b>                                                                              | Requirement                                    |
|                                               | 1                                                                                        | N/A                                            |

Table 3.14: Log-Out

#### **3.2 Activity Diagram**

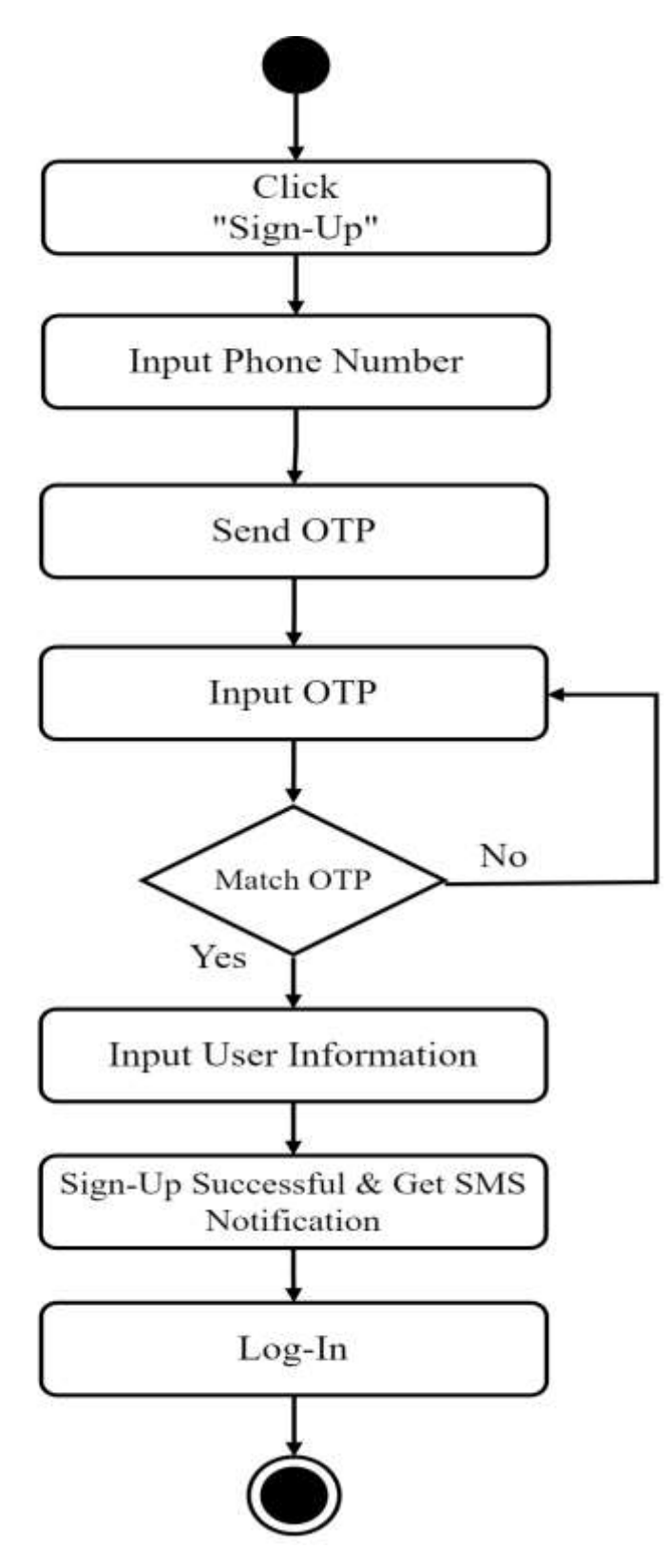

Figure 3.2: Activity Diagram for Sign-Up

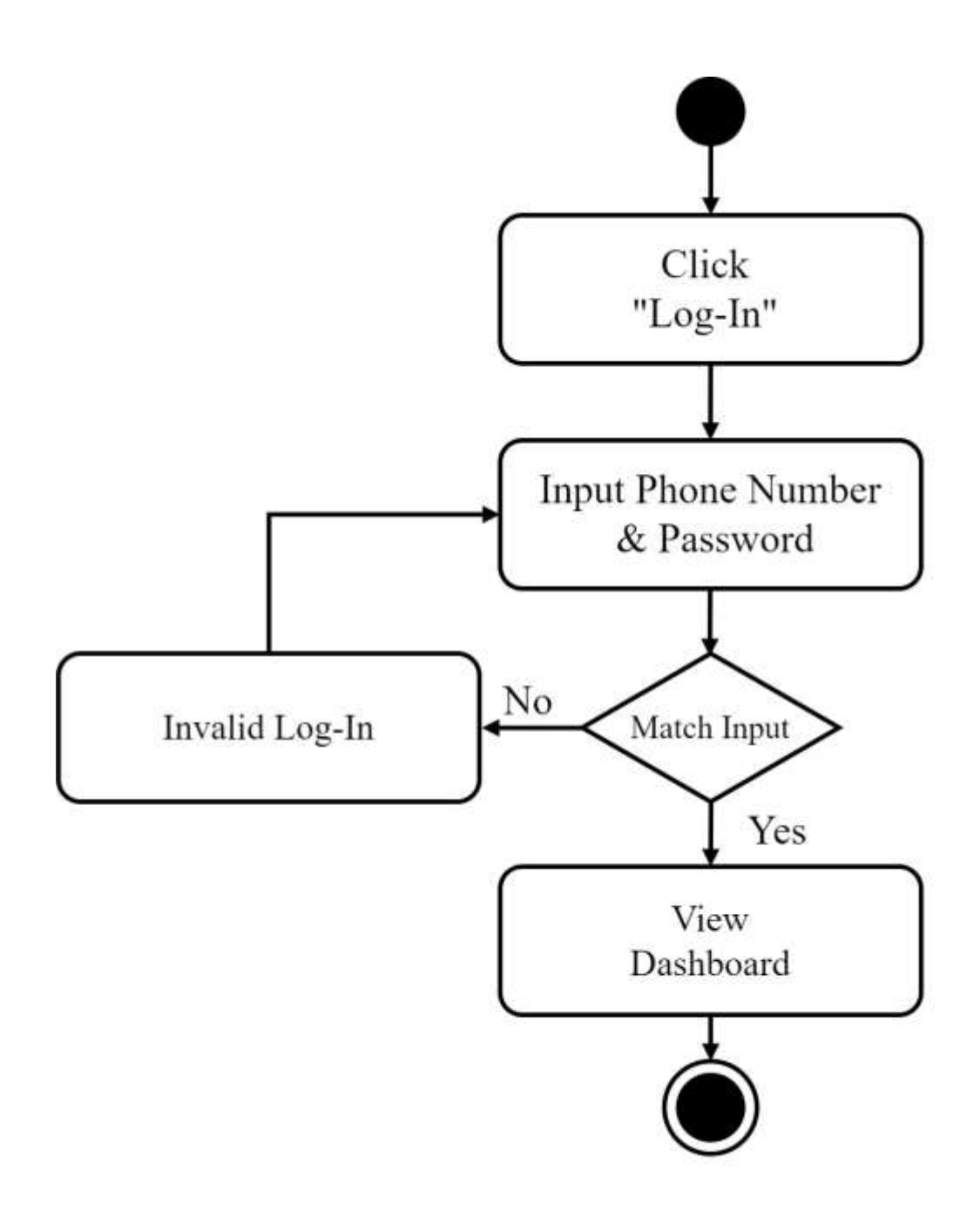

Figure 3.3: Activity Diagram for Log-In

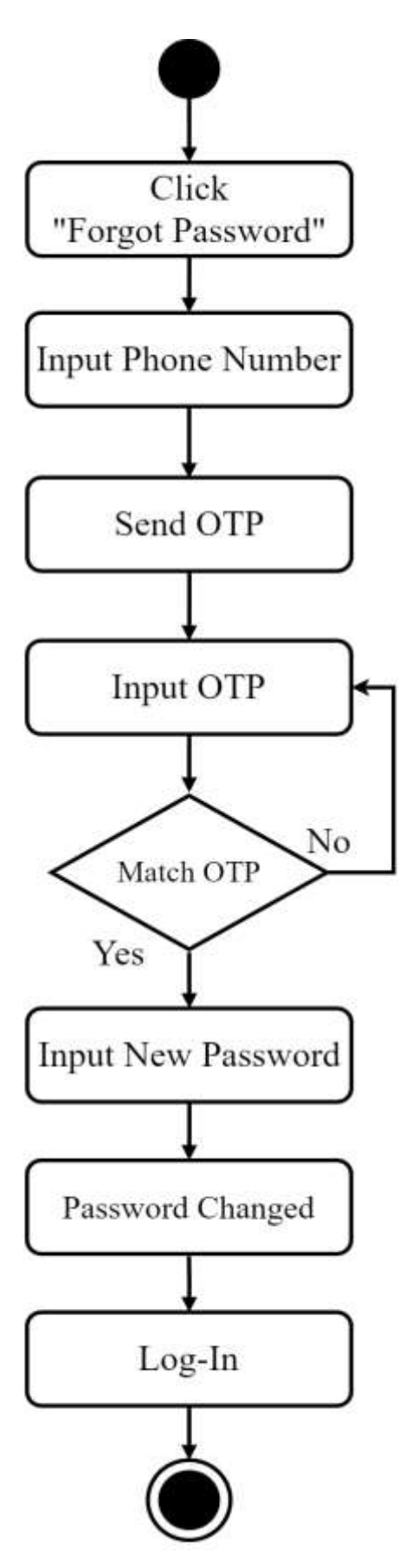

Figure 3.4: Activity Diagram for Forgot Password

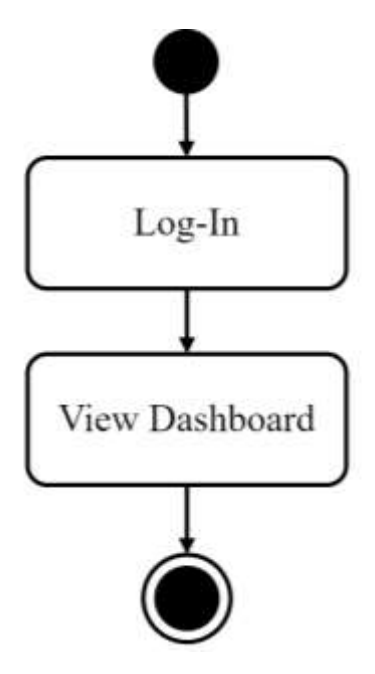

Figure 3.5: Activity Diagram for Dashboard Overview

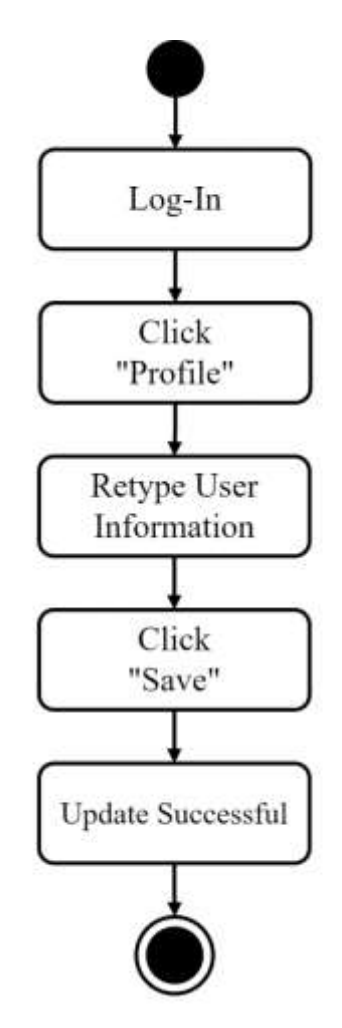

Figure 3.6: Activity Diagram for Update Profile

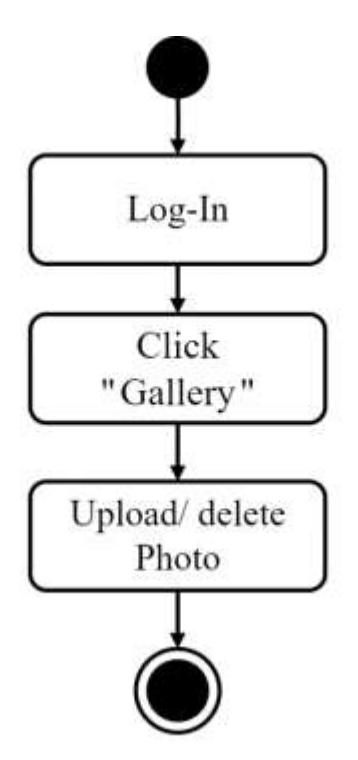

Figure 3.7: Activity Diagram for Upload/ delete Photo to/from Gallery
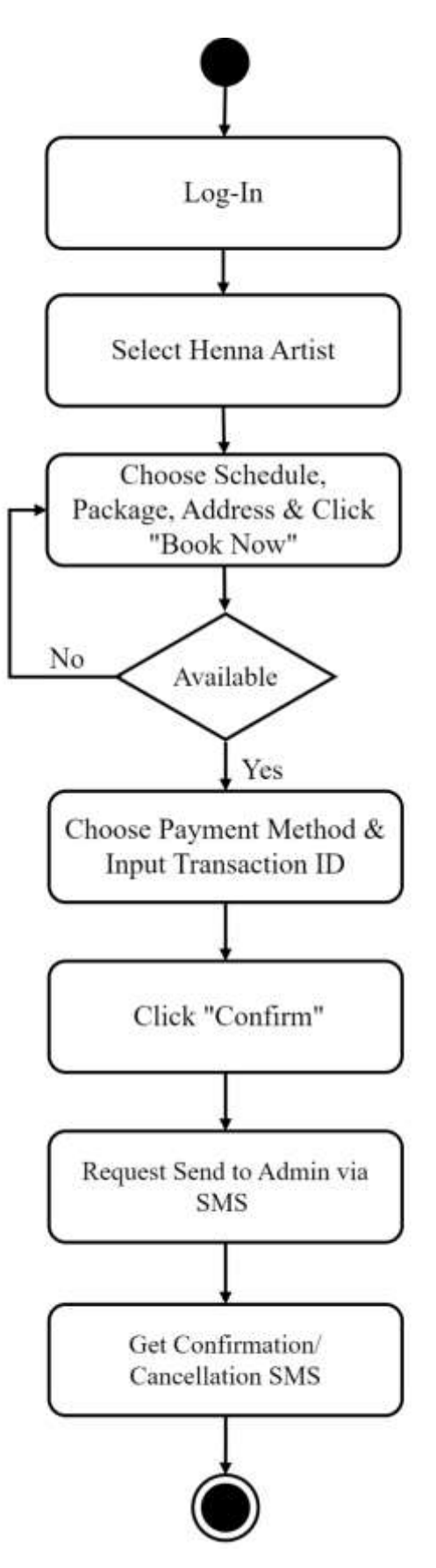

Figure 3.8: Activity Diagram for Book Appointments with Artist

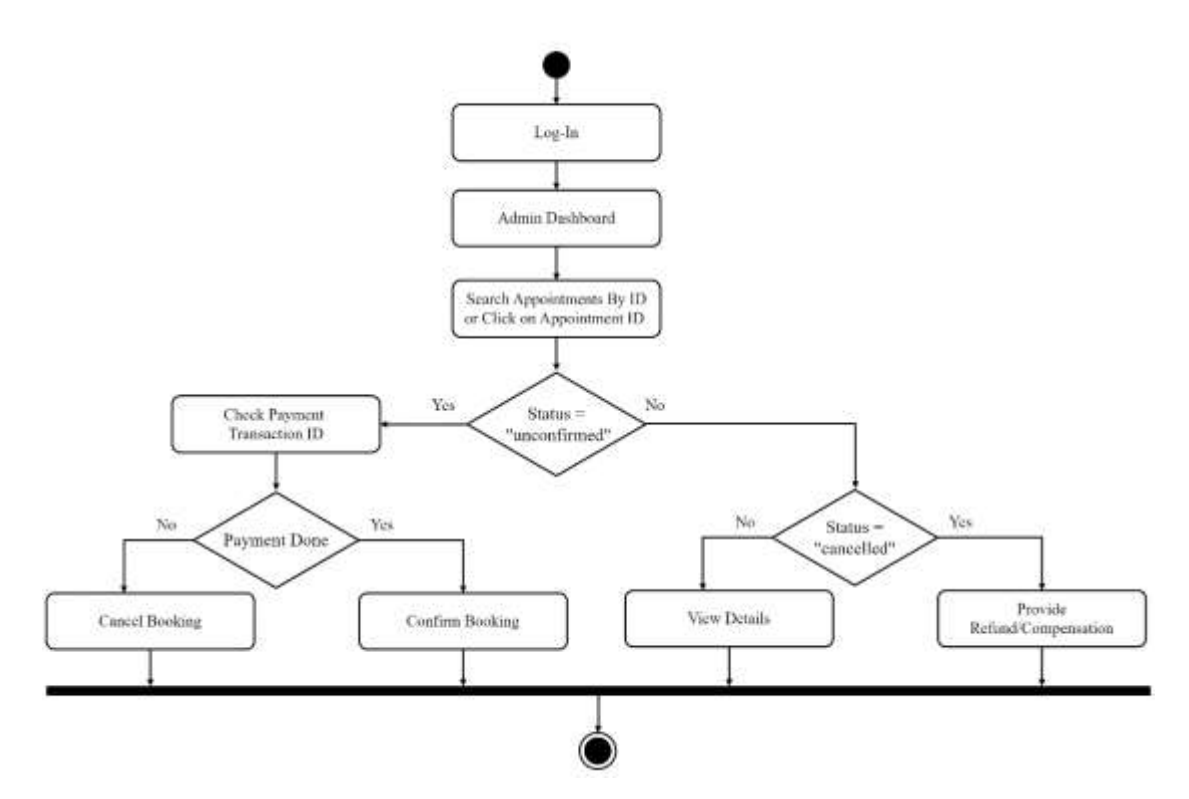

Figure 3.9: Activity Diagram for Manage Appointments

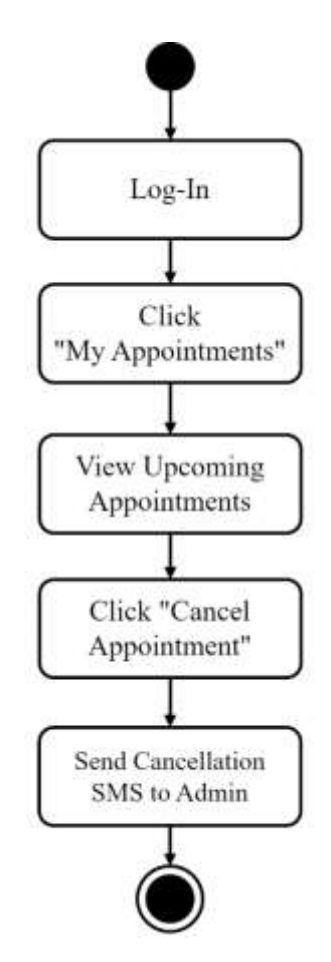

Figure 3.10: Activity Diagram for Cancel Appointments

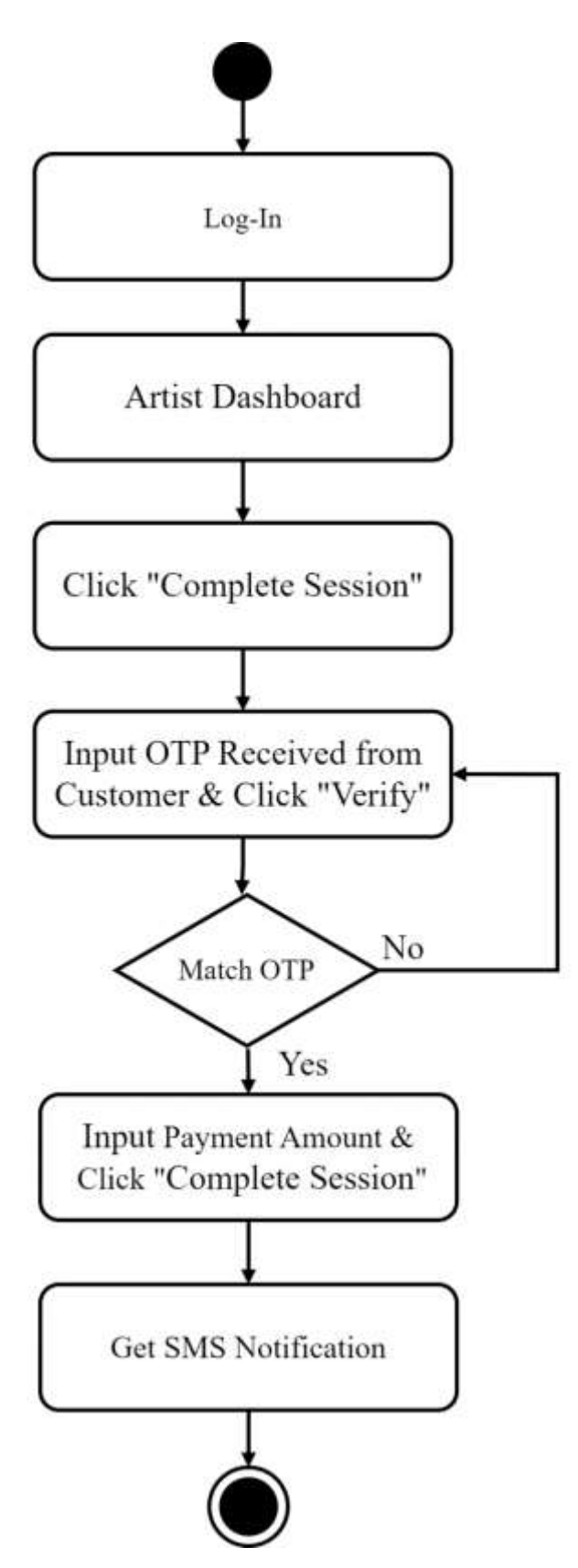

Figure 3.11: Activity Diagram for Complete Session

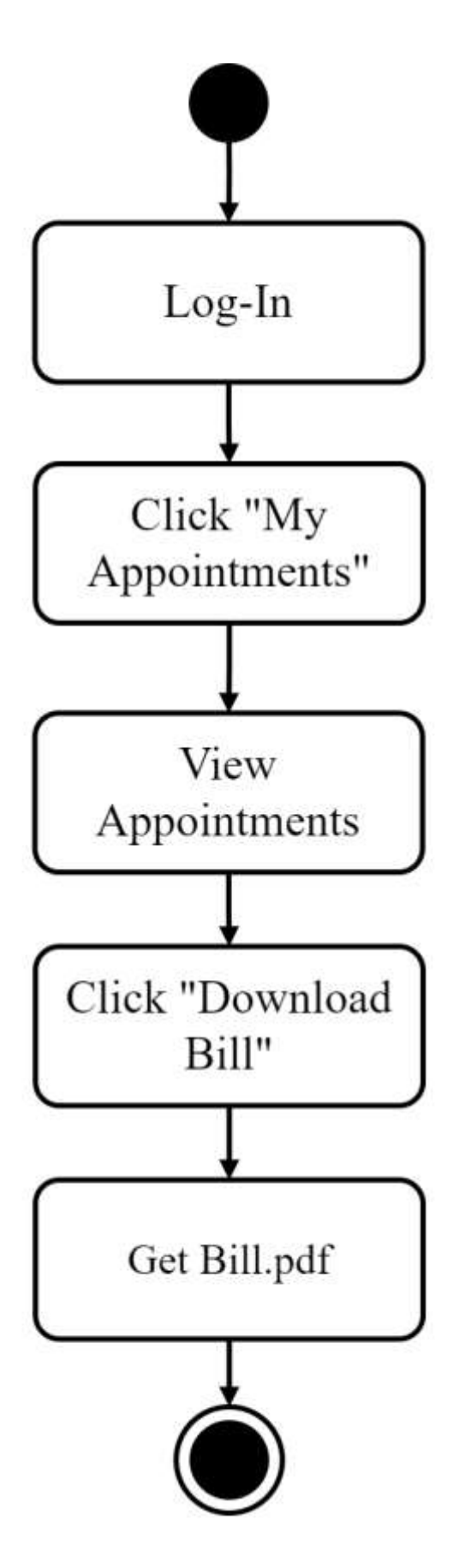

Figure 3.12: Activity Diagram for Download Bill

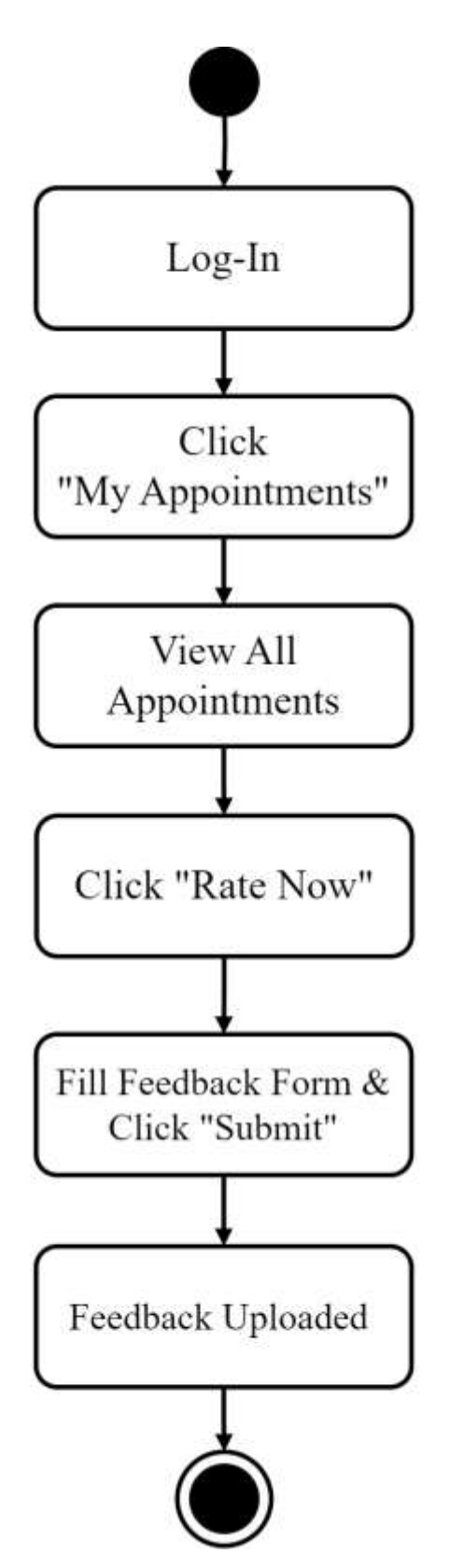

Figure 3.13: Activity Diagram for Feedback

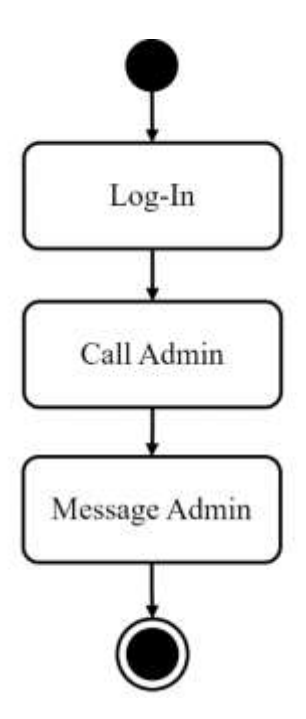

Figure 3.14: Activity Diagram for Contact Admin

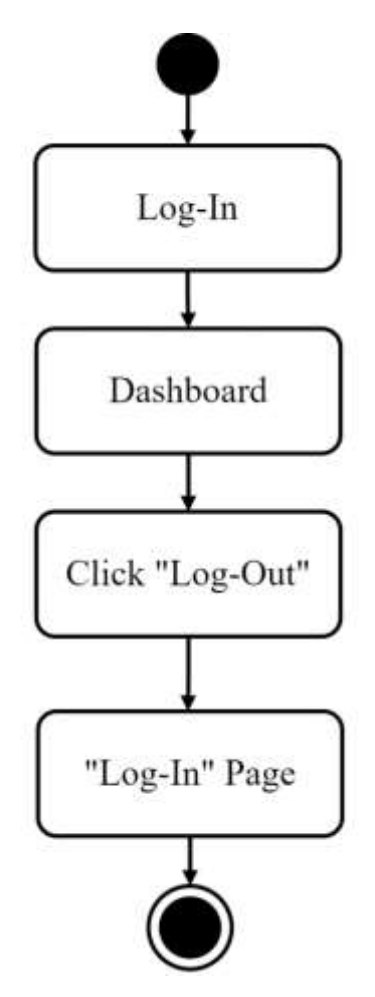

Figure 3.15: Activity Diagram for Log-Out

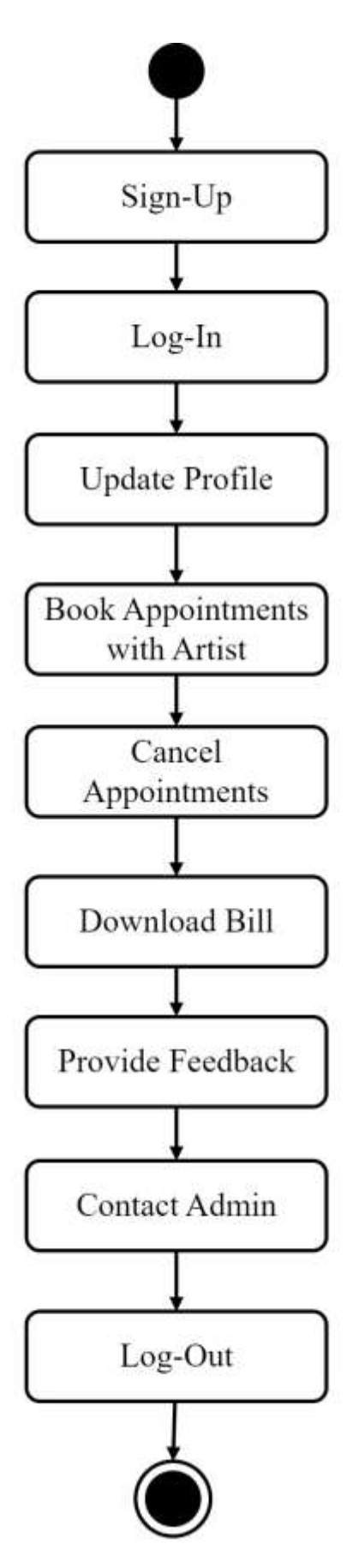

Figure 3.16: Activity Diagram for Customer

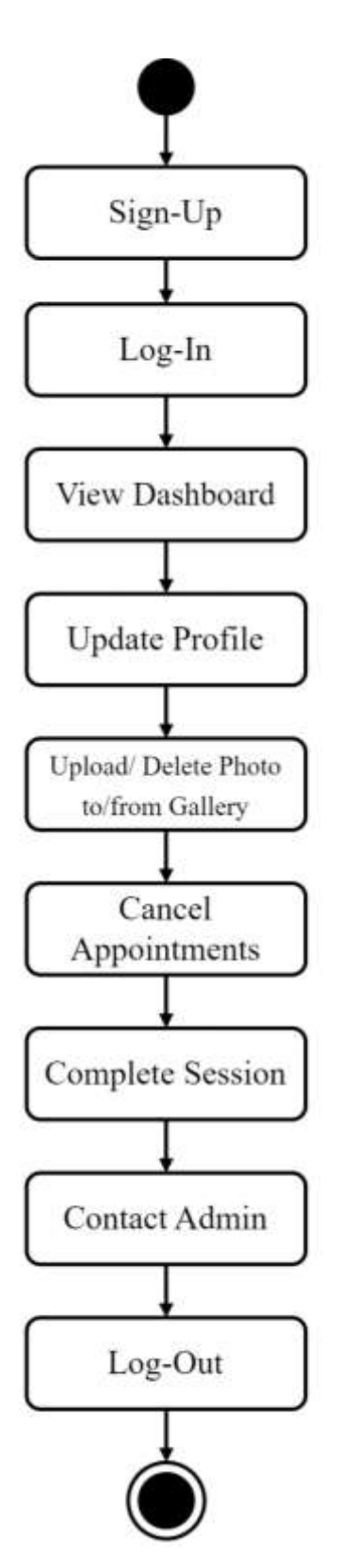

Figure 3.17: Activity Diagram for Artist

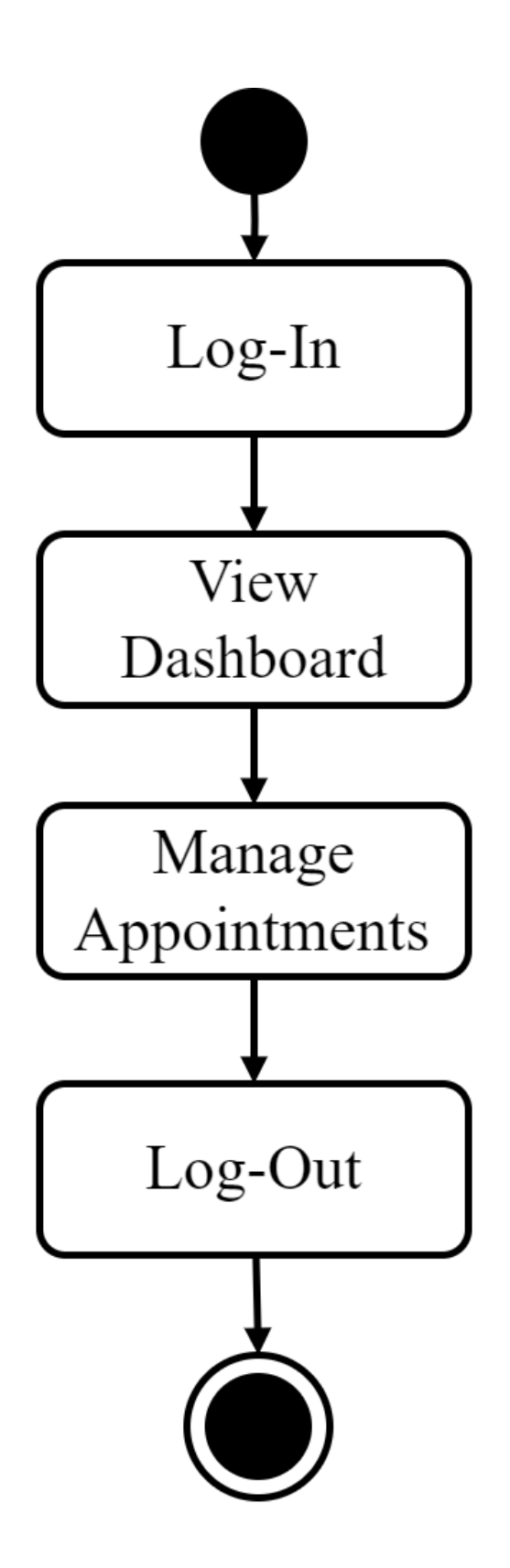

Figure 3.18: Activity Diagram for Admin

## **3.3 Sequence Diagram**

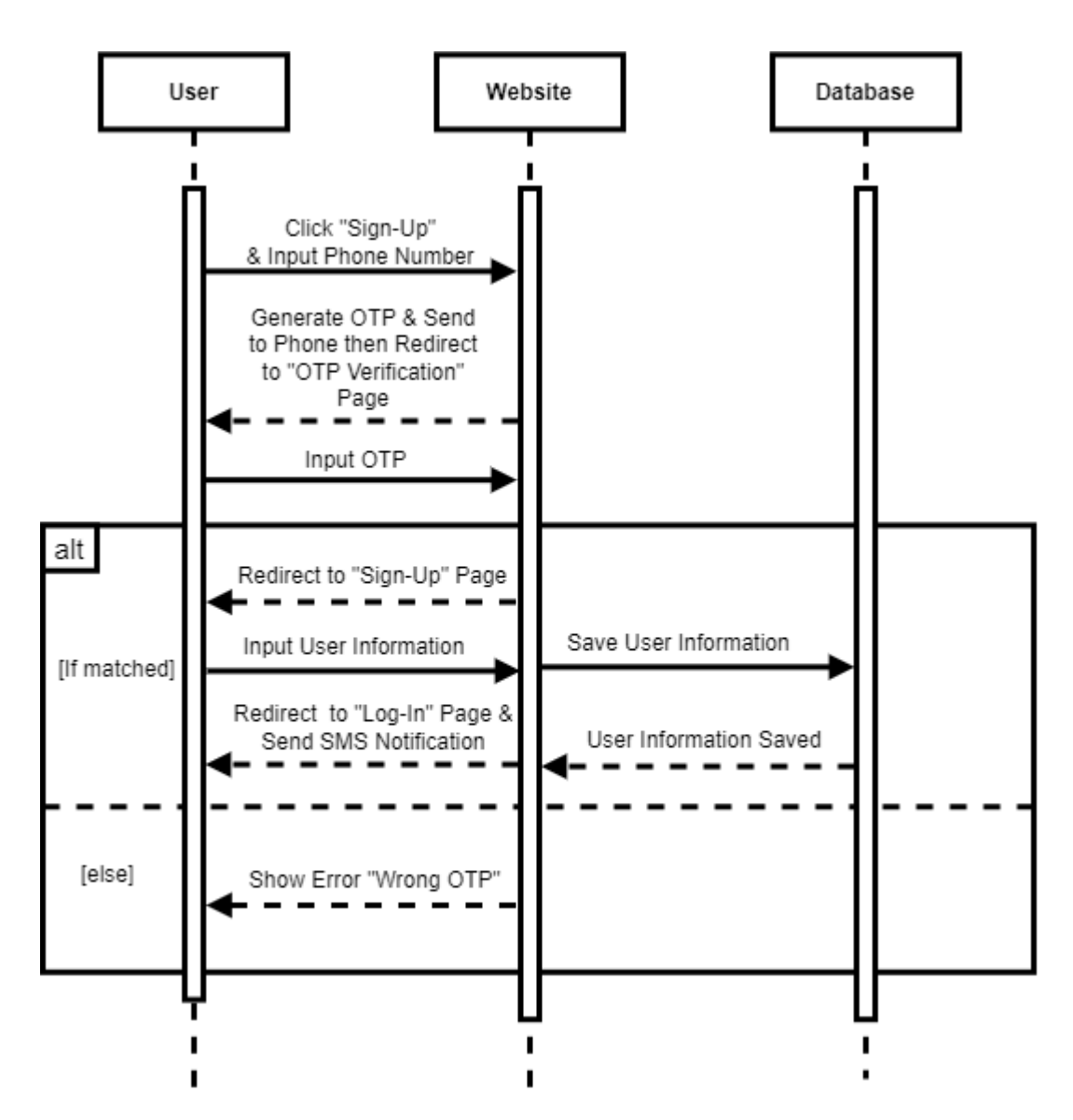

Figure 3.19: Sequence Diagram for Sign-Up

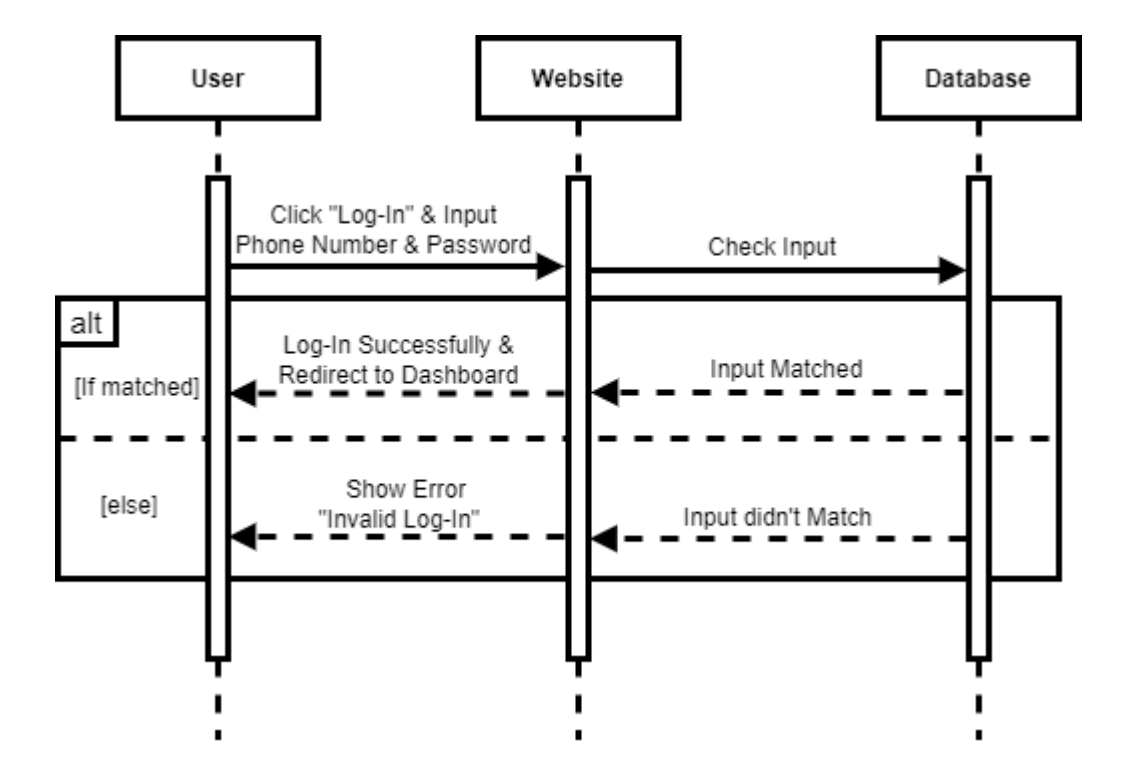

Figure 3.20: Sequence Diagram for Log-In

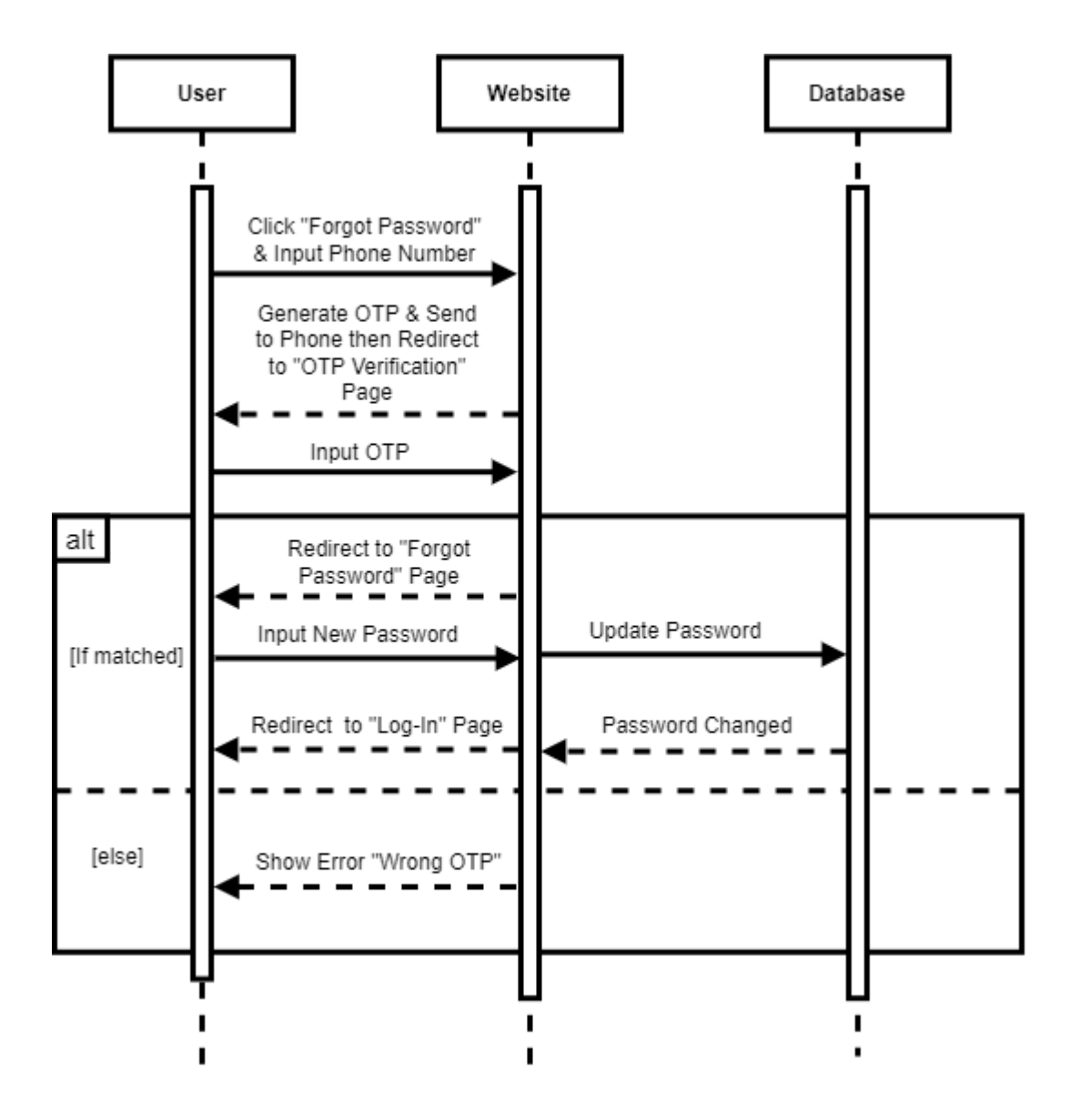

Figure 3.21: Sequence Diagram for Forgot Password

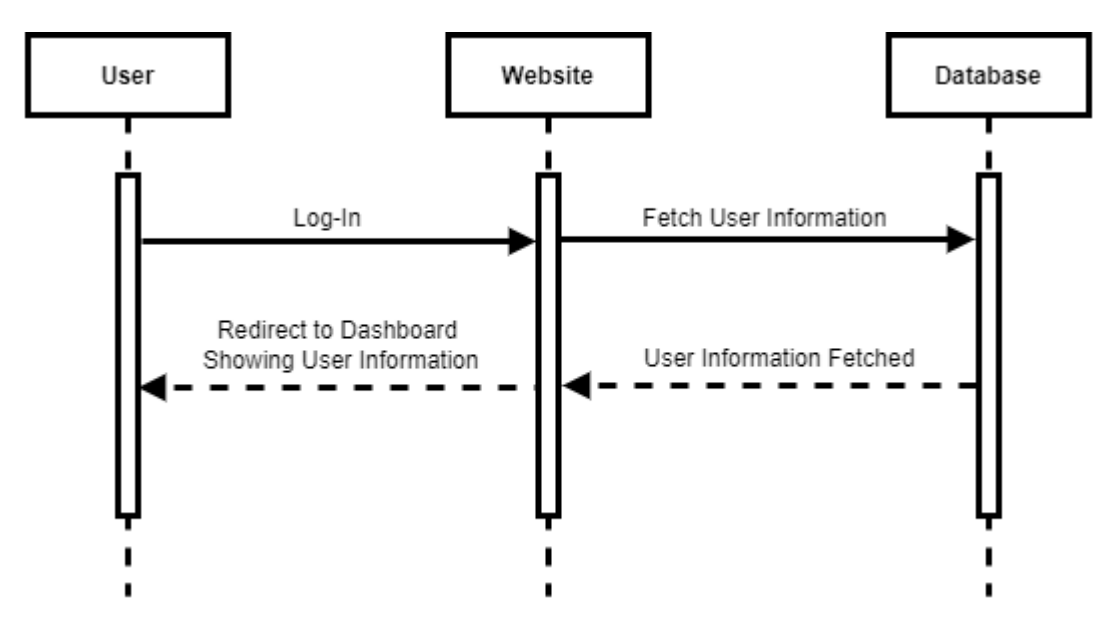

Figure 3.22: Sequence Diagram for Dashboard Overview

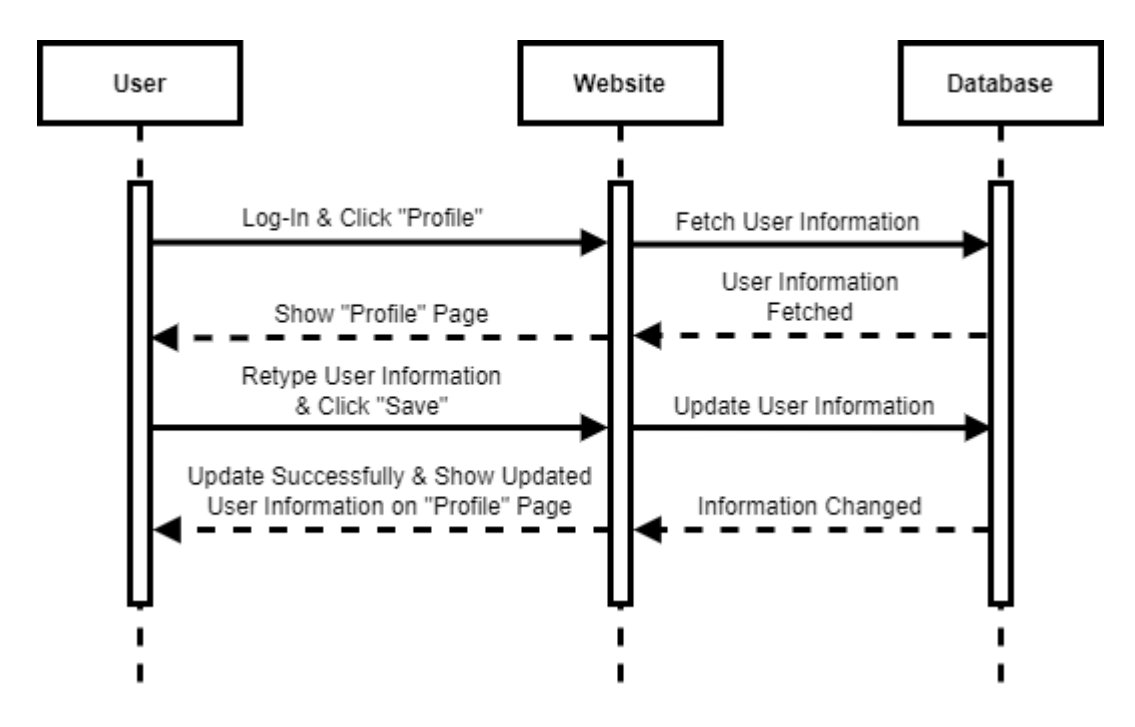

Figure 3.23: Sequence Diagram for Update Profile

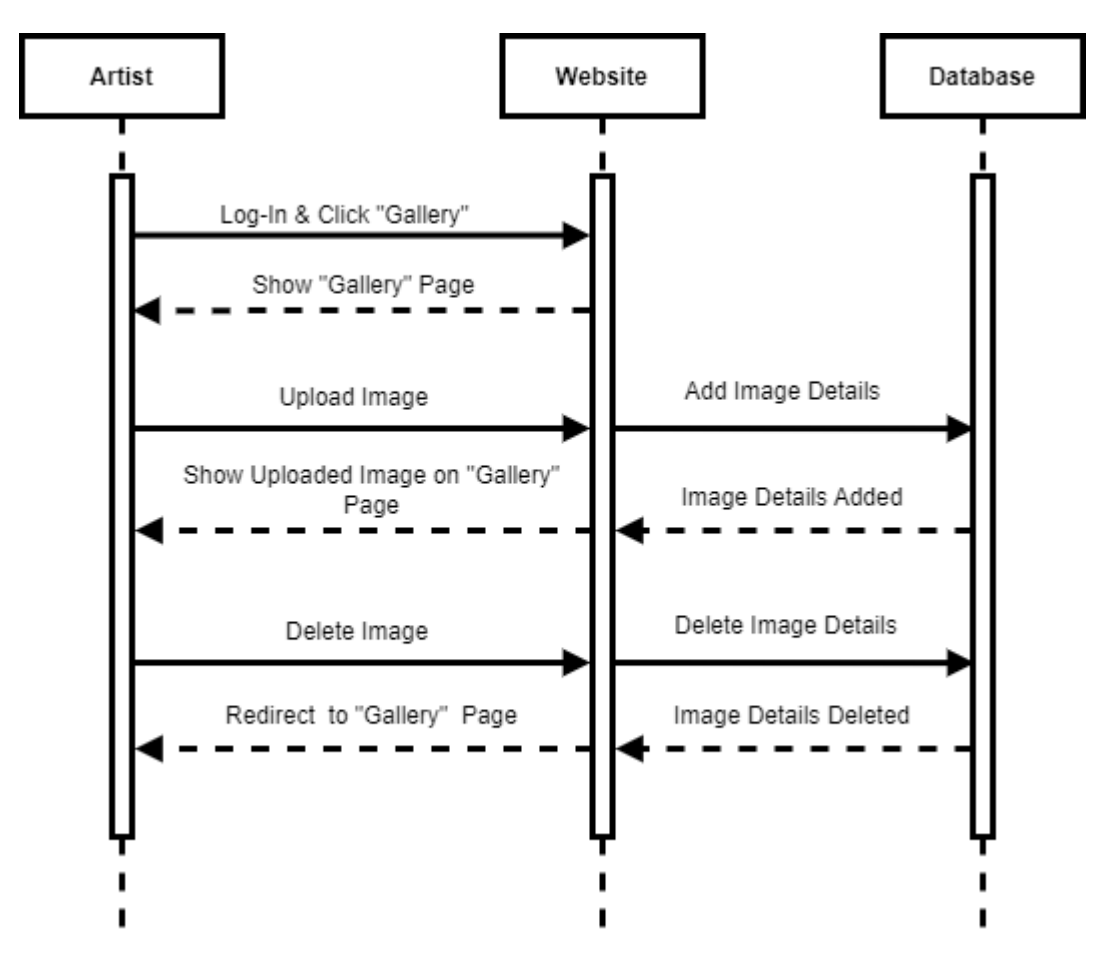

Figure 3.24: Sequence Diagram for Upload/ delete Photo to/from Gallery

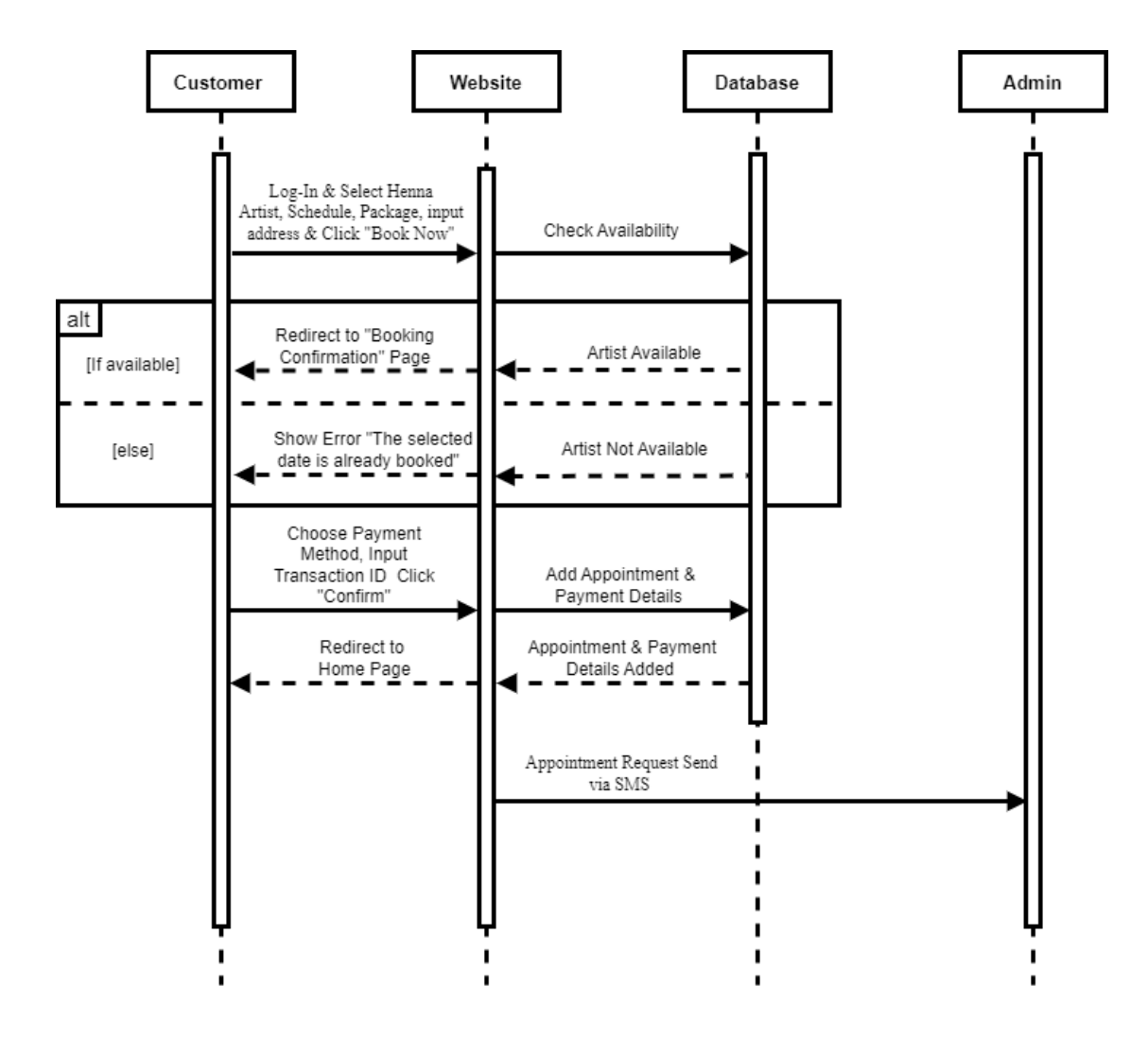

Figure 3.25: Sequence Diagram for Book Appointments with Artist

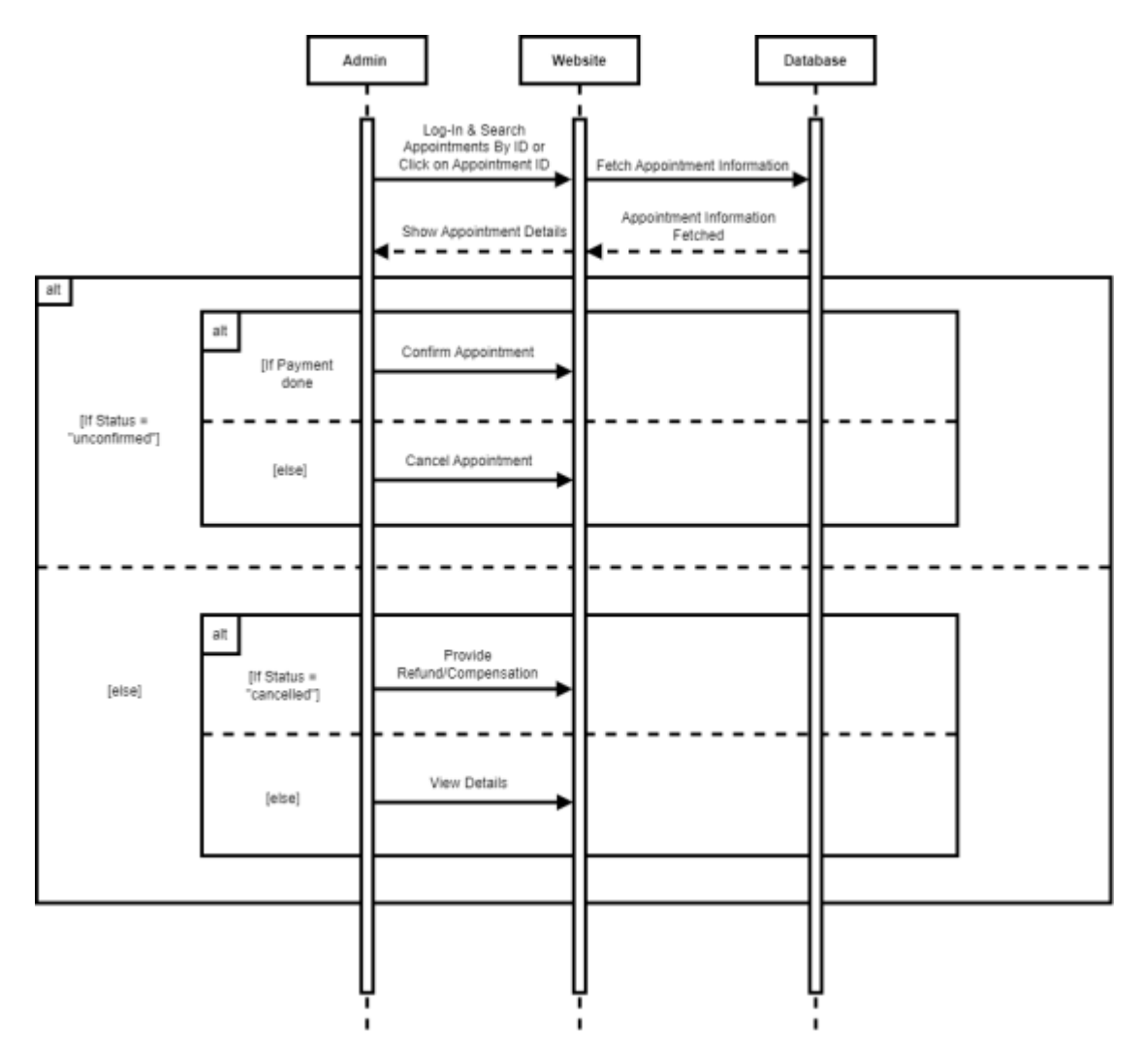

Figure 3.26: Sequence Diagram for Manage Appointments

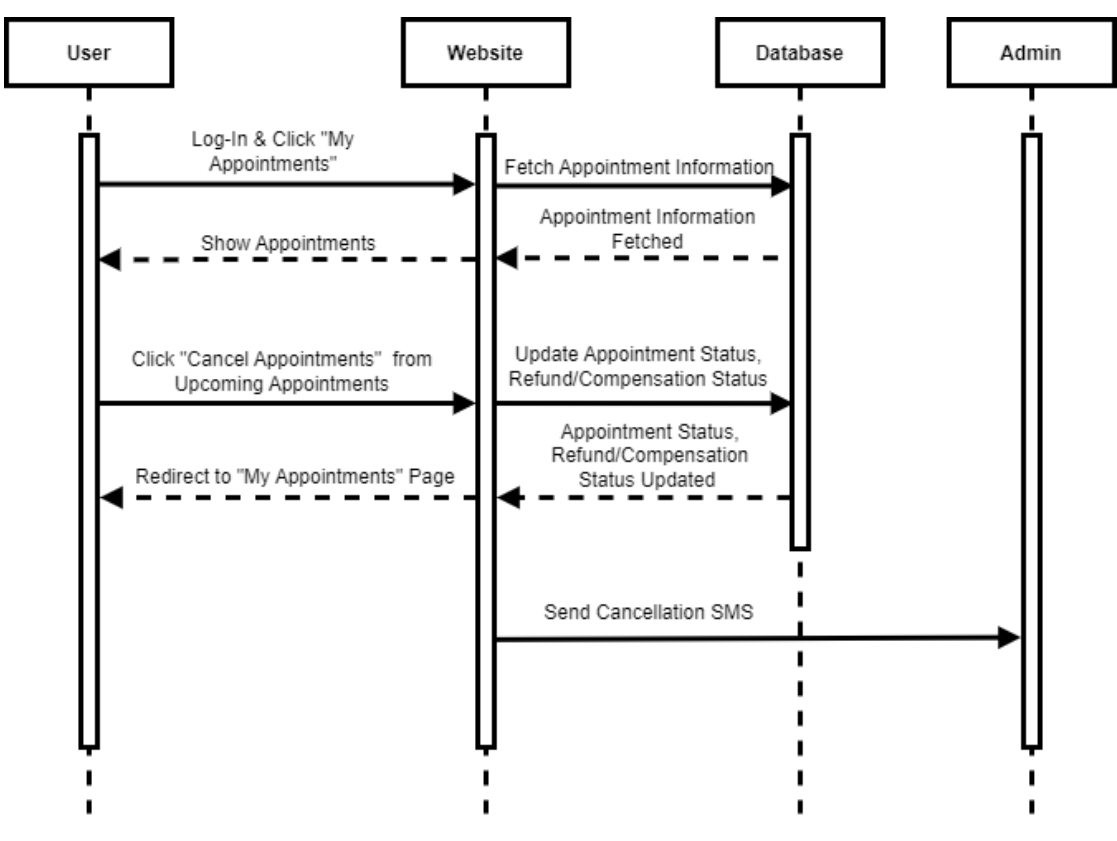

Figure 3.27: Sequence Diagram for Cancel Appointments

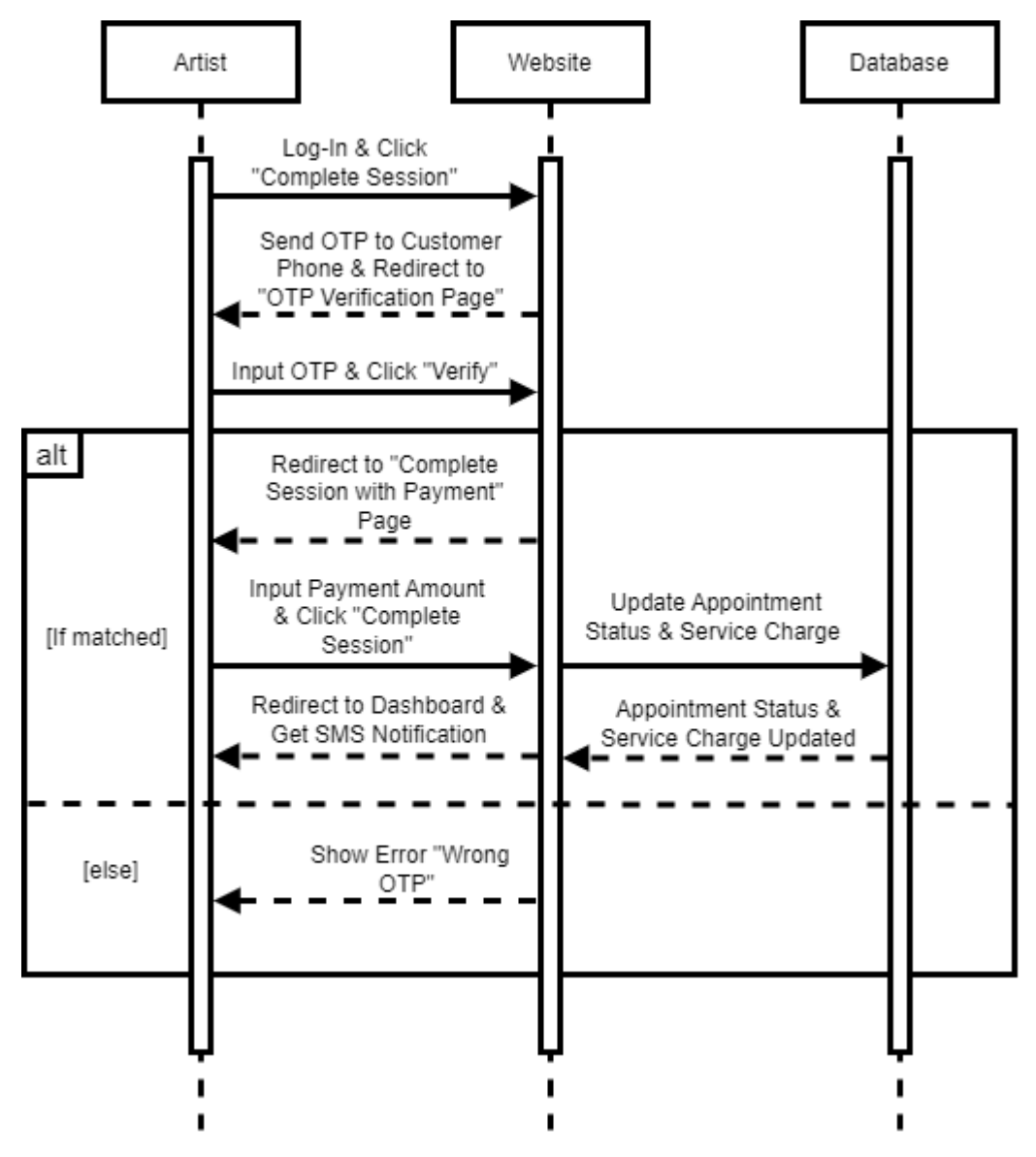

Figure 3.28: Sequence Diagram for Complete Session

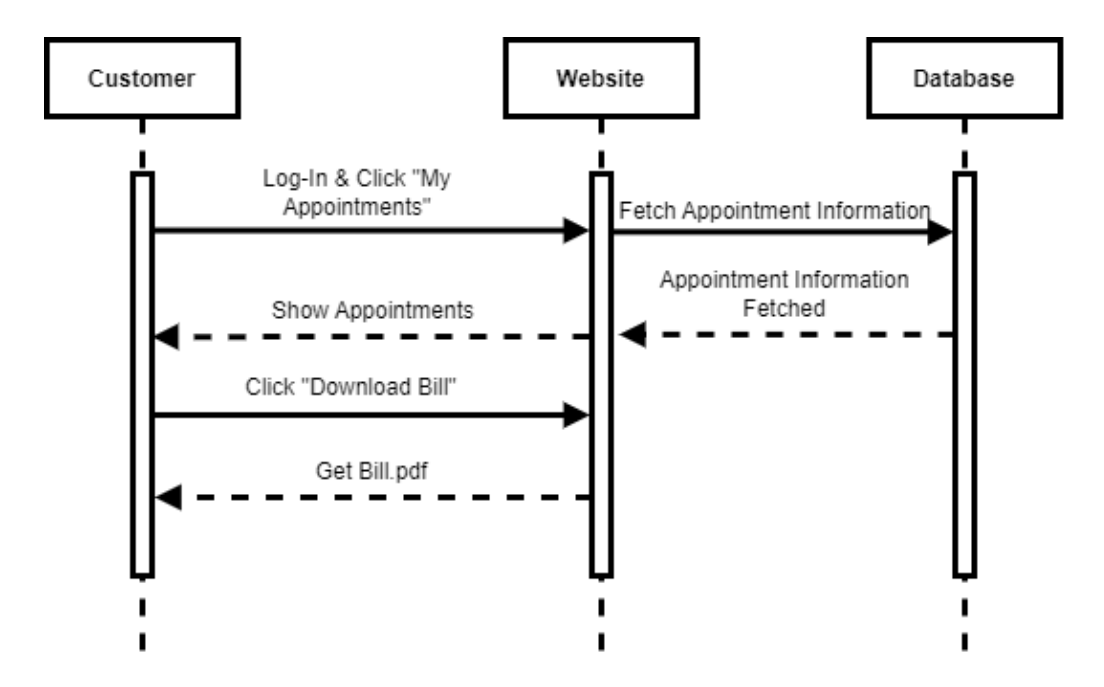

Figure 3.29: Sequence Diagram for Download Bill

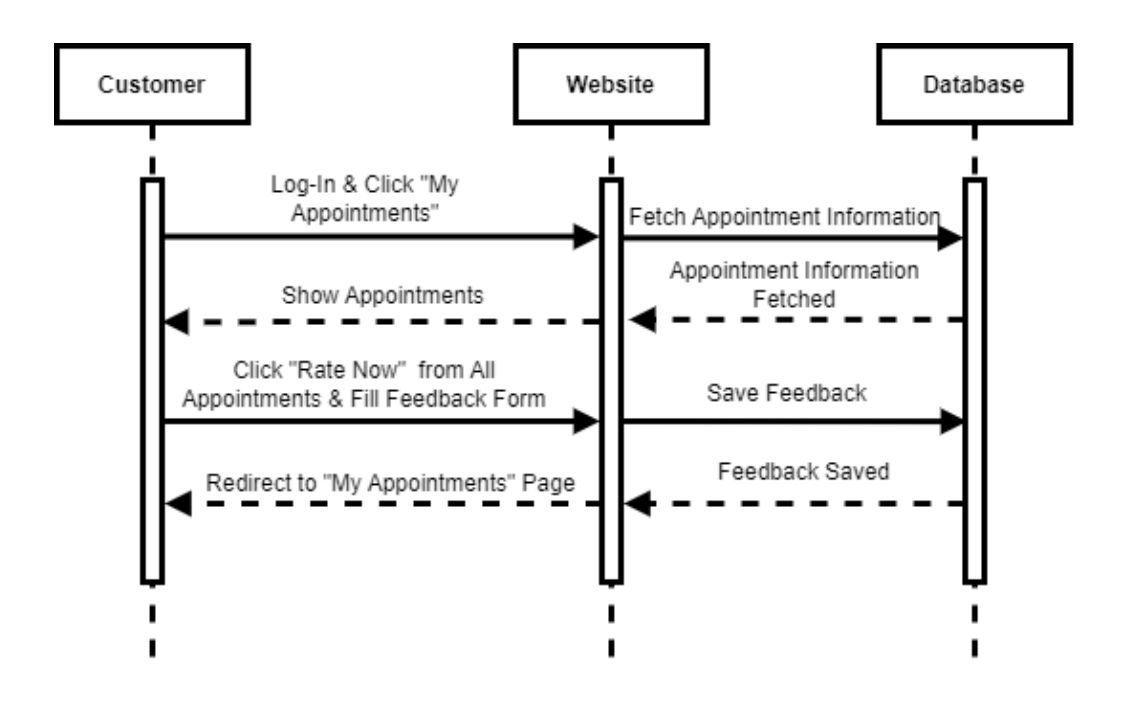

Figure 3.30: Sequence Diagram for Feedback

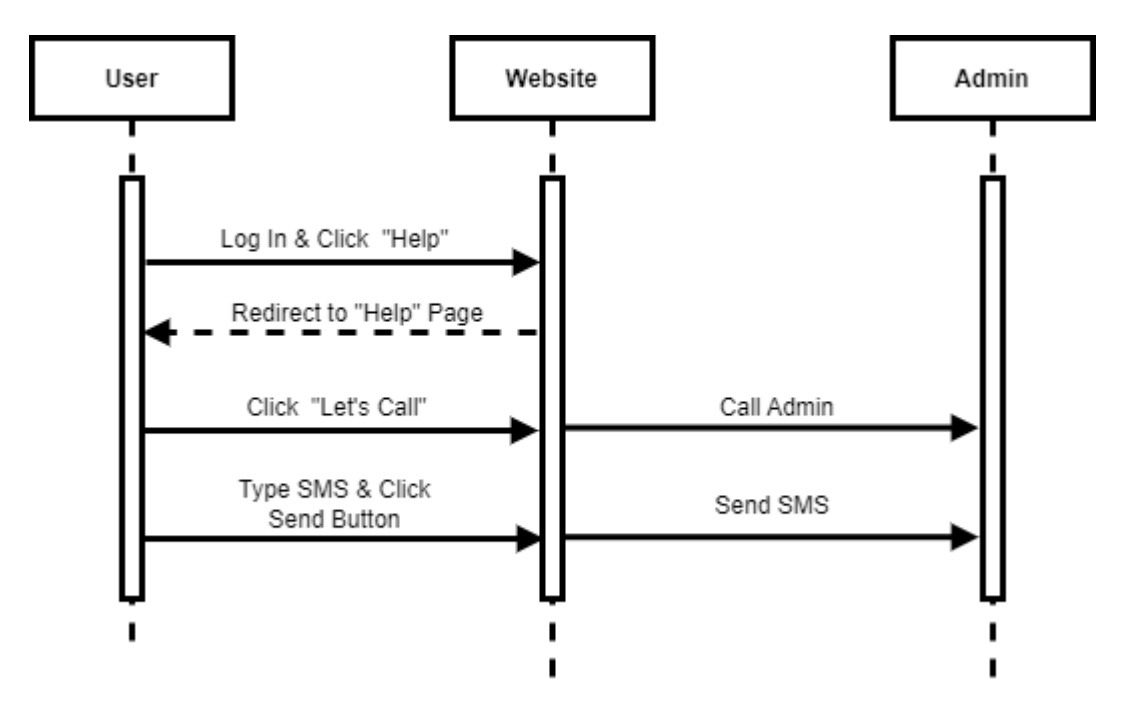

Figure 3.31: Sequence Diagram for Contact Admin

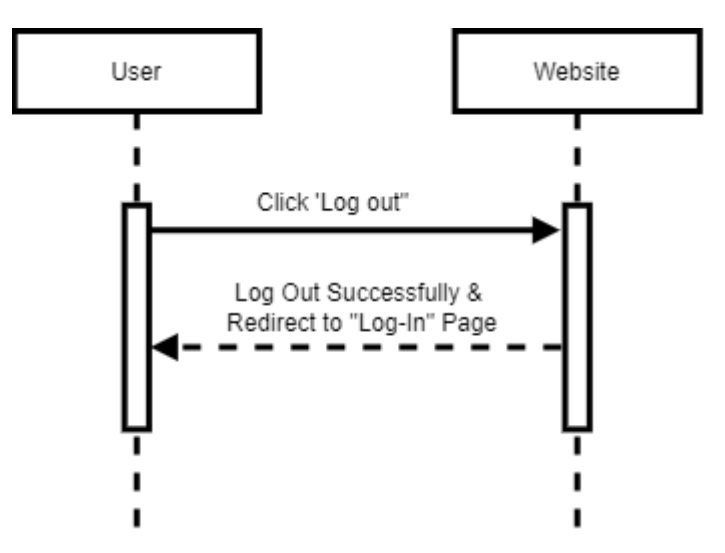

Figure 3.32: Sequence Diagram for Log-Out

## **3.4 ER Diagram**

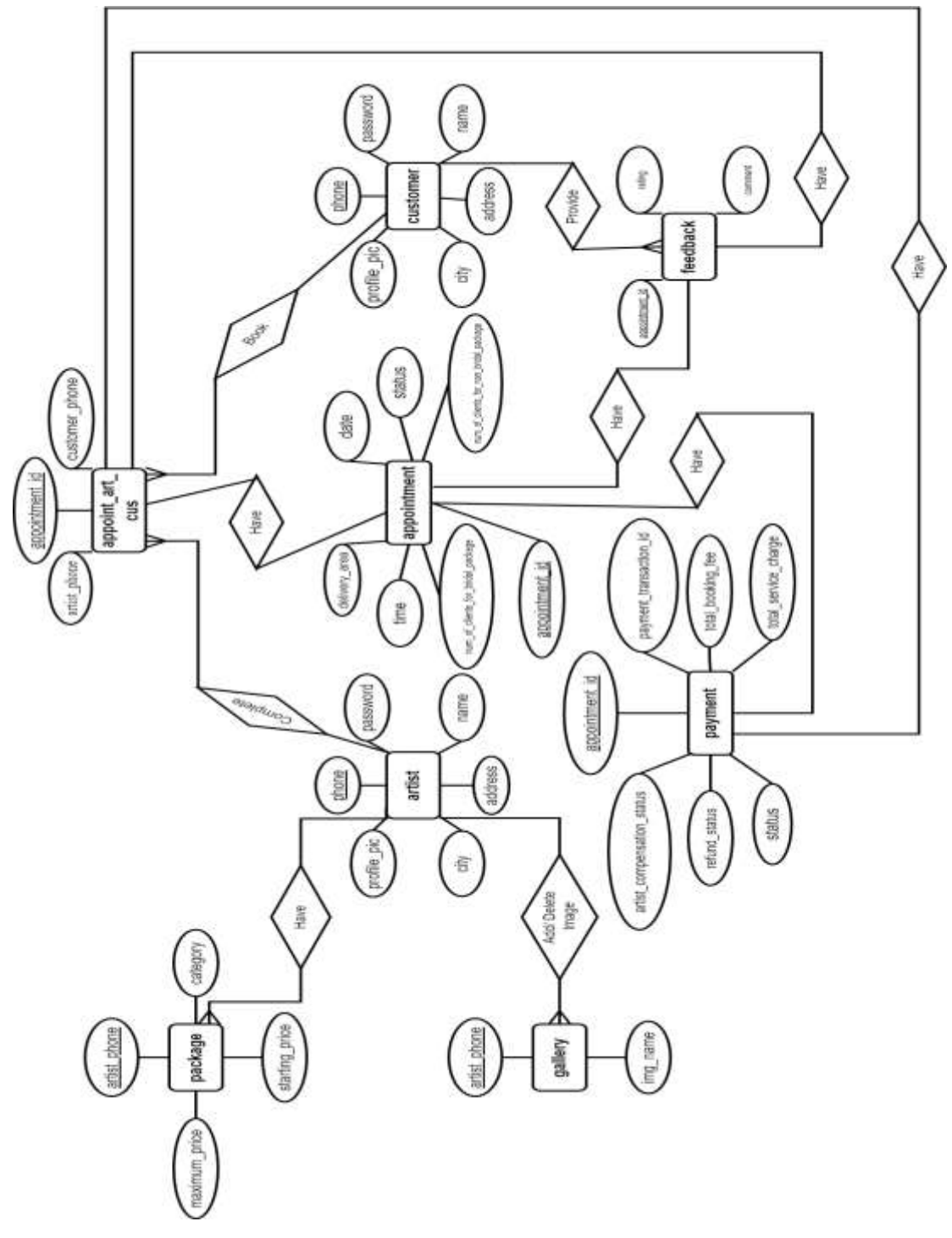

Figure 3.33: Sequence ER Diagram

In conclusion, Chapter 3 provides a detailed blueprint for the project, outlining key use cases, activity flows and system entities. The diagrams and descriptions serve as a foundational guide for the implementation phase, ensuring a systematic and wellstructured approach towards achieving the project's goals.

#### **Chapter 4 Development tool & Technology**

In Chapter 4, the development of the Henna Artist Appointment Booking Website (MehediShaj) is discussed, highlighting the use of Visual Studio Code, HTML, CSS, JavaScript, Laravel framework, MySQL and future deployment considerations.

#### **4.1 Integrated Development Environment (IDE)**

I used Visual Studio Code (VS Code) for developing Henna Artist Appointment Booking Website(MehediShaj).

#### **4.2 Programming Language**

Henna Artist Appointment Booking Website(MehediShaj) is developed using HTML, CSS and JavaScript. The backend is developed with the Laravel framework.

#### **4.3 User interface Design**

The user interface of the Henna Artist Appointment Booking Website (MehediShaj) is designed using HTML, CSS and JavaScript.

### **4.4 Database**

MySQL is used as the database management system to store and manage the data for the Henna Artist Appointment Booking Website (MehediShaj).

#### **4.5 Deploy and hosting**

At present, the Henna Artist Appointment Booking Website (MehediShaj) has not been deployed or hosted.

This chapter concludes the detailed exposition of the development environment, programming languages, user interface design, database management and future deployment considerations for the Henna Artist Appointment Booking Website (MehediShaj), providing a comprehensive overview of the project's technological foundations.

#### **Chapter 5 System Testing**

Chapter 5 focuses on system testing, outlining the features to be tested, testing strategies, schedule and detailed test cases for various functionalities in the Henna Artist Appointment Booking Website(MehediShaj).

#### **5.1 Testing Features**

## **5.1.1 Feature to be tested**

- 1. Phone Number Verification for Sign-Up.
- 2. OTP Verification for Sign-Up.
- 3. Sign-Up for Customer.
- 4. Sign-Up for Artist.
- 5. Log-In.
- 6. Log-In for Admin.
- 7. Phone Number Verification for "Forget Password" Option.
- 8. OTP Verification for "Forget Password" Option.
- 9. Change Password for "Forget Password" Option.
- 10. Update Profile for Customer.
- 11. Update Profile for Artists.
- 12. Update Prices of Packages for Artists.
- 13. Phone Number Verification for Changing Phone Number.
- 14. OTP Verification for Changing Phone Number.
- 15. Update Password.
- 16. Upload/ Delete Image to/from Gallery.
- 17. Book Appointment with Artist.
- 18. Confirm Bookings.
- 19. Search Appointment by ID.
- 20. Click on Appointment ID.
- 21. Manage Appointments.
- 22. Cancel Appointment by Customer.
- 23. Cancel Appointment by Artist.
- 24. Complete Session.
- 25. Complete Session with Payment.
- 26. Feedback.
- 27. Download Bill.
- 28. Download Excel Files.
- 29. Contact Admin.
- 30. Log-Out.

## **5.2 Testing Strategies**

### **5.2.1 Test Approach**

- The system will manually be tested.
- The system testing is based on user acceptance.

## **5.2.2 Pass/Fail Criteria**

- Component Pass/Fail criteria The test will pass if the case meet the object design requirement or fail if not.
- $\bullet$  Integration Pass/Fail criteria The test will pass if the case meet the object design architecture requirement or fail if not.
- System Pass/Fail criteria The test will pass if the case meet the functional and non-functional requirements or fail if not.

## **5.2.3 Testing Schedule**

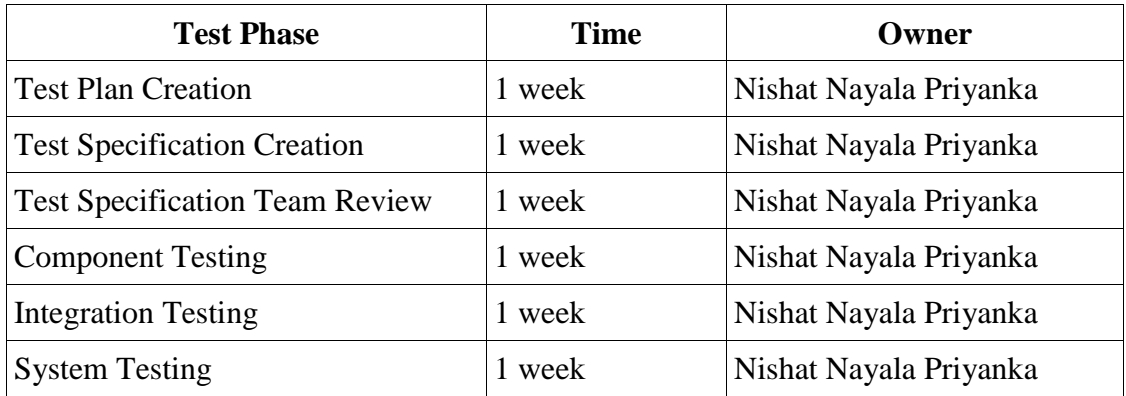

### Table 5.1: Testing Schedule

## **5.3 Test Cases**

| Test Case: 01                                                                                  |                                                              |                                                                              | <b>Test</b><br>Name:<br>Case<br>Verification for Sign-Up                               |                              | Phone<br>Number                                 |  |
|------------------------------------------------------------------------------------------------|--------------------------------------------------------------|------------------------------------------------------------------------------|----------------------------------------------------------------------------------------|------------------------------|-------------------------------------------------|--|
| System: Henna Artist Appointment Subsystem: N/A<br>Booking Website(MehediShaj)                 |                                                              |                                                                              |                                                                                        |                              |                                                 |  |
|                                                                                                | <b>Designed by: Nishat Nayala Priyanka</b>                   |                                                                              | <b>Design Date: 01-12-2023</b>                                                         |                              |                                                 |  |
|                                                                                                | <b>Executed by: Nishat Nayala Priyanka</b>                   |                                                                              | <b>Execution Date: 01-12-2023</b>                                                      |                              |                                                 |  |
|                                                                                                |                                                              |                                                                              | <b>Description:</b> Users (Customers or Artists) verify their phone number for Sign-Up |                              |                                                 |  |
|                                                                                                | <b>Preconditions:</b> User must provide a valid phone number |                                                                              |                                                                                        |                              |                                                 |  |
| <b>Test ID</b><br><b>Test Data</b><br><b>Expected</b><br>Output                                |                                                              |                                                                              | <b>Actual Output</b>                                                                   | <b>Test</b><br><b>Status</b> | <b>Comment</b>                                  |  |
| TC1                                                                                            | <b>Phone</b><br>Number:<br>(empty)                           | Show error Error<br>message                                                  | message<br>displayed                                                                   | Pass                         | User<br>must<br>provide<br>a<br>phone number    |  |
| TC <sub>2</sub>                                                                                | <b>Phone</b><br>Number: shcsh                                | Show error $\text{Error}$<br>message                                         | message   Pass<br>displayed                                                            |                              | User<br>must<br>provide a valid<br>phone number |  |
| TC <sub>3</sub>                                                                                | <b>Phone</b><br>Number:<br>01234567                          | Show<br>message                                                              | error Error<br>message   Pass<br>displayed                                             |                              | User<br>must<br>provide a valid<br>phone number |  |
| TC4                                                                                            | <b>Phone</b><br>Number:<br>01234567890                       | Show error $\text{Error}$<br>message                                         | message<br>displayed                                                                   | Pass                         | User<br>must<br>provide a valid<br>phone number |  |
| TC <sub>5</sub>                                                                                | <b>Phone</b><br>Number:<br>01711157318                       | hediShaj)<br><b>OTP</b><br>sends<br>the<br>to<br>provided<br>phone<br>number | Website(Me $\overline{OPT}$ sent to the Pass<br>provided<br>phone<br>number            |                              | User provided<br>a valid phone<br>number        |  |
| Post-conditions: Website(MehediShaj) successfully sends an OTP to the provided<br>phone number |                                                              |                                                                              |                                                                                        |                              |                                                 |  |

Table 5.2: Phone Number Verification for Sign-Up

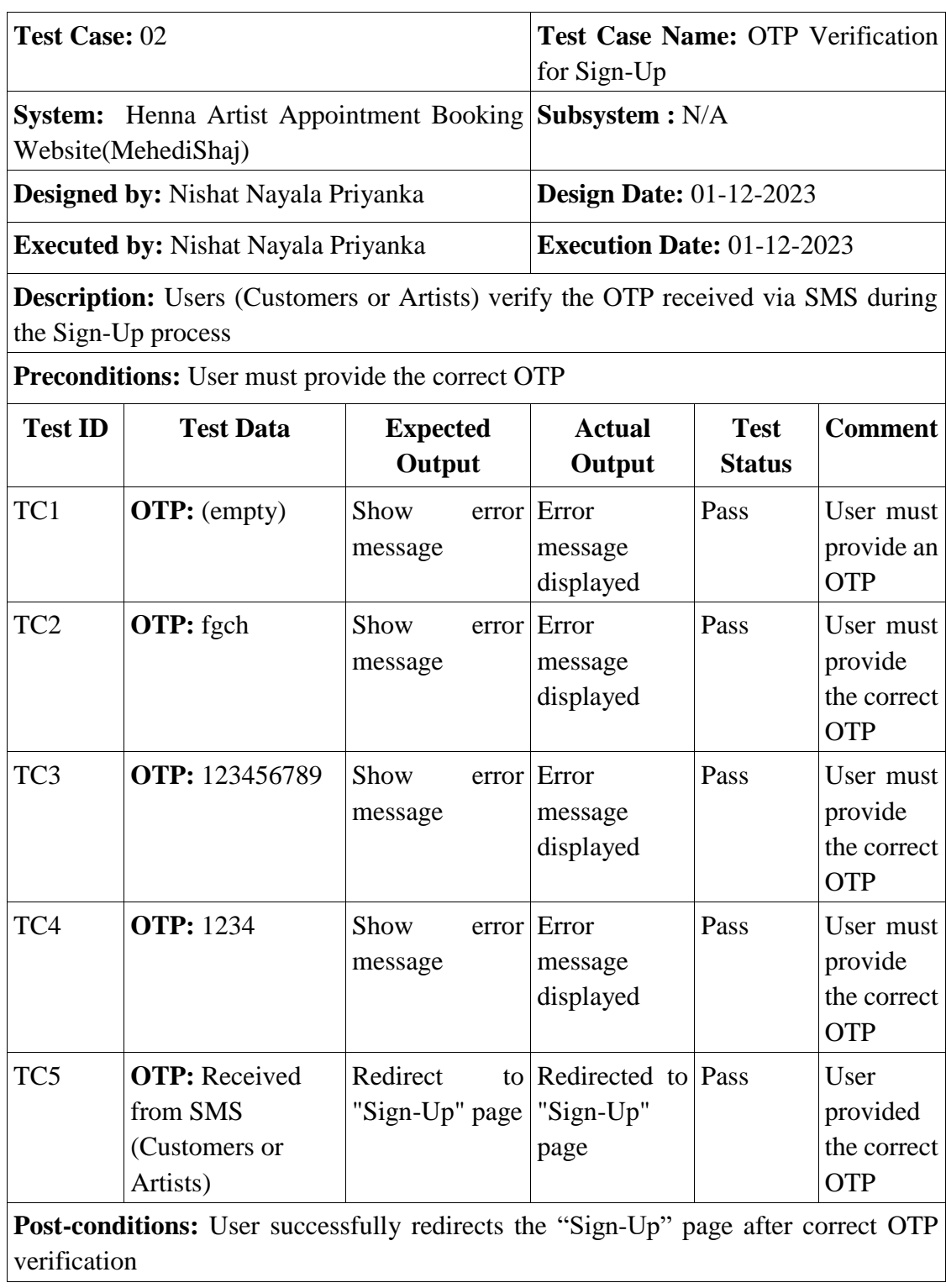

# Table 5.3: OTP Verification for Sign-Up

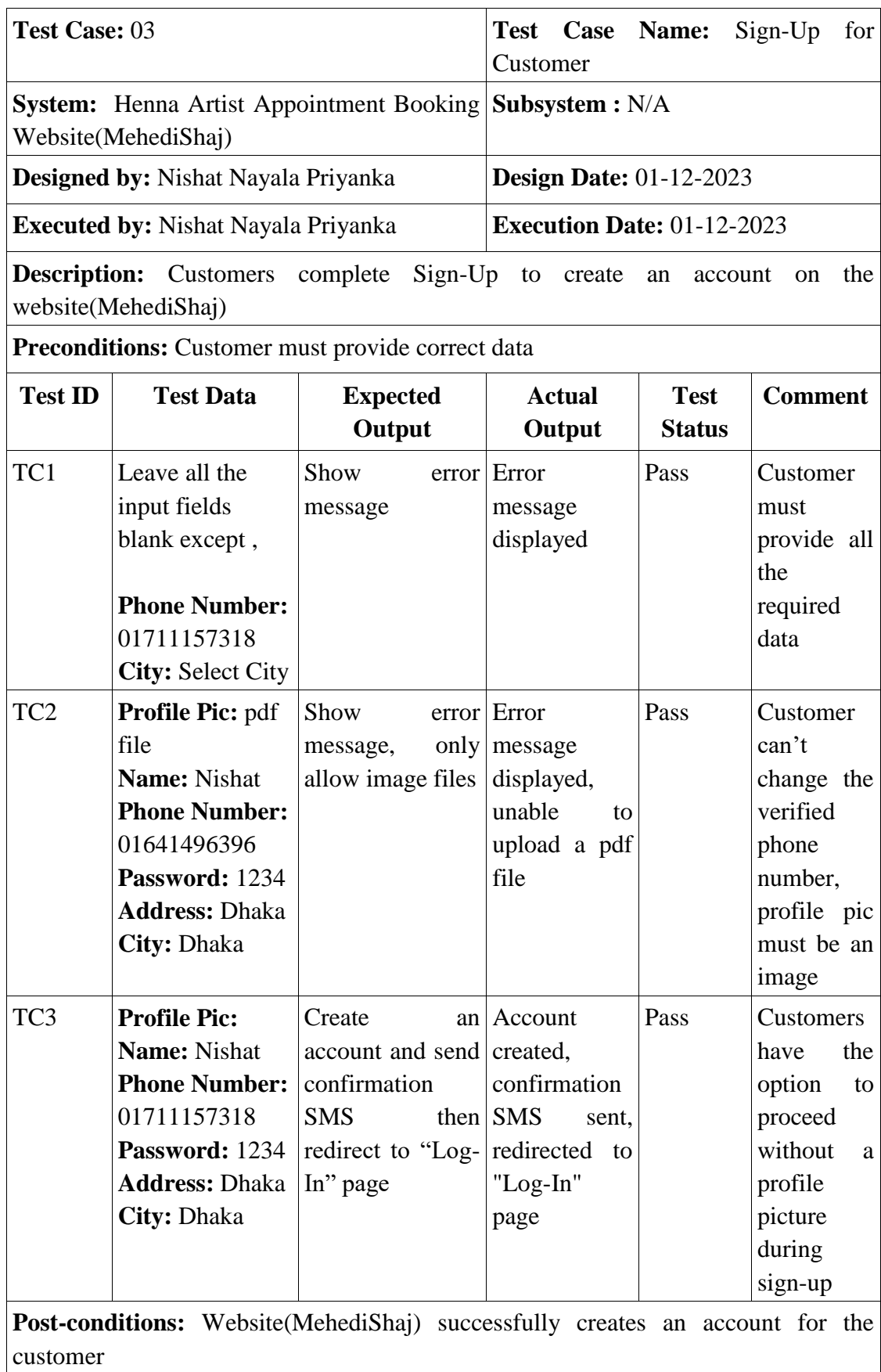

# Table 5.4: Sign-Up for Customer

| <b>Test Case: 04</b>                                                                   |                                                                                                    |                                                  | Test Case Name: Sign-Up for Artist                                           |                              |                                                                                                    |  |
|----------------------------------------------------------------------------------------|----------------------------------------------------------------------------------------------------|--------------------------------------------------|------------------------------------------------------------------------------|------------------------------|----------------------------------------------------------------------------------------------------|--|
| <b>System:</b> Henna Artist Appointment Booking Subsystem : N/A<br>Website(MehediShaj) |                                                                                                    |                                                  |                                                                              |                              |                                                                                                    |  |
|                                                                                        | Designed by: Nishat Nayala Priyanka                                                                                                    |                                                  | <b>Design Date: 01-12-2023</b>                                               |                              |                                                                                                    |  |
| <b>Executed by: Nishat Nayala Priyanka</b>                                             |                                                                                                    |                                                  | <b>Execution Date: 01-12-2023</b>                                            |                              |                                                                                                    |  |
| <b>Description:</b><br>Sign-Up<br>Artists<br>complete<br>website(MehediShaj)           |                                                                                                    |                                                  | the<br>to<br>create<br>an<br>account<br>on                                   |                              |                                                                                                    |  |
|                                                                                        | <b>Preconditions:</b> Artist must provide correct data                                                                                                    |                                                  |                                                                              |                              |                                                                                                    |  |
| <b>Test ID</b>                                                                         | <b>Test Data</b>                                                                                                    | <b>Expected</b><br>Output                        | <b>Actual</b><br>Output                                                      | <b>Test</b><br><b>Status</b> | <b>Comment</b>                                                                                                    |  |
| TC1                                                                                    | Leave all the input<br>fields blank except,                                                                                                    | Show<br>error<br>message                         | Error<br>message<br>displayed                                                | Pass                         | Artist must<br>provide all<br>the                                                                                              |  |
|                                                                                        | <b>Phone Number:</b><br>01711157318<br><b>City: Select City</b>                                                                                                    |                                                  |                                                                              |                              | required<br>data                                                                                                    |  |
| TC <sub>2</sub>                                                                        | Profile Pic: pdf file<br>Name: Priyanka<br><b>Phone Number:</b><br>01641496293<br>Password: 1234<br><b>Address: Dhaka</b><br>City: Dhaka<br>Fill all the price<br>fields with non-<br>numeric data | Show<br>message,<br>allow<br>only<br>image files | error Error<br>message<br>displayed,<br>unable<br>to<br>upload a pdf<br>file | Pass                         | Artist can't<br>change the<br>verified<br>phone<br>number,<br>profile pic<br>must be an<br>image,<br>prices must<br>be numeric |  |

Table 5.5: Sign-Up for Artist

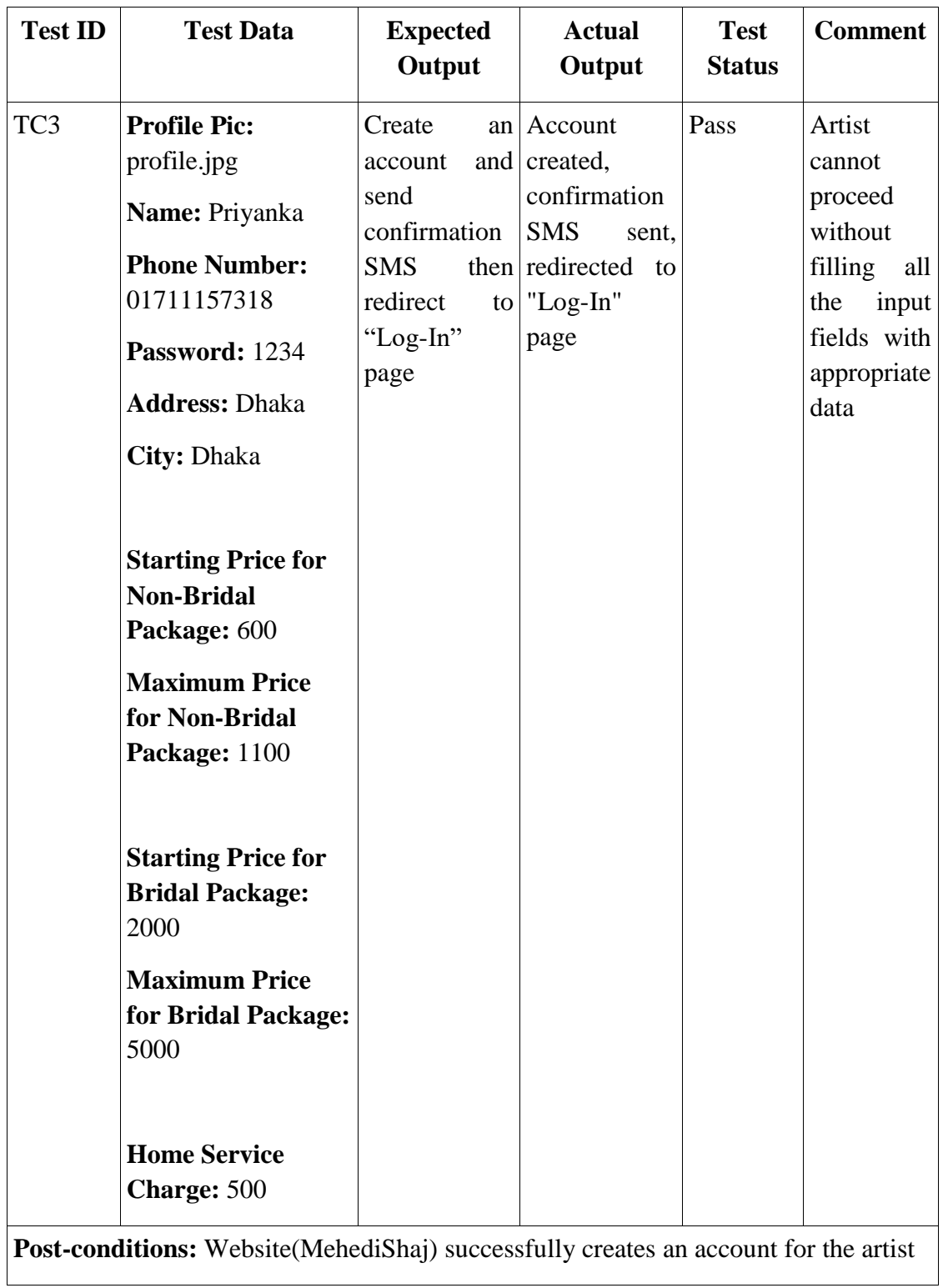

| Test Case: 05                                                      |                                                             |                                                  | <b>Test Case Name: Log-In</b>                                                                                                    |                              |                                                            |  |
|--------------------------------------------------------------------|-------------------------------------------------------------|--------------------------------------------------|----------------------------------------------------------------------------------------------------|------------------------------|------------------------------------------------------------|--|
| Henna Artist Appointment Subsystem: N/A<br><b>System:</b>          |                                                             |                                                  |                                                                                                    |                              |                                                            |  |
| Booking Website(MehediShaj)                                        |                                                             |                                                  |                                                                                                    |                              |                                                            |  |
|                                                                    | Designed by: Nishat Nayala Priyanka                         |                                                  | <b>Design Date: 01-12-2023</b>                                                                                                    |                              |                                                            |  |
|                                                                    | <b>Executed by: Nishat Nayala Priyanka</b>                  |                                                  | <b>Execution Date: 01-12-2023</b>                                                                                                    |                              |                                                            |  |
|                                                                    | with register phone number & correct password               |                                                  | <b>Description:</b> Users (Customers or Artists) log into their website (MehediShaj) account                                                                                               |                              |                                                            |  |
|                                                                    |                                                             |                                                  | <b>Preconditions:</b> User must provide the registered phone number and correct password                                                                                                   |                              |                                                            |  |
| <b>Test Data</b><br><b>Test</b><br><b>Expected</b><br>ID<br>Output |                                                             |                                                  | <b>Actual Output</b>                                                                                                    | <b>Test</b><br><b>Status</b> | <b>Comment</b>                                             |  |
| TC1                                                                | <b>Phone</b><br>Number:<br>(empty)<br>Password:<br>(empty)  | Show<br>message                                  | message   Pass<br>error Error<br>displayed                                                                                                    |                              | User<br>must<br>provide all the<br>required data           |  |
| TC <sub>2</sub>                                                    | <b>Phone</b><br>Number:<br>01711157318<br>Password:<br>4321 | Invalid log-in                                   | Invalid log-in                                                                                                    | Pass                         | User<br>must<br>provide<br>login<br>correct<br>credentials |  |
| TC <sub>3</sub>                                                    | <b>Phone</b><br>Number:<br>01641496295<br>Password:<br>1234 | Invalid log-in                                   | Invalid log-in                                                                                                    | Pass                         | User<br>must<br>provide<br>login<br>correct<br>credentials |  |
| TC4                                                                | <b>Phone</b><br>Number:<br>01711157318<br>Password:<br>1234 | $Log-In$<br>successful<br>redirects<br>dashboard | Logged<br>$\&$ their<br>to website(Mehedi<br>Shaj) account $&$<br>redirected<br>to<br>dashboard<br>Post-conditions: User successfully logs in and is redirected to the dashboard interface | into Pass                    | User provided<br>correct<br>login<br>credentials           |  |

Table 5.6: Log-In

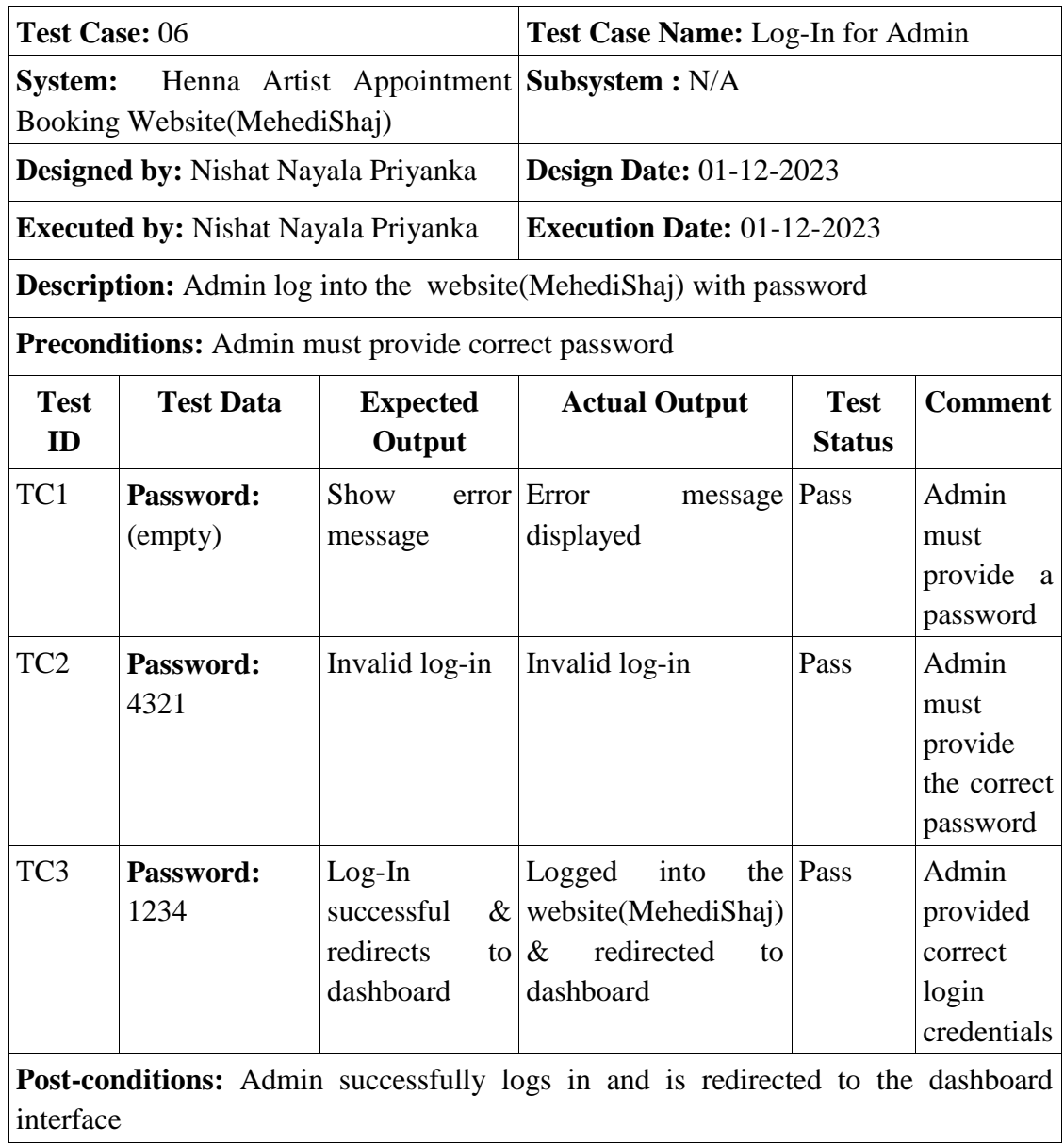

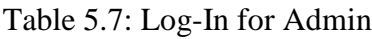

| Test Case: 07   |                                                                                                  |                                                                                                    | <b>Test Case</b><br>Name: Phone<br>Number<br>Verification<br>for<br>"Forget<br>Password"<br>Option |                              |                                                              |  |
|-----------------|--------------------------------------------------------------------------------------------------|----------------------------------------------------------------------------------------------------|----------------------------------------------------------------------------------------------------|------------------------------|--------------------------------------------------------------|--|
| <b>System:</b>  | Artist<br>Henna<br>Booking Website (MehediShaj)                                                  | Appointment                                                                                                    | Subsystem: N/A                                                                                     |                              |                                                              |  |
|                 | Designed by: Nishat Nayala Priyanka                                                              |                                                                                                    | <b>Design Date: 01-12-2023</b>                                                                     |                              |                                                              |  |
|                 | <b>Executed by: Nishat Nayala Priyanka</b>                                                       |                                                                                                    | <b>Execution Date: 01-12-2023</b>                                                                  |                              |                                                              |  |
|                 | change their password if forgotten                                                               | <b>Description:</b> Users (Customers or Artists) verify their registered phone number to<br><b>Preconditions:</b> User must provide the registered phone number |                                                                                                    |                              |                                                              |  |
| <b>Test ID</b>  | <b>Test Data</b>                                                                                 | <b>Expected</b><br>Output                                                                                                    | <b>Actual</b><br>Output                                                                            | <b>Test</b><br><b>Status</b> | <b>Comment</b>                                               |  |
| TC1             | <b>Phone</b><br>Number:<br>(empty)                                                               | Show<br>message                                                                                                    | error Error message<br>displayed                                                                   | Pass                         | User<br>must<br>provide<br>a<br>phone number                 |  |
| TC <sub>2</sub> | <b>Phone</b><br>Number:<br>01641496295                                                           | Show<br>message                                                                                                    | error Error message<br>displayed                                                                   | Pass                         | User<br>must<br>provide<br>the<br>registered<br>phone number |  |
| TC <sub>3</sub> | <b>Phone</b><br>Number:<br>01711157318                                                           | Website(Mehedi   OTP sent to   Pass<br>Shaj) sends $\overline{OP}$ the<br>to the provided phone number<br>phone number                                          | provided                                                                                           |                              | User provided<br>the registered<br>phone number              |  |
|                 | Post-conditions: Website(MehediShaj) successfully sends an OTP to the registered<br>phone number |                                                                                                    |                                                                                                    |                              |                                                              |  |

Table 5.8: Phone Number Verification for "Forget Password" Option

| <b>Test Case: 08</b>                                                                                          |                                                                                                    |                                             | <b>Test Case Name: OTP Verification</b><br>for "Forget Password" Option |                              |                                                   |  |
|----------------------------------------------------------------------------------------------------|----------------------------------------------------------------------------------------------------|---------------------------------------------|-------------------------------------------------------------------------|------------------------------|---------------------------------------------------|--|
| Henna Artist Appointment Booking<br><b>System:</b><br>Website(MehediShaj)                                     |                                                                                                    |                                             | Subsystem: N/A                                                          |                              |                                                   |  |
|                                                                                                    | <b>Designed by: Nishat Nayala Priyanka</b>                                                                                                    |                                             | <b>Design Date: 01-12-2023</b>                                          |                              |                                                   |  |
|                                                                                                    | <b>Executed by: Nishat Nayala Priyanka</b>                                                                                                    |                                             | <b>Execution Date: 01-12-2023</b>                                       |                              |                                                   |  |
|                                                                                                    | <b>Description:</b> Users (Customers or Artists) verify the OTP(Received via SMS) to<br>change their password if forgotten<br><b>Preconditions:</b> User must provide the correct OTP |                                             |                                                                         |                              |                                                   |  |
| <b>Test ID</b>                                                                                                | <b>Test Data</b>                                                                                                    | <b>Expected</b><br>Output                   | <b>Actual</b><br>Output                                                 | <b>Test</b><br><b>Status</b> | <b>Comment</b>                                    |  |
| TC1                                                                                                    | <b>OTP:</b> (empty)                                                                                                    | Show<br>message                             | error Error<br>message<br>displayed                                     | Pass                         | User must<br>provide an<br><b>OTP</b>             |  |
| TC <sub>2</sub>                                                                                               | <b>OTP: 1234</b>                                                                                                    | Show<br>message                             | error Error<br>message<br>displayed                                     | Pass                         | User must<br>provide<br>the correct<br><b>OTP</b> |  |
| TC <sub>3</sub>                                                                                               | <b>OTP:</b> Received<br>from SMS<br>(Customers or<br>Artists)                                                                                                    | Redirect<br>to<br>"Forget<br>Password" page | Redirected to Pass<br>"Forget<br>Password"<br>page                      |                              | User<br>provided<br>the correct<br><b>OTP</b>     |  |
| <b>Post-conditions:</b><br>Website(MehediShaj)<br>successfully redirects to the<br>"Forget"<br>Password" page |                                                                                                    |                                             |                                                                         |                              |                                                   |  |

Table 5.9: OTP Verification for "Forget Password" Option

| Test Case: 09                                                                                                 |                                                                                         |                                                                       | Test Case Name: Change Password<br>for "Forget Password" Option |                                   |                                           |  |  |
|----------------------------------------------------------------------------------------------------|-----------------------------------------------------------------------------------------|-----------------------------------------------------------------------|-----------------------------------------------------------------|-----------------------------------|-------------------------------------------|--|--|
| <b>System:</b> Henna Artist Appointment Booking Subsystem : N/A<br>Website(MehediShaj)                        |                                                                                         |                                                                       |                                                                 |                                   |                                           |  |  |
|                                                                                                    | Designed by: Nishat Nayala Priyanka                                                     |                                                                       | <b>Design Date: 01-12-2023</b>                                  |                                   |                                           |  |  |
|                                                                                                    | <b>Executed by: Nishat Nayala Priyanka</b>                                              |                                                                       |                                                                 | <b>Execution Date: 01-12-2023</b> |                                           |  |  |
|                                                                                                    | <b>Description:</b> Users (Customers or Artists) can change their password if forgotten |                                                                       |                                                                 |                                   |                                           |  |  |
|                                                                                                    | <b>Preconditions:</b> User must provide a strong password                               |                                                                       |                                                                 |                                   |                                           |  |  |
| <b>Test ID</b>                                                                                                | <b>Test Data</b>                                                                        | <b>Expected</b><br>Output                                             | <b>Actual</b><br>Output                                         | <b>Test</b><br><b>Status</b>      | <b>Comment</b>                            |  |  |
| TC <sub>1</sub>                                                                                               | Password:<br>(empty)                                                                    | Show<br>message                                                       | error Error<br>message<br>displayed                             | Pass                              | User must<br>provide a<br>new<br>password |  |  |
| TC <sub>2</sub>                                                                                               | Password: 1234                                                                          | Change<br>password<br>redirects to the redirected to<br>"Log-In" page | Password<br>$\&$ changed<br>&<br>the "Log-In"<br>page           | Pass                              | User<br>provided a<br>new<br>password     |  |  |
| <b>Post-conditions:</b> Website(MehediShaj) successfully changes password & redirects to<br>the "Log-In" page |                                                                                         |                                                                       |                                                                 |                                   |                                           |  |  |

Table 5.10: Change Password for "Forget Password" Option

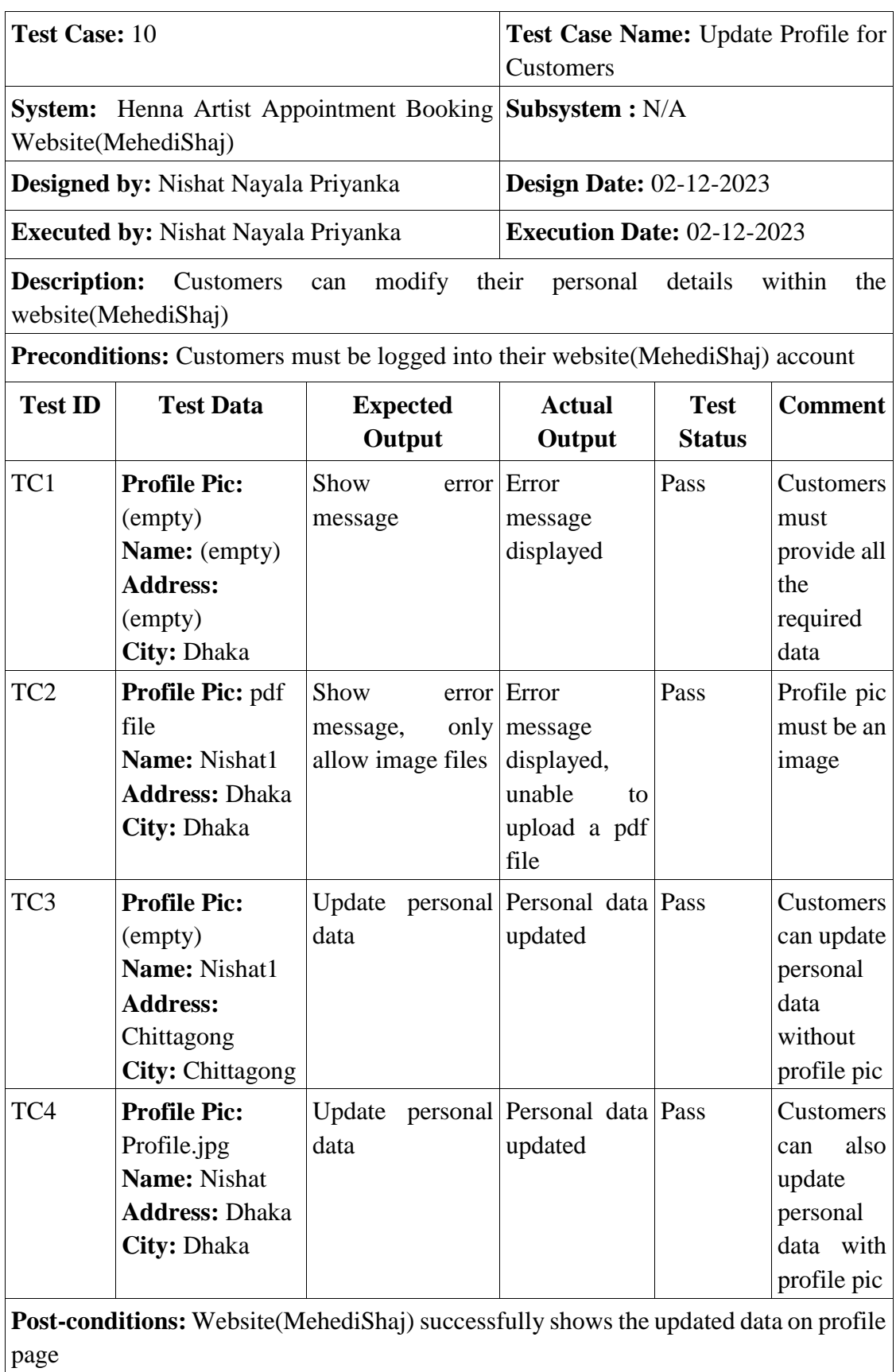

# Table 5.11: Update Profile for Customers

| <b>Test Case: 11</b>                                                                        |                                                                                                    |                                                  | Test Case Name: Update Profile for<br><b>Artists</b>                               |                              |                                                                                                    |  |
|---------------------------------------------------------------------------------------------|----------------------------------------------------------------------------------------------------|--------------------------------------------------|------------------------------------------------------------------------------------|------------------------------|----------------------------------------------------------------------------------------------------|--|
| Henna<br>Artist<br><b>System:</b><br>Booking Website(MehediShaj)                            |                                                                                                    |                                                  | Appointment Subsystem : N/A                                                        |                              |                                                                                                    |  |
|                                                                                             | <b>Designed by: Nishat Nayala Priyanka</b>                                                                    |                                                  | <b>Design Date: 02-12-2023</b>                                                     |                              |                                                                                                    |  |
|                                                                                             | <b>Executed by: Nishat Nayala Priyanka</b>                                                                    |                                                  | <b>Execution Date: 02-12-2023</b>                                                  |                              |                                                                                                    |  |
|                                                                                             | <b>Description:</b> Artists can modify their personal details within the website (MehediShaj)                 |                                                  |                                                                                    |                              |                                                                                                    |  |
|                                                                                             | <b>Preconditions:</b> Artists must be logged into their website(MehediShaj) account                           |                                                  |                                                                                    |                              |                                                                                                    |  |
| <b>Test ID</b><br><b>Test Data</b>                                                          |                                                                                                    | <b>Expected</b><br>Output                        | <b>Actual</b><br>Output                                                            | <b>Test</b><br><b>Status</b> | <b>Comment</b>                                                                                                    |  |
| TC1                                                                                         | <b>Profile Pic:</b><br>(empty)<br><b>Name:</b> (empty)<br><b>Address:</b><br>(empty)<br>City: Dhaka           | Show<br>error<br>message                         | Error message<br>displayed                                                         | Pass                         | Artists<br>must<br>provide all the<br>required data                                                                          |  |
| TC <sub>2</sub>                                                                             | Profile Pic: pdf<br>file<br>Name: Nishat1<br><b>Address: Dhaka</b><br>City: Dhaka                             | Show<br>message, only<br>allow<br>image<br>files | error   Error message   Pass<br>displayed,<br>unable<br>to<br>upload a pdf<br>file |                              | Profile<br>pic<br>be<br>must<br>an<br>image                                                                                  |  |
| TC3                                                                                         | <b>Profile Pic:</b><br>Profile.jpg<br>Name: Nishat<br>Nayala Priyanka<br><b>Address: Dhaka</b><br>City: Dhaka | Update<br>personal data                          | Personal data Pass<br>updated                                                      |                              | Artists cannot<br>update<br>personal data<br>without filling<br>the<br>input<br>all<br>fields<br>with<br>appropriate<br>data |  |
| Post-conditions: Website(MehediShaj) successfully shows the updated data on profile<br>page |                                                                                                    |                                                  |                                                                                    |                              |                                                                                                    |  |

Table 5.12: Update Profile for Artists
| Test Case: 12   |                                                                                                    |                           | Packages for Artists              |                              | Test Case Name: Update Prices of                                                         |
|-----------------|----------------------------------------------------------------------------------------------------|---------------------------|-----------------------------------|------------------------------|------------------------------------------------------------------------------------------|
| <b>System:</b>  | Henna<br>Booking Website(MehediShaj)                                                                   |                           | Artist Appointment Subsystem: N/A |                              |                                                                                          |
|                 | <b>Designed by: Nishat Nayala Priyanka</b>                                                             |                           | <b>Design Date: 02-12-2023</b>    |                              |                                                                                          |
|                 | <b>Executed by: Nishat Nayala Priyanka</b>                                                             |                           | <b>Execution Date: 02-12-2023</b> |                              |                                                                                          |
| (MehediShaj)    | <b>Description:</b> Artists can modify their pricing for various packages within the website           |                           |                                   |                              |                                                                                          |
|                 | <b>Preconditions:</b> Artists must be logged into their website(MehediShaj) account                    |                           |                                   |                              |                                                                                          |
| <b>Test ID</b>  | <b>Test Data</b>                                                                                       | <b>Expected</b><br>Output | <b>Actual</b><br>Output           | <b>Test</b><br><b>Status</b> | <b>Comment</b>                                                                           |
| TC1             | Fill all the price<br>fields with blank<br>or non-numeric<br>data                                      | Show<br>message           | error Error message<br>displayed  | Pass                         | <b>Artists</b><br>must<br>provide all the<br>required data,<br>prices must be<br>numeric |
| TC <sub>2</sub> | <b>Non-Bridal</b><br>Package,<br><b>Starting Price:</b><br>500<br><b>Maximum</b><br><b>Price: 1000</b> | Update<br>Pricing         | Pricing<br>updated                | Pass                         | <b>Artists</b><br>provided<br>numeric data                                               |
| TC <sub>3</sub> | <b>Bridal Package,</b><br><b>Starting Price:</b><br>1000<br><b>Maximum</b><br><b>Price: 5000</b>       | Update<br>Pricing         | Pricing<br>updated                | Pass                         | <b>Artists</b><br>provided<br>numeric data                                               |
| TC4             | <b>Home Service</b><br>Charge: 510                                                                     | Update<br>Pricing         | Pricing<br>updated                | Pass                         | Artists<br>provided<br>numeric data                                                      |
| page            | Post-conditions: Website(MehediShaj) successfully shows the updated data on profile                    |                           |                                   |                              |                                                                                          |

Table 5.13: Update Prices of Packages for Artists

|                 | Test Case: 13                          |                                                                                                    | <b>Test</b><br><b>Case</b><br>Verification<br>Number | Name:<br>for  | Phone<br>Number<br>Changing<br>Phone            |  |  |  |
|-----------------|----------------------------------------|----------------------------------------------------------------------------------------------------|------------------------------------------------------|---------------|-------------------------------------------------|--|--|--|
| <b>System:</b>  | Booking Website(MehediShaj)            | Appointment<br>Henna Artist                                                                                                    | Subsystem: N/A                                       |               |                                                 |  |  |  |
|                 |                                        | Designed by: Nishat Nayala Priyanka                                                                                                    | <b>Design Date: 02-12-2023</b>                       |               |                                                 |  |  |  |
|                 |                                        | <b>Executed by: Nishat Nayala Priyanka</b>                                                                                                    | <b>Execution Date: 02-12-2023</b>                    |               |                                                 |  |  |  |
|                 | the new one                            | <b>Description:</b> Users(Customers or Artists) can change their phone number by verifying                                                                                   |                                                      |               |                                                 |  |  |  |
| <b>Test</b>     | <b>Test Data</b>                       | Preconditions: Users must be logged into their website(MehediShaj) account                                                                                                   | <b>Actual</b>                                        | <b>Test</b>   | <b>Comment</b>                                  |  |  |  |
| ID              |                                        | <b>Expected Output</b>                                                                                                    | Output                                               | <b>Status</b> |                                                 |  |  |  |
| TC1             | Phone<br>Number:<br>(empty)            | Show error message                                                                                                    | Error<br>message<br>displayed                        | Pass          | User<br>must<br>provide a phone<br>number       |  |  |  |
| TC <sub>2</sub> | <b>Phone</b><br>Number:<br>shcsh       | Show error message                                                                                                    | Error<br>message<br>displayed                        | Pass          | User<br>must<br>provide a valid<br>phone number |  |  |  |
| TC <sub>3</sub> | <b>Phone</b><br>Number:<br>01234567    | Show error message                                                                                                    | Error<br>message<br>displayed                        | Pass          | User<br>must<br>provide a valid<br>phone number |  |  |  |
| TC4             | <b>Phone</b><br>Number:<br>01234567890 | Show error message                                                                                                    | Error<br>message<br>displayed                        | Pass          | User<br>must<br>provide a valid<br>phone number |  |  |  |
| TC5             | <b>Phone</b><br>Number:<br>01641496294 | Website(MehediShaj)<br>sends OTP<br>the $ $ to<br>to<br>provided<br>phone<br>number<br><b>Post-conditions:</b> Website(MehediShaj) successfully sends an OTP to the provided | <b>OTP</b><br>the<br>provided<br>phone<br>number     | sent Pass     | User provided a<br>valid<br>phone<br>number     |  |  |  |
|                 | phone number                           |                                                                                                    |                                                      |               |                                                 |  |  |  |

Table 5.14: Phone Number Verification for Changing Phone Number

| <b>Test Case: 14</b> |                                                                                                    | Test Case Name: OTP Verification<br>for Changing Phone Number |                                     |                              |                                                   |
|----------------------|----------------------------------------------------------------------------------------------------|---------------------------------------------------------------|-------------------------------------|------------------------------|---------------------------------------------------|
|                      | <b>System:</b> Henna Artist Appointment Booking Subsystem : N/A<br>Website(MehediShaj)                             |                                                               |                                     |                              |                                                   |
|                      | Designed by: Nishat Nayala Priyanka                                                                                |                                                               | <b>Design Date: 02-12-2023</b>      |                              |                                                   |
|                      | <b>Executed by: Nishat Nayala Priyanka</b>                                                                         |                                                               | <b>Execution Date: 02-12-2023</b>   |                              |                                                   |
|                      | <b>Description:</b> Users (Customers or Artists) can change their phone number by verifying<br>the new one and OTP |                                                               |                                     |                              |                                                   |
|                      | Preconditions: User must provide the correct OTP                                                                   |                                                               |                                     |                              |                                                   |
| <b>Test ID</b>       | <b>Test Data</b>                                                                                                   | <b>Expected</b><br>Output                                     | <b>Actual</b><br>Output             | <b>Test</b><br><b>Status</b> | <b>Comment</b>                                    |
| TC1                  | <b>OTP:</b> (empty)                                                                                                | Show<br>message                                               | error Error<br>message<br>displayed | Pass                         | User must<br>provide an<br><b>OTP</b>             |
| TC <sub>2</sub>      | <b>OTP:</b> fgch                                                                                                   | Show<br>message                                               | error Error<br>message<br>displayed | Pass                         | User must<br>provide<br>the correct<br><b>OTP</b> |
| TC3                  | OTP: 123456789                                                                                                    | Show<br>message                                               | error Error<br>message<br>displayed | Pass                         | User must<br>provide<br>the correct<br><b>OTP</b> |
| TC4                  | <b>OTP: 1234</b>                                                                                                   | Show<br>message                                               | error Error<br>message<br>displayed | Pass                         | User must<br>provide<br>the correct<br><b>OTP</b> |
| TC <sub>5</sub>      | <b>OTP:</b> Received<br>from SMS<br>(Customers or<br>Artists)                                                      | Update<br>phone number                                        | the Phone<br>number<br>updated      | Pass                         | User<br>provided<br>the correct<br><b>OTP</b>     |
| on profile page      | <b>Post-conditions:</b> Website(MehediShaj) successfully shows the updated phone number                            |                                                               |                                     |                              |                                                   |

Table 5.15: OTP Verification for Changing Phone Number

| <b>Test Case: 15</b> |                                                                                          |                                                                | Test Case Name: Update Password                        |                              |                                                            |
|----------------------|------------------------------------------------------------------------------------------|----------------------------------------------------------------|--------------------------------------------------------|------------------------------|------------------------------------------------------------|
|                      | <b>System:</b> Henna Artist Appointment Booking Subsystem : N/A<br>Website(MehediShaj)   |                                                                |                                                        |                              |                                                            |
|                      | Designed by: Nishat Nayala Priyanka                                                      |                                                                | <b>Design Date: 02-12-2023</b>                         |                              |                                                            |
|                      | <b>Executed by: Nishat Nayala Priyanka</b>                                               |                                                                | <b>Execution Date: 02-12-2023</b>                      |                              |                                                            |
|                      | <b>Description:</b> Users (Customers or Artists) can change their password               |                                                                |                                                        |                              |                                                            |
|                      | Preconditions: Users must be logged into their website(MehediShaj) account               |                                                                |                                                        |                              |                                                            |
| <b>Test ID</b>       | <b>Test Data</b>                                                                         | <b>Expected</b><br>Output                                      | <b>Actual</b><br>Output                                | <b>Test</b><br><b>Status</b> | <b>Comment</b>                                             |
| TC1                  | <b>Current</b><br>Password:<br>(empty)<br><b>Current</b><br>Password:<br>(empty)         | Show<br>message                                                | error Error<br>message<br>displayed                    | Pass                         | User must<br>provide<br>all<br>the<br>required<br>data     |
| TC <sub>2</sub>      | <b>Current</b><br>Password: 4321<br><b>Current</b><br>Password: 4321                     | Show<br>message                                                | error Error<br>message<br>displayed                    | Pass                         | User must<br>provide<br>the correct<br>current<br>password |
| TC <sub>3</sub>      | <b>Current</b><br>Password: 1234<br><b>Current</b><br>Password: 4321                     | Change<br>password<br>redirects to the redirected<br>dashboard | Password<br>$&$ changed<br>$\&$<br>to<br>the dashboard | Pass                         | User<br>provided<br>the correct<br>current<br>password     |
| the dashboard        | <b>Post-conditions:</b> Website(MehediShaj) successfully changes password & redirects to |                                                                |                                                        |                              |                                                            |

Table 5.16: Update Password

| Test Case: 16          |                                                                                                    |                                                      | Test Case Name: Upload/ Delete<br>Image to/from Gallery          |                              |                                                  |  |  |
|------------------------|----------------------------------------------------------------------------------------------------|------------------------------------------------------|------------------------------------------------------------------|------------------------------|--------------------------------------------------|--|--|
|                        | <b>System:</b> Henna Artist Appointment Booking Subsystem : N/A<br>Website(MehediShaj)                                                         |                                                      |                                                                  |                              |                                                  |  |  |
|                        | Designed by: Nishat Nayala Priyanka                                                                                                    |                                                      | <b>Design Date: 02-12-2023</b>                                   |                              |                                                  |  |  |
|                        | <b>Executed by: Nishat Nayala Priyanka</b>                                                                                                    |                                                      | <b>Execution Date: 02-12-2023</b>                                |                              |                                                  |  |  |
|                        | <b>Description:</b> Artists can upload/ delete image to/from gallery                                                                           |                                                      |                                                                  |                              |                                                  |  |  |
|                        | <b>Preconditions:</b> Artists must be logged into their website(MehediShaj) account                                                            |                                                      |                                                                  |                              |                                                  |  |  |
| <b>Test ID</b>         | <b>Test Data</b>                                                                                                    | <b>Expected</b><br>Output                            | <b>Actual</b><br>Output                                          | <b>Test</b><br><b>Status</b> | <b>Comment</b>                                   |  |  |
| TC1                    | <b>Image Field:</b><br>(empty)                                                                                                    | Show<br>message                                      | error Error<br>message<br>displayed                              | Pass                         | Artist<br>must<br>upload an<br>image file        |  |  |
| TC <sub>2</sub>        | <b>Image Field: pdf</b><br>file                                                                                                    | Only<br>image files                                  | allow Unable<br>upload a pdf<br>file                             | to Pass                      | Artist<br>must<br>upload an<br>image file        |  |  |
| TC <sub>3</sub>        | <b>Image Field:</b><br>image file                                                                                                    | Show<br>uploaded image uploaded<br>in the Gallery    | new Showed new Pass<br>image in the<br>Gallery                   |                              | Artist<br>uploaded<br>an image<br>file           |  |  |
| TC4                    | Click on the cross<br>icon of a selected<br>image                                                                                              | display   Didn't<br>Don't<br>the<br>image<br>Gallery | deleted display<br>the<br>in the deleted image<br>in the Gallery | Pass                         | Artist<br>deleted an<br>image<br>from<br>Gallery |  |  |
| $\bullet$<br>$\bullet$ | <b>Post-conditions:</b><br>Website (MehediShaj) shows the newly uploaded image in the Gallery<br>Deleted image is not displayed in the Gallery |                                                      |                                                                  |                              |                                                  |  |  |

Table 5.17: Upload/ Delete Image to/from Gallery

|                   | Test Case: 17                                                                                                    |                                   | Test Case Name: Book Appointment<br>with Artist |                              |                                                                                                    |  |
|-------------------|----------------------------------------------------------------------------------------------------|-----------------------------------|-------------------------------------------------|------------------------------|----------------------------------------------------------------------------------------------------|--|
| <b>System:</b>    | Henna<br>Artist<br>Booking Website(MehediShaj)                                                                                                    | Appointment                       | Subsystem: N/A                                  |                              |                                                                                                    |  |
|                   | Designed by: Nishat Nayala Priyanka                                                                                                    |                                   | <b>Design Date: 03-12-2023</b>                  |                              |                                                                                                    |  |
|                   | <b>Executed by: Nishat Nayala Priyanka</b>                                                                                                    |                                   | <b>Execution Date: 03-12-2023</b>               |                              |                                                                                                    |  |
|                   | <b>Description:</b> Customers can book an<br>website(MehediShaj)                                                                                                    |                                   | appointment with an                             |                              | artist in<br>the                                                                                                    |  |
|                   | <b>Preconditions:</b> Customers must be logged into their website(MehediShaj) account                                                                                                    |                                   |                                                 |                              |                                                                                                    |  |
| <b>Test</b><br>ID | <b>Test Data</b>                                                                                                    | <b>Expected</b><br>Output         | <b>Actual</b><br>Output                         | <b>Test</b><br><b>Status</b> | <b>Comment</b>                                                                                                    |  |
| TC1               | Date: Choose Date<br>Time: Choose Time<br><b>Number of Clients</b><br>for Non-Bridal<br>Package: 0<br><b>Number of</b><br><b>Clients for Bridal</b><br>Package: 0<br>Address: (empty)     | Show<br>message                   | error Error message<br>displayed                | Pass                         | Customers must<br>provide all the<br>required data                                                                                                    |  |
| TC <sub>2</sub>   | Date: 13-12-2023<br>Time: 10AM<br><b>Number of Clients</b><br>for Non-Bridal<br>Package: 1<br>Number of<br><b>Clients for Bridal</b><br>Package: 0<br><b>Address: Dhaka</b>               | Show<br>message<br>unavailability | Unavailability<br>of message<br>displayed       | Pass                         | An artist can get<br>only one<br>appointment per<br>day as artist has<br>an appointment<br>on 13-12-2023<br>that's why<br>message of<br>unavailability<br>displayed |  |
| TC <sub>3</sub>   | <b>Date: 05-12-2023</b><br>Time: 10AM<br><b>Number of Clients</b><br>for Non-Bridal<br>Package: 0<br><b>Number of</b><br><b>Clients for Bridal</b><br>Package: 0<br><b>Address: Dhaka</b> | Show<br>message                   | error   Error message   Pass<br>displayed       |                              | Customers<br>can<br>choose<br>future<br>dates and must<br>choose<br>a<br>package                                                                                    |  |

Table 5.18: Book Appointment with Artist

| <b>Test</b>                                                                            | <b>Test Data</b>                | <b>Expected</b>             | <b>Actual</b>         | <b>Test</b>   | <b>Comment</b>   |  |
|----------------------------------------------------------------------------------------|---------------------------------|-----------------------------|-----------------------|---------------|------------------|--|
| ID                                                                                     |                                 | Output                      | Output                | <b>Status</b> |                  |  |
| TC <sub>4</sub>                                                                        | <b>Date: 05-12-2023</b>         | Redirects                   | to Redirected to Pass |               | <b>Customers</b> |  |
|                                                                                        | Time: 10AM                      | the                         | the                   |               | provided all     |  |
|                                                                                        | <b>Number of Clients for</b>    | Confirmation   Confirmation |                       |               | the required     |  |
|                                                                                        | <b>Non-Bridal Package: 0</b>    | page $\&$ show page         | &                     |               | data             |  |
|                                                                                        | Number of                       | Appointment                 | Appointment           |               | correctly        |  |
|                                                                                        | <b>Clients for Bridal</b>       | Summary                     | Summary               |               |                  |  |
|                                                                                        | Package: 1                      |                             | showed                |               |                  |  |
|                                                                                        | <b>Address: Dhaka</b>           |                             |                       |               |                  |  |
| <b>Post-conditions:</b> Website(MehediShaj) successfully redirects to the Confirmation |                                 |                             |                       |               |                  |  |
|                                                                                        | page & show Appointment Summary |                             |                       |               |                  |  |

Table 5.19: Confirm Bookings

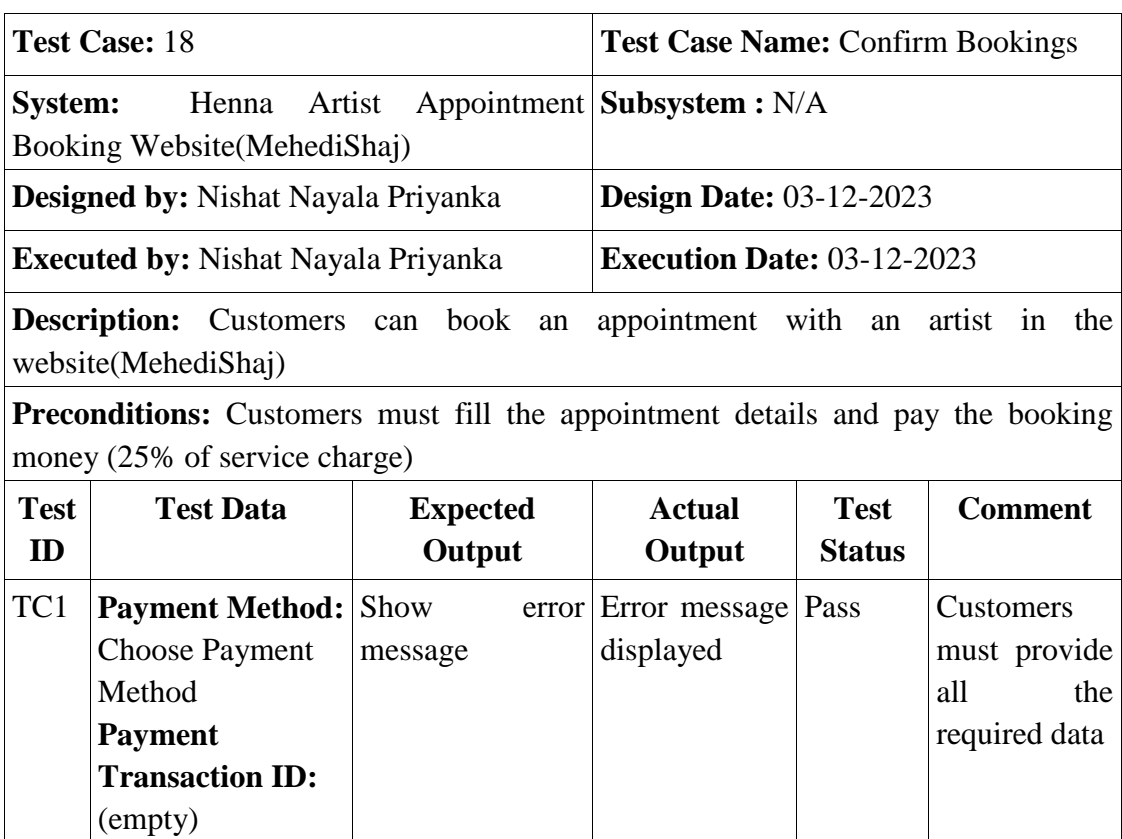

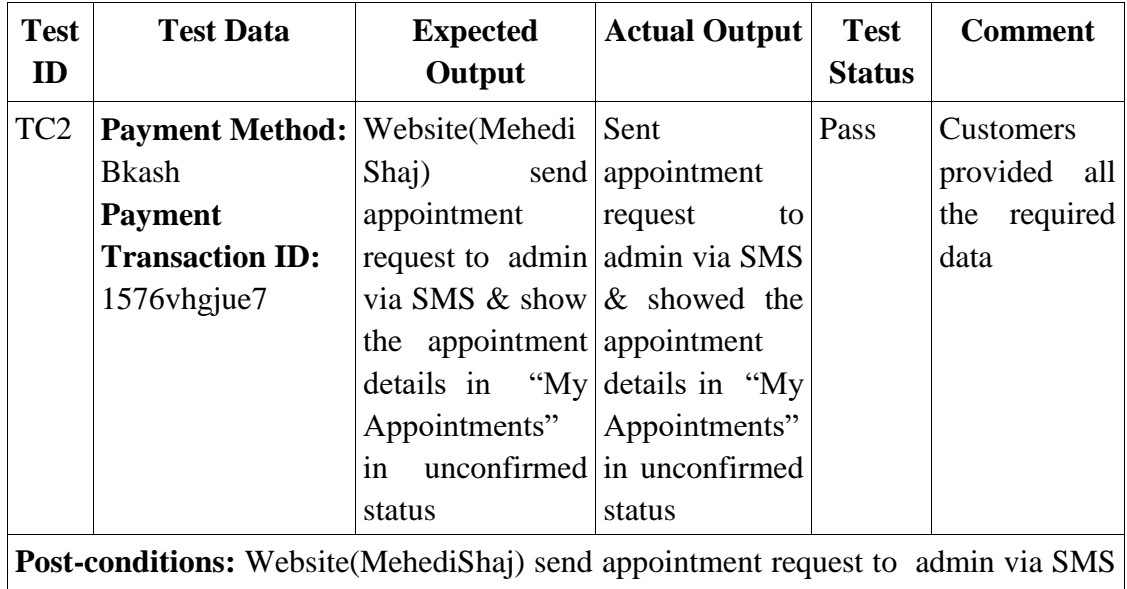

 $\&$  show the appointment details in "My Appointments" in unconfirmed status

|                   | Test Case: 19                                                                                              |                                                                          | <b>Test</b><br>Case<br>Appointment by ID | Name:                        | Search                                                   |  |  |
|-------------------|----------------------------------------------------------------------------------------------------|--------------------------------------------------------------------------|------------------------------------------|------------------------------|----------------------------------------------------------|--|--|
|                   | Website(MehediShaj)                                                                                        | <b>System:</b> Henna Artist Appointment Booking Subsystem : N/A          |                                          |                              |                                                          |  |  |
|                   | <b>Designed by: Nishat Nayala Priyanka</b>                                                                 |                                                                          | <b>Design Date: 04-12-2023</b>           |                              |                                                          |  |  |
|                   | <b>Executed by: Nishat Nayala Priyanka</b>                                                                 |                                                                          | <b>Execution Date: 04-12-2023</b>        |                              |                                                          |  |  |
|                   | <b>Description:</b> Admin can search appointments by their ID to manage appointments via<br>the search bar |                                                                          |                                          |                              |                                                          |  |  |
|                   |                                                                                                    | <b>Preconditions:</b> Admin must be logged into the website (MehediShaj) |                                          |                              |                                                          |  |  |
| <b>Test</b><br>ID | <b>Test Data</b>                                                                                           | <b>Expected Output</b>                                                   | <b>Actual</b><br>Output                  | <b>Test</b><br><b>Status</b> | <b>Comment</b>                                           |  |  |
| TC1               | <b>Search Bar:</b><br>(empty)                                                                              | Show error message                                                       | Error message<br>displayed               | Pass                         | Admin must<br>provide<br>an<br>appointment<br>ID         |  |  |
| TC <sub>2</sub>   | <b>Search Bar:</b><br><b>Random Value</b>                                                                  | Show error message Error message Pass                                    | displayed                                |                              | Admin must<br>provide<br>a<br>valid<br>appointment<br>ID |  |  |

Table 5.20: Search Appointment by ID

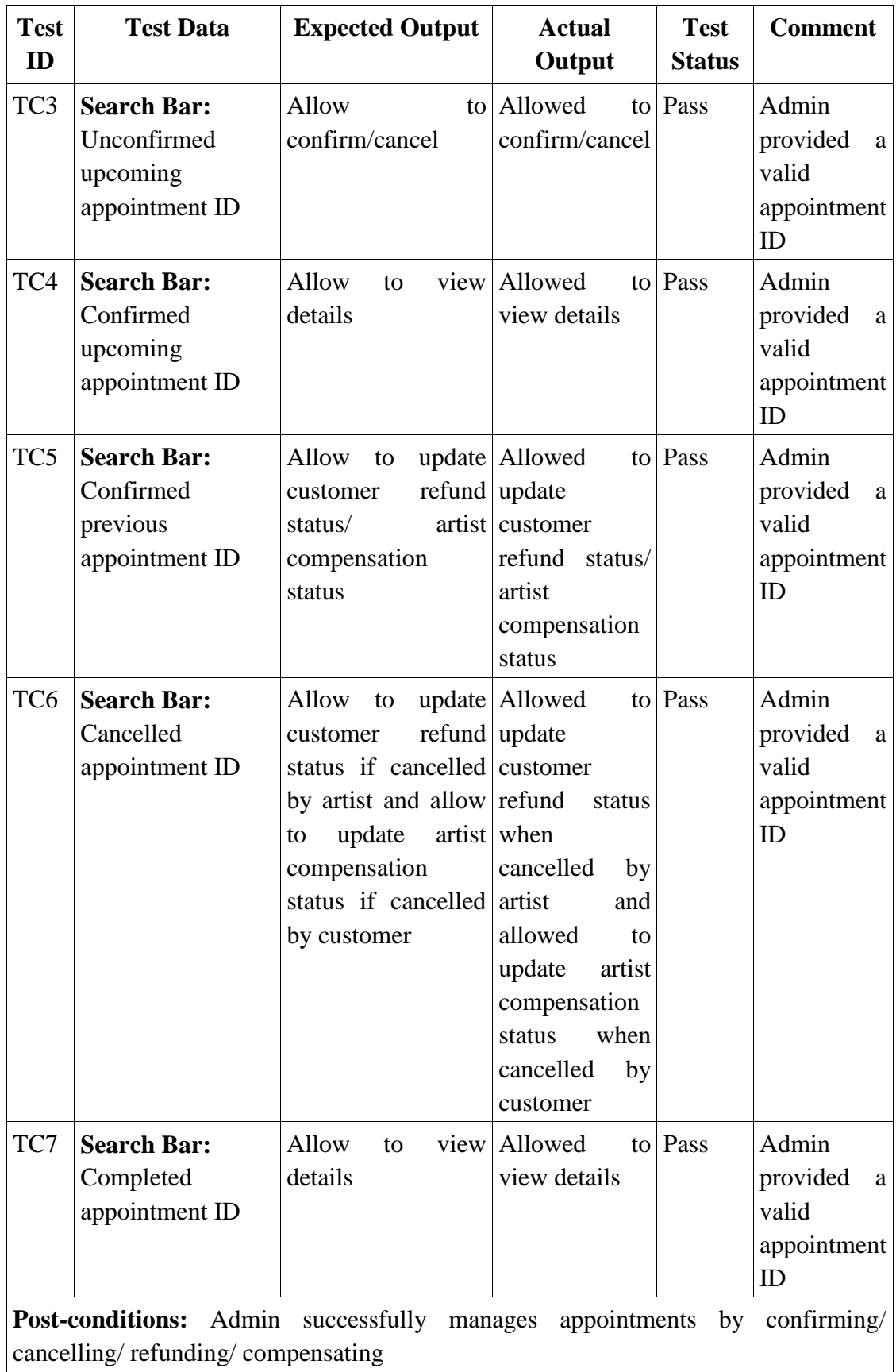

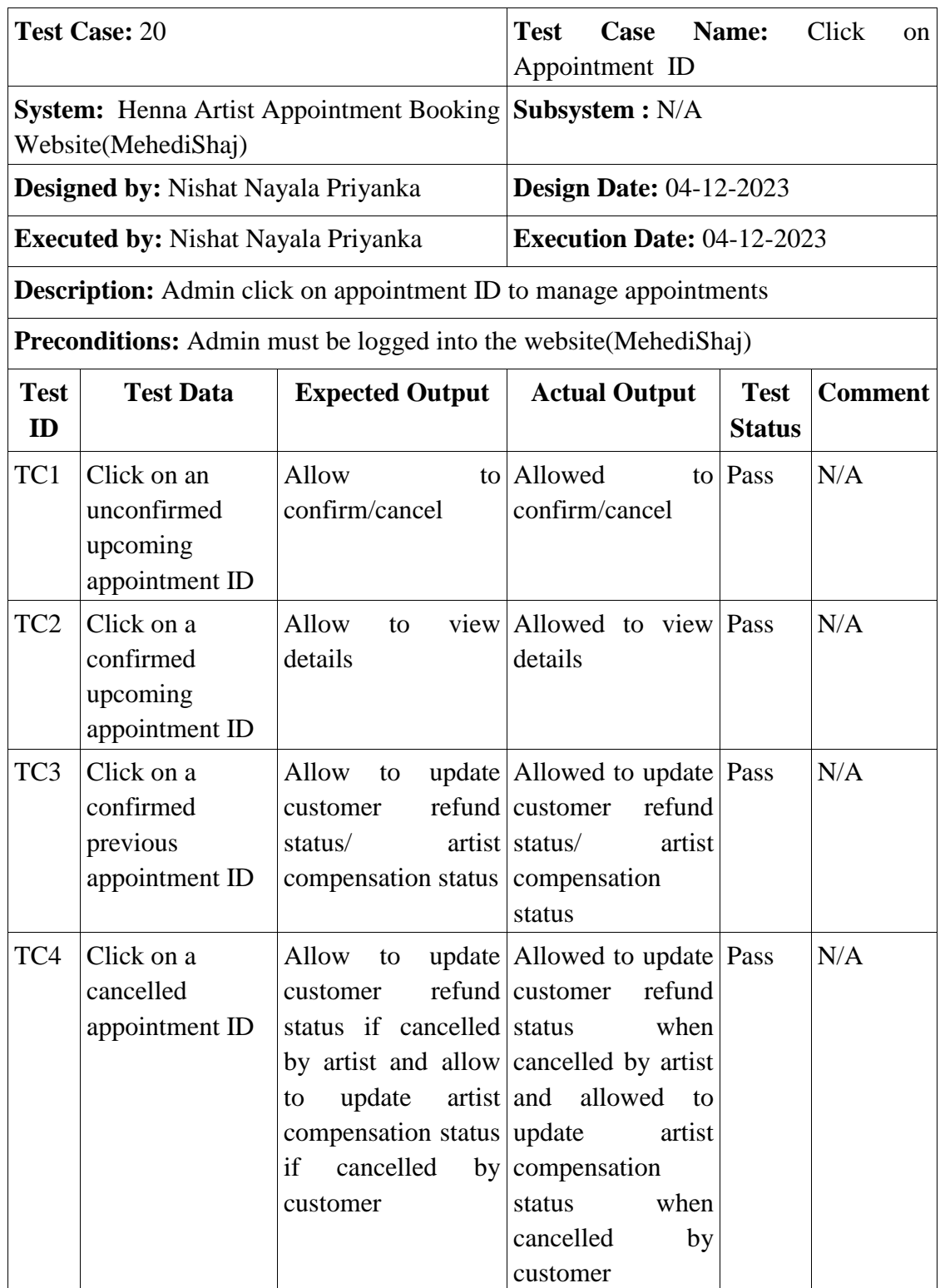

# Table 5.21: Click on Appointment ID

| <b>Test</b><br>ID                                                                                                    | <b>Test Data</b>                          | <b>Expected Output</b>        | Actual<br>Output | <b>Test</b><br><b>Status</b> | <b>Comment</b> |  |
|----------------------------------------------------------------------------------------------------|-------------------------------------------|-------------------------------|------------------|------------------------------|----------------|--|
| TC5                                                                                                    | Click on a<br>completed<br>appointment ID | Allow to view details Allowed | view details     | to Pass                      | N/A            |  |
| <b>Post-conditions:</b> Admin successfully manages<br>appointments by confirming<br>cancelling/refunding/compensating |                                           |                               |                  |                              |                |  |

Table 5.22: Manage Appointments

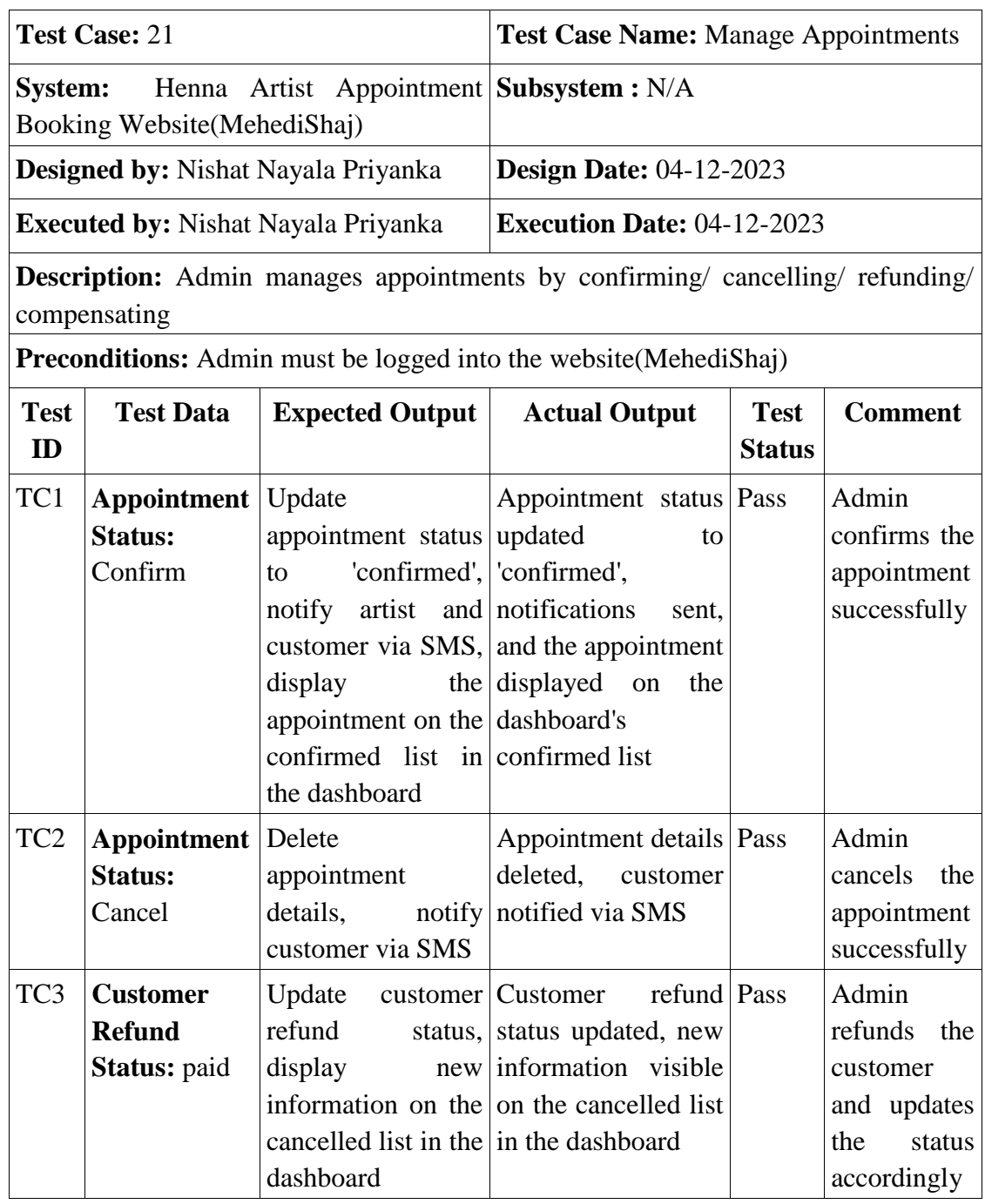

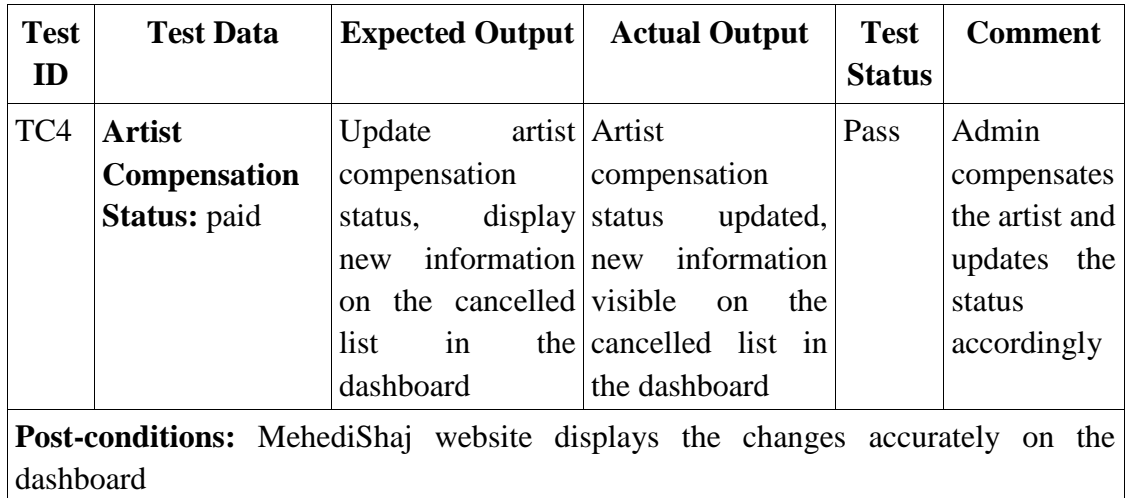

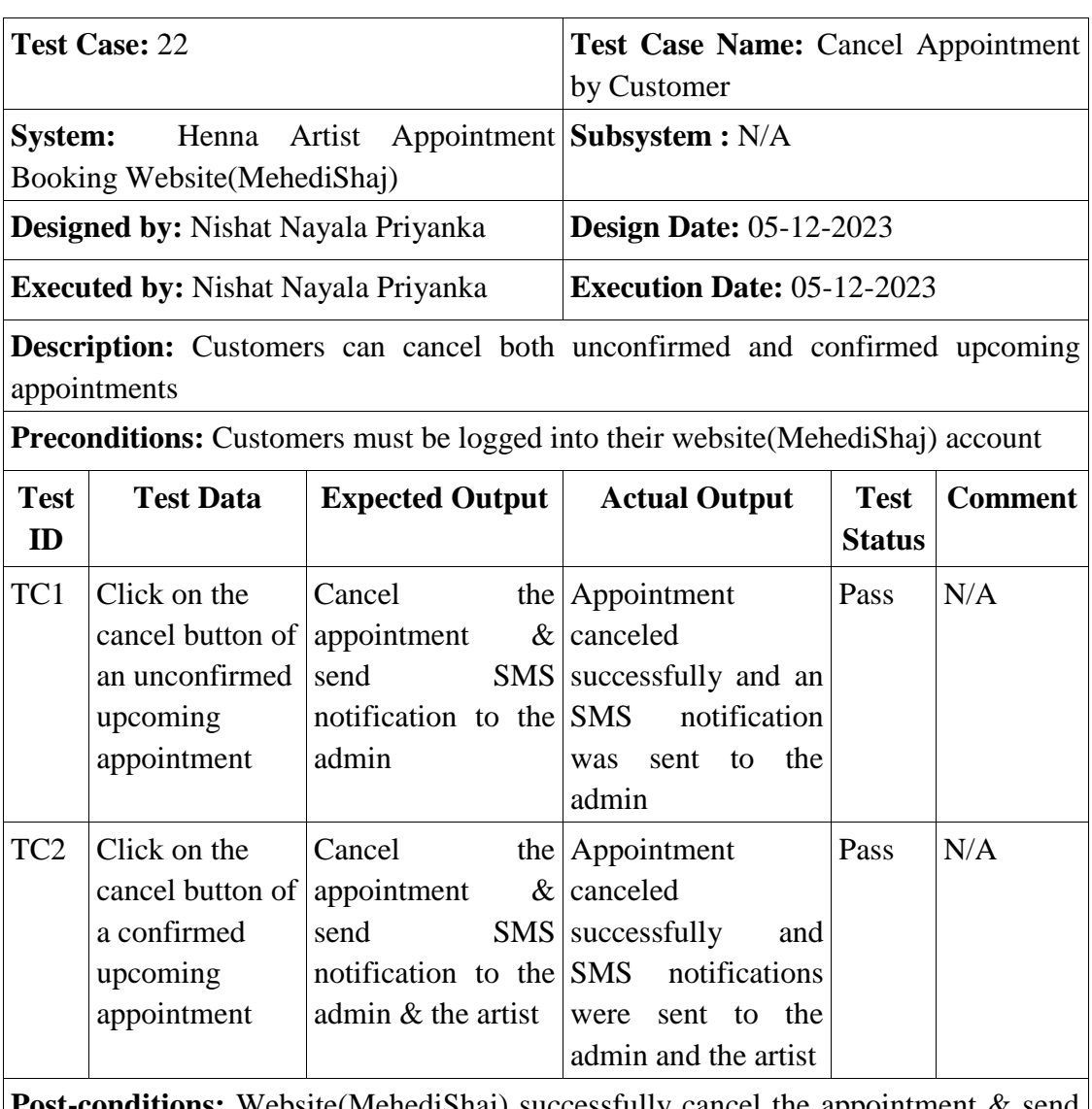

Table 5.23: Cancel Appointment by Customer

**Post-conditions:** Website(MehediShaj) successfully cancel the appointment  $\&$  send SMS notification

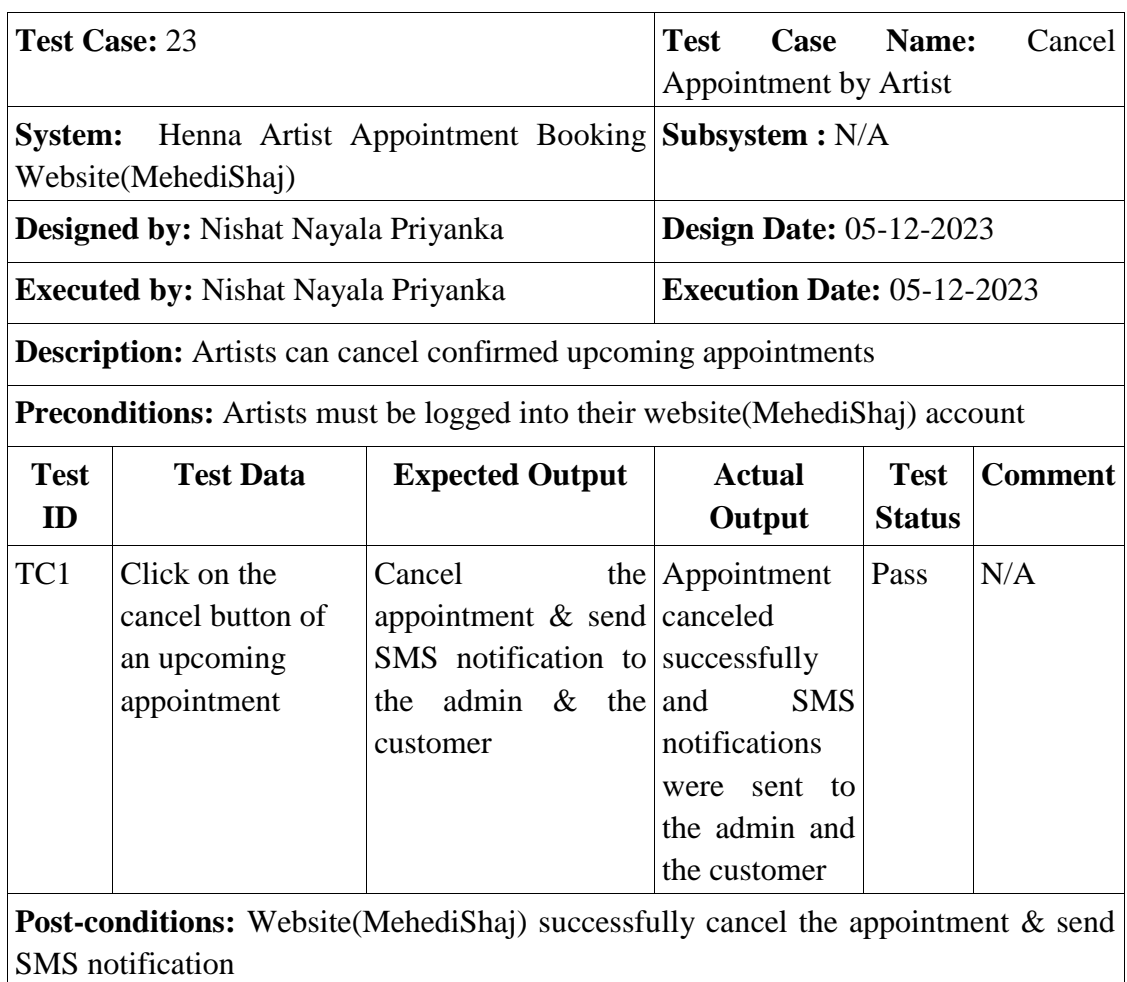

# Table 5.24: Cancel Appointment by Artist

Table 5.25: Complete Session

| <b>Test Case: 24</b>                                                                     | Test Case Name:<br>Complete<br>Session |  |  |  |  |
|------------------------------------------------------------------------------------------|----------------------------------------|--|--|--|--|
| System: Henna Artist Appointment Booking Subsystem: N/A<br>Website(MehediShaj)           |                                        |  |  |  |  |
| Designed by: Nishat Nayala Priyanka                                                      | <b>Design Date: 05-12-2023</b>         |  |  |  |  |
| <b>Execution Date:</b> $05-12-2023$<br><b>Executed by: Nishat Nayala Priyanka</b>        |                                        |  |  |  |  |
| <b>Description:</b> Artists can finalize sessions for customers after providing services |                                        |  |  |  |  |
| <b>Preconditions:</b>                                                                    |                                        |  |  |  |  |
| Artists must have rendered services to the customer<br>$\bullet$                         |                                        |  |  |  |  |
| The Artists must be logged into their website (MehediShaj) account<br>$\bullet$          |                                        |  |  |  |  |
| Click on "Complete Session"<br>$\bullet$                                                 |                                        |  |  |  |  |

- Click on "Complete Session"
- Customer receive the OTP necessary to complete the session

| <b>Test</b><br>ID | <b>Test Data</b>                                                                                               | <b>Expected</b><br>Output                                  | <b>Actual Output</b>                                            | <b>Test</b><br><b>Status</b> | <b>Comment</b>                                  |  |  |
|-------------------|----------------------------------------------------------------------------------------------------|------------------------------------------------------------|-----------------------------------------------------------------|------------------------------|-------------------------------------------------|--|--|
| TC1               | <b>OTP:</b> (empty)                                                                                            | Show<br>error<br>message                                   | Error<br>message   Pass<br>displayed                            |                              | Artist<br>must<br>provide<br>an<br><b>OTP</b>   |  |  |
| TC <sub>2</sub>   | <b>OTP: 1234</b>                                                                                               | Show<br>error<br>message                                   | Error<br>message<br>displayed                                   | Pass                         | Artist<br>must<br>provide<br>the<br>correct OTP |  |  |
| TC <sub>3</sub>   | OTP:<br>Received from<br>customer                                                                              | Redirect<br>"Complete"<br>with<br>Session<br>Payment" page | to Redirected<br>"Complete"<br>Session<br>with<br>Payment" page | to Pass                      | Artist<br>provided the<br>correct OTP           |  |  |
|                   | <b>Post-conditions:</b> Website(MehediShaj) successfully redirects to "Complete Session"<br>with Payment" page |                                                            |                                                                 |                              |                                                 |  |  |

Table 5.26: Complete Session with Payment

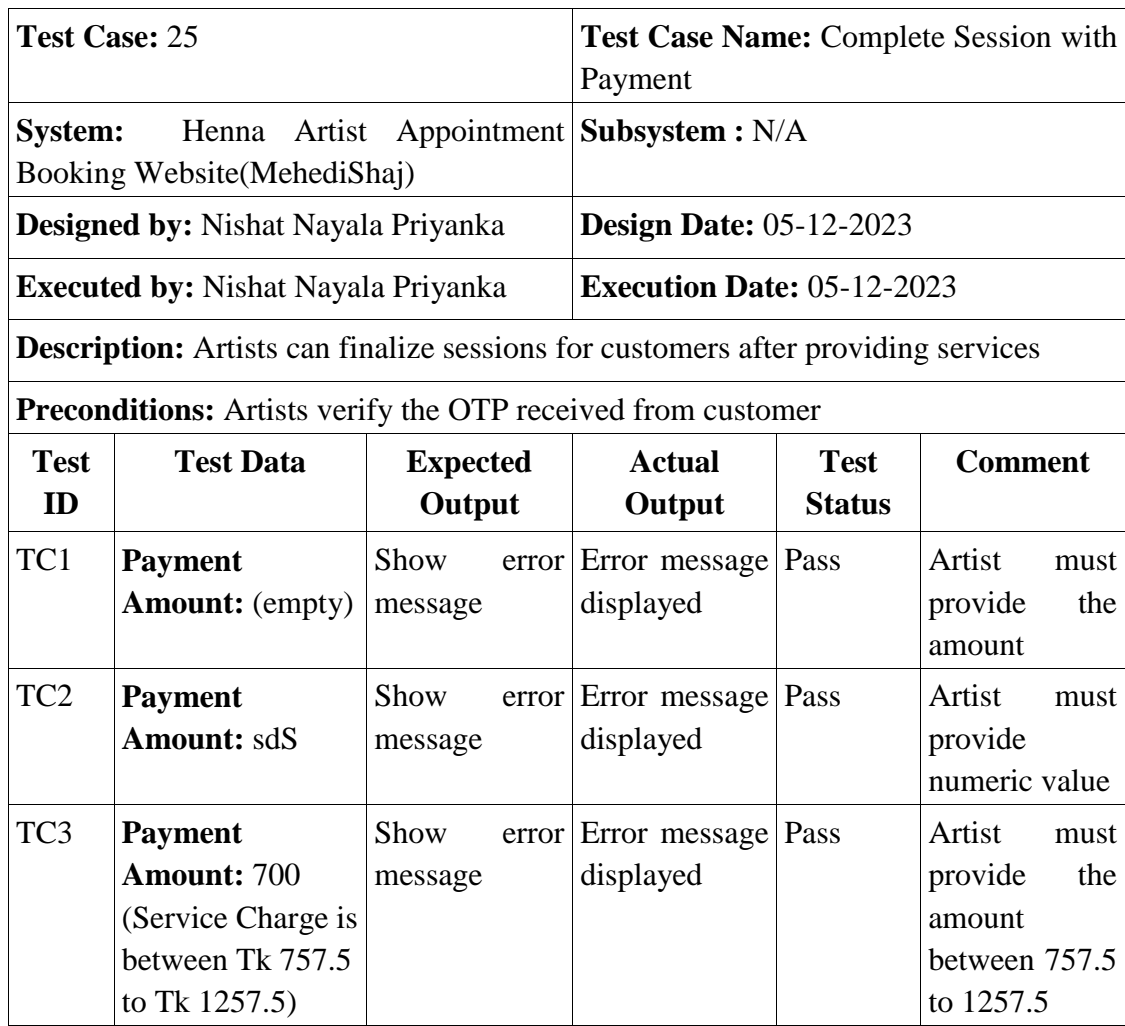

| <b>Test</b><br>ID                                                                                                    | <b>Test Data</b>    | <b>Expected</b><br>Output    | <b>Actual</b><br>Output      | <b>Test</b><br><b>Status</b> | <b>Comment</b>  |  |  |
|----------------------------------------------------------------------------------------------------|---------------------|------------------------------|------------------------------|------------------------------|-----------------|--|--|
| TC4                                                                                                    | <b>Payment</b>      | Show                         | error   Error message   Pass |                              | Artist<br>must  |  |  |
|                                                                                                    | <b>Amount: 1700</b> | message                      | displayed                    |                              | provide<br>the  |  |  |
|                                                                                                    | (Service Charge is  |                              |                              |                              | amount          |  |  |
|                                                                                                    | between Tk 757.5    |                              |                              |                              | between 757.5   |  |  |
|                                                                                                    | to Tk 1257.5)       |                              |                              |                              | to 1257.5       |  |  |
| TC <sub>5</sub>                                                                                                    | <b>Payment</b>      | Update                       | Appointment                  | Pass                         | Artist          |  |  |
|                                                                                                    | <b>Amount: 1100</b> | appointment                  | status, service              |                              | provided<br>the |  |  |
|                                                                                                    | (Service Charge is  | status, service charge       |                              |                              | amount          |  |  |
|                                                                                                    | between Tk 757.5    | charge $\&$ send updated     | &                            |                              | between 757.5   |  |  |
|                                                                                                    | to Tk 1257.5)       | <b>SMS</b>                   | <b>SMS</b>                   |                              | to 1257.5       |  |  |
|                                                                                                    |                     | notification to notification |                              |                              |                 |  |  |
|                                                                                                    |                     | the artist                   | were sent to                 |                              |                 |  |  |
|                                                                                                    |                     |                              | the artist                   |                              |                 |  |  |
| <b>Post-conditions:</b> Website(MehediShaj) successfully updates appointment status,<br>service charge $\&$ sends SMS notification to the artist |                     |                              |                              |                              |                 |  |  |

Table 5.27: Feedback

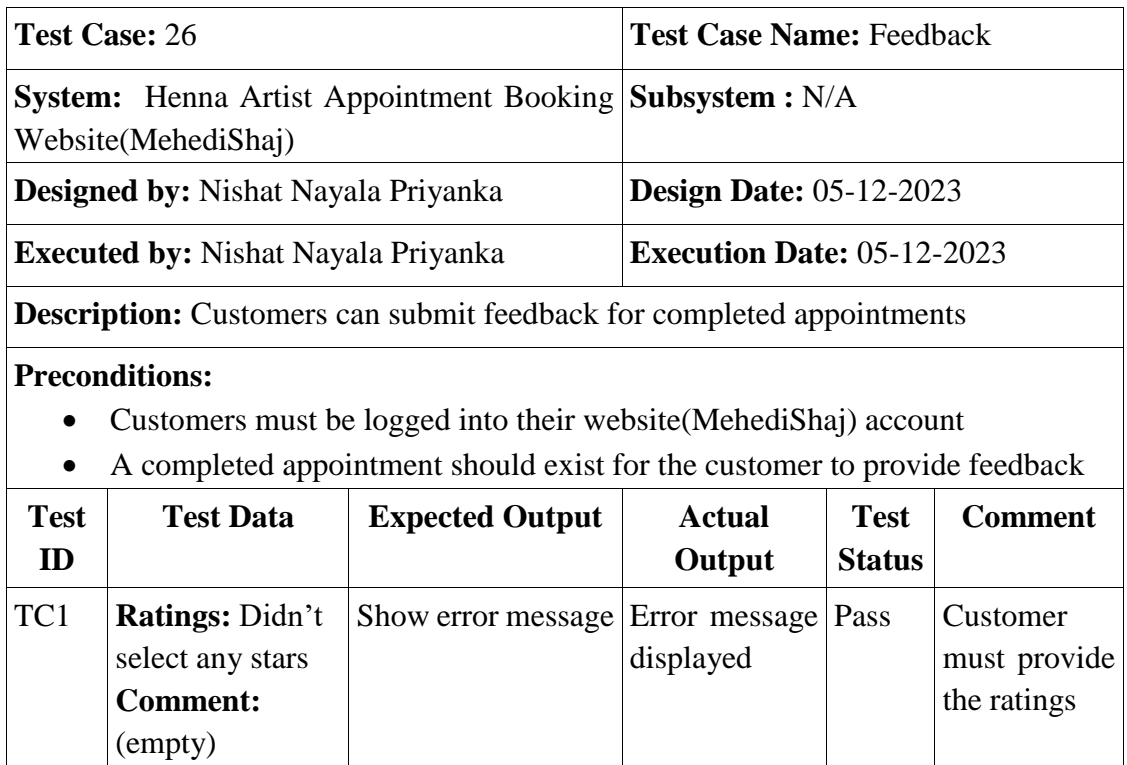

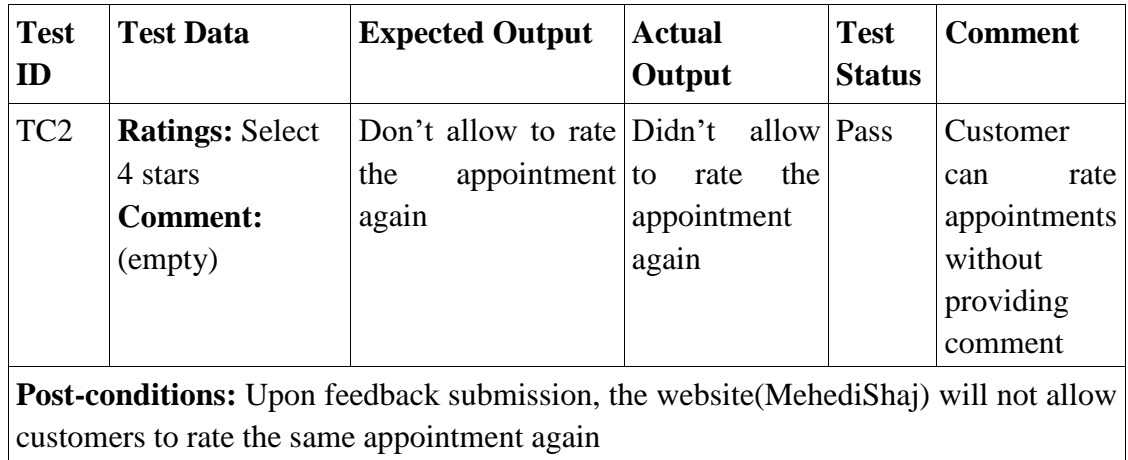

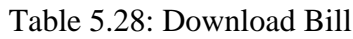

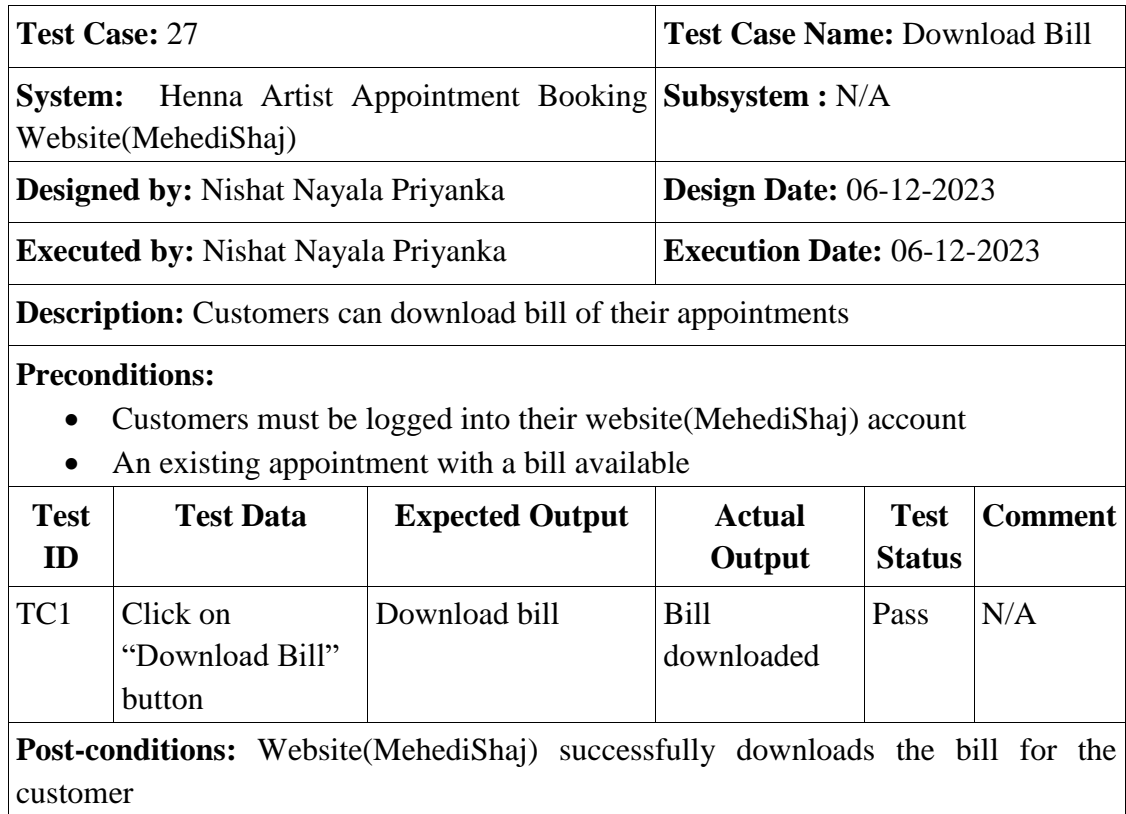

| <b>Test Case: 28</b> |                                            |                 | <b>Test Case Name: Download Excel Files</b>                                             |               |                |
|----------------------|--------------------------------------------|-----------------|-----------------------------------------------------------------------------------------|---------------|----------------|
| <b>System:</b>       |                                            |                 | Henna Artist Appointment Subsystem: N/A                                                 |               |                |
|                      | Booking Website (MehediShaj)               |                 |                                                                                         |               |                |
|                      | <b>Designed by: Nishat Nayala Priyanka</b> |                 | <b>Design Date: 06-12-2023</b>                                                          |               |                |
|                      | <b>Executed by: Nishat Nayala Priyanka</b> |                 | <b>Execution Date: 06-12-2023</b>                                                       |               |                |
|                      |                                            |                 | <b>Description:</b> Users(Admin or Artists) can download excel files of the appointment |               |                |
| details              |                                            |                 |                                                                                         |               |                |
|                      |                                            |                 | <b>Preconditions:</b> Users must be logged into their website(MehediShaj) account       |               |                |
| <b>Test</b>          | <b>Test Data</b>                           | <b>Expected</b> | <b>Actual Output</b>                                                                    | <b>Test</b>   | <b>Comment</b> |
| ID                   |                                            | Output          |                                                                                         | <b>Status</b> |                |
| TC1                  | Click on title of the Download             |                 | Excel                                                                                   | files Pass    | N/A            |
|                      | appointment table                          | excel file      | downloaded                                                                              |               |                |
|                      |                                            |                 | Post-conditions: Website(MehediShaj) successfully downloads the excel files for the     |               |                |
| users                |                                            |                 |                                                                                         |               |                |

Table 5.29: Download Excel Files

Table 5.30: Contact Admin

|                   | Test Case: 29                              |                                                                                          | <b>Test Case Name: Contact Admin</b> |                              |                                 |  |  |  |  |  |
|-------------------|--------------------------------------------|------------------------------------------------------------------------------------------|--------------------------------------|------------------------------|---------------------------------|--|--|--|--|--|
| <b>System:</b>    | Website(MehediShaj)                        | Henna Artist Appointment Booking Subsystem: N/A                                          |                                      |                              |                                 |  |  |  |  |  |
|                   | <b>Designed by:</b> Nishat Nayala Priyanka |                                                                                          | <b>Design Date: 06-12-2023</b>       |                              |                                 |  |  |  |  |  |
|                   | <b>Executed by:</b> Nishat Nayala Priyanka |                                                                                          | <b>Execution Date: 06-12-2023</b>    |                              |                                 |  |  |  |  |  |
|                   | via call or message                        | <b>Description:</b> Users (Customers or Artists) can directly communicate with the admin |                                      |                              |                                 |  |  |  |  |  |
|                   |                                            | <b>Preconditions:</b> Users must be logged into their website (MehediShaj) account       |                                      |                              |                                 |  |  |  |  |  |
| <b>Test</b><br>ID | <b>Test Data</b>                           | <b>Expected Output</b>                                                                   | <b>Actual</b><br>Output              | <b>Test</b><br><b>Status</b> | <b>Comment</b>                  |  |  |  |  |  |
| TC1               | Click on "Let's<br>Call"                   | Initiates a call to the $\operatorname{Call}$ to admin $\operatorname{Pass}$<br>admin    | initiated                            |                              | N/A                             |  |  |  |  |  |
| TC <sub>2</sub>   | Click on "Let's<br>Message"                | Show message box                                                                         | Message<br>displayed                 | box Pass                     | N/A                             |  |  |  |  |  |
| TC3               | <b>Message Box:</b><br>(empty)             | Show error message                                                                       | Error message Pass<br>displayed      |                              | User must<br>provide<br>message |  |  |  |  |  |

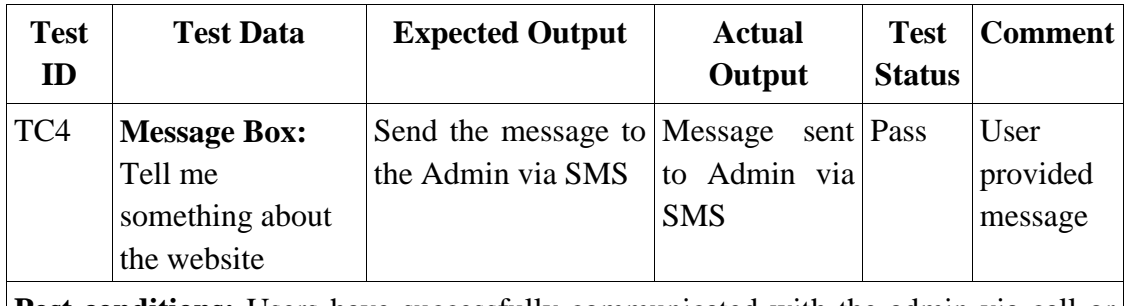

**Post-conditions:** Users have successfully communicated with the admin via call or message

Table 5.31: Log-Out

| <b>Test Case: 30</b> |                                            | <b>Test Case Name: Log-Out</b>                                                                                                    |                                   |                              |                |  |  |
|----------------------|--------------------------------------------|----------------------------------------------------------------------------------------------------|-----------------------------------|------------------------------|----------------|--|--|
| <b>System:</b>       | Website(MehediShaj)                        | Henna Artist Appointment Booking Subsystem: N/A                                                                                                    |                                   |                              |                |  |  |
|                      | <b>Designed by: Nishat Nayala Priyanka</b> |                                                                                                    | <b>Design Date: 07-12-2023</b>    |                              |                |  |  |
|                      | <b>Executed by: Nishat Nayala Priyanka</b> |                                                                                                    | <b>Execution Date: 07-12-2023</b> |                              |                |  |  |
| <b>Description:</b>  | account<br><b>Preconditions:</b>           | Users (Customers or Artists) can log out from their website (MehediShaj)<br>Admin can log out from the website (MehediShaj)<br>Users must be logged into their website (MehediShaj) account |                                   |                              |                |  |  |
| $\bullet$            |                                            | Admin must be logged into the website(MehediShaj)                                                                                                    |                                   |                              |                |  |  |
| <b>Test</b><br>ID    | <b>Test Data</b>                           | <b>Expected Output</b>                                                                                                    | <b>Actual</b><br>Output           | <b>Test</b><br><b>Status</b> | <b>Comment</b> |  |  |
| TC1                  | Click on "Log-<br>Out"                     | Redirect to "Log-In" Redirected to Pass<br>page                                                                                                    | "Log-In" page                     |                              | N/A            |  |  |
|                      |                                            | <b>Post-conditions:</b> Users (Customers or Artists) and Admin successfully redirected to<br>the "Log-In" page upon logging out from the Website (MehediShaj)                               |                                   |                              |                |  |  |

Chapter 5 concludes with a comprehensive set of test cases, encompassing diverse scenarios to ensure the effective functioning of the system, aligning with user acceptance and fulfilling functional and non-functional requirements.

### **Chapter 6 User Manual**

Chapter 6 provides an overview of the system's user manual, detailing the landing page, customer and artist functionalities and the admin interface.

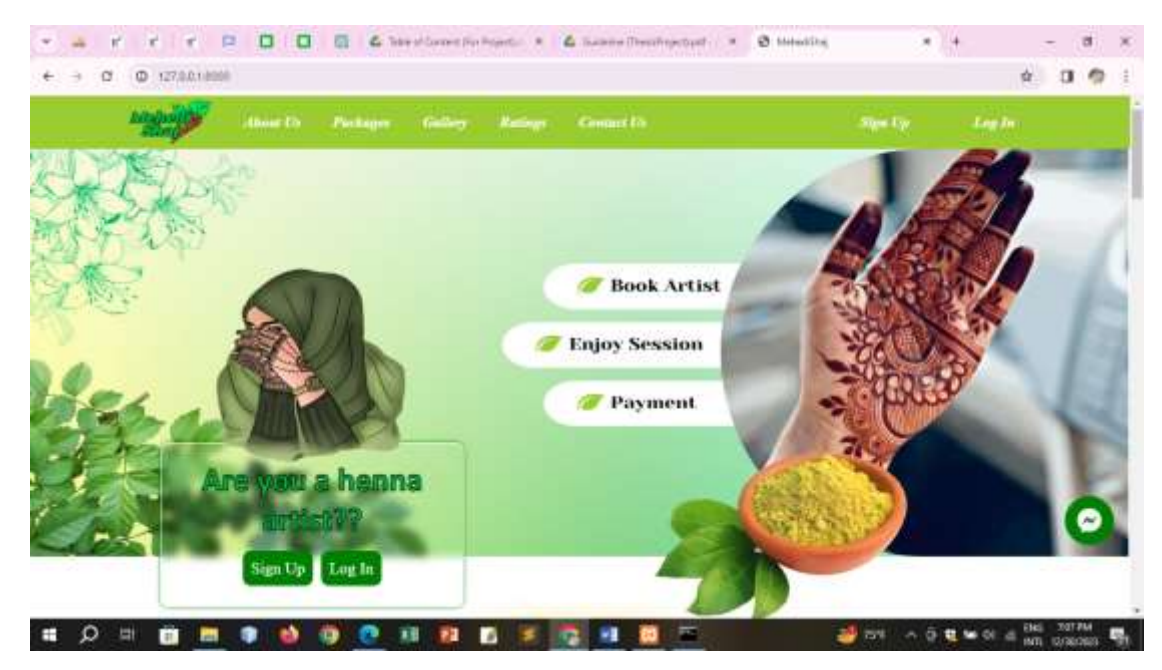

### **6.1 Landing Page**

Figure 6.1: Landing Page

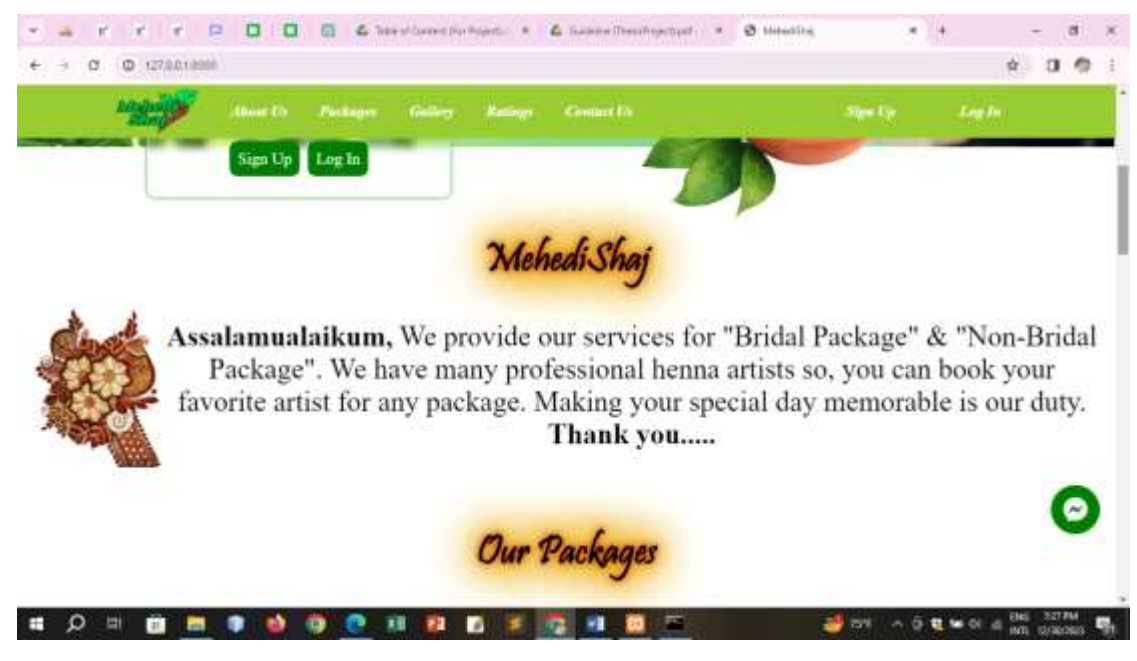

Figure 6.2: Landing Page

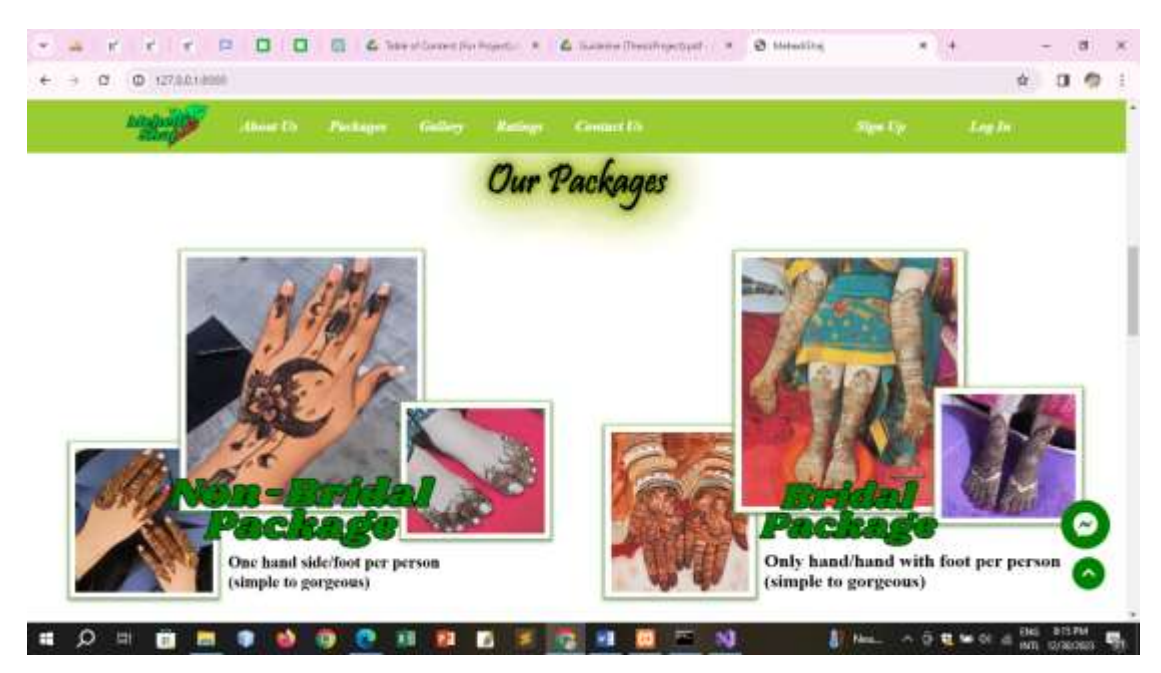

Figure 6.3: Landing Page

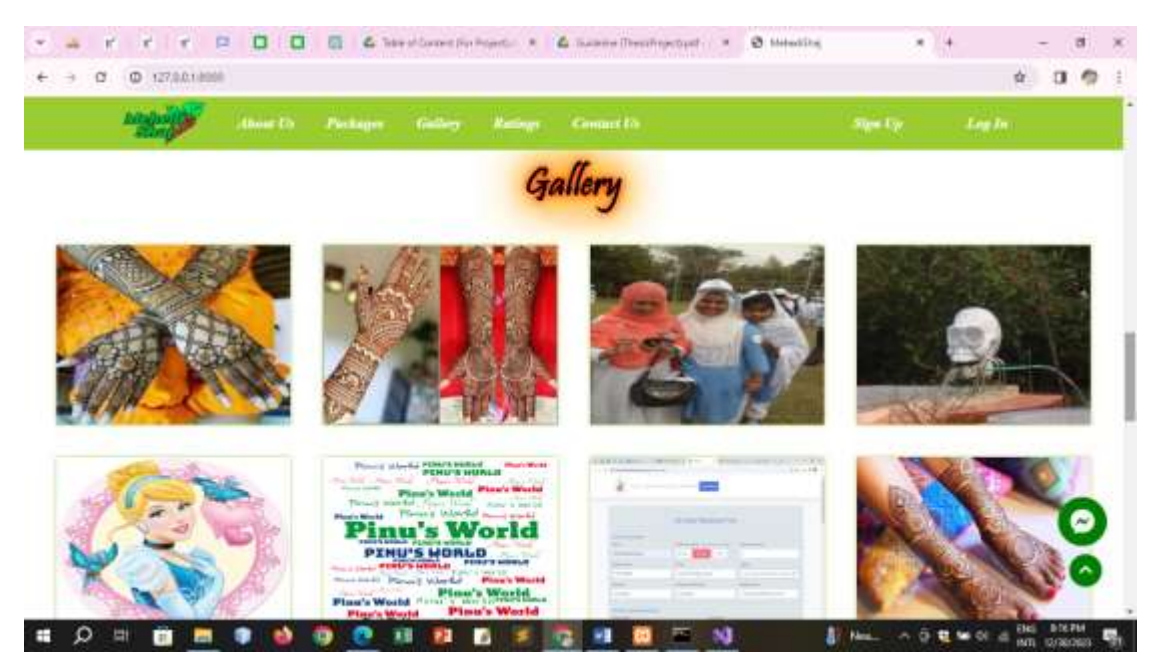

Figure 6.4: Landing Page

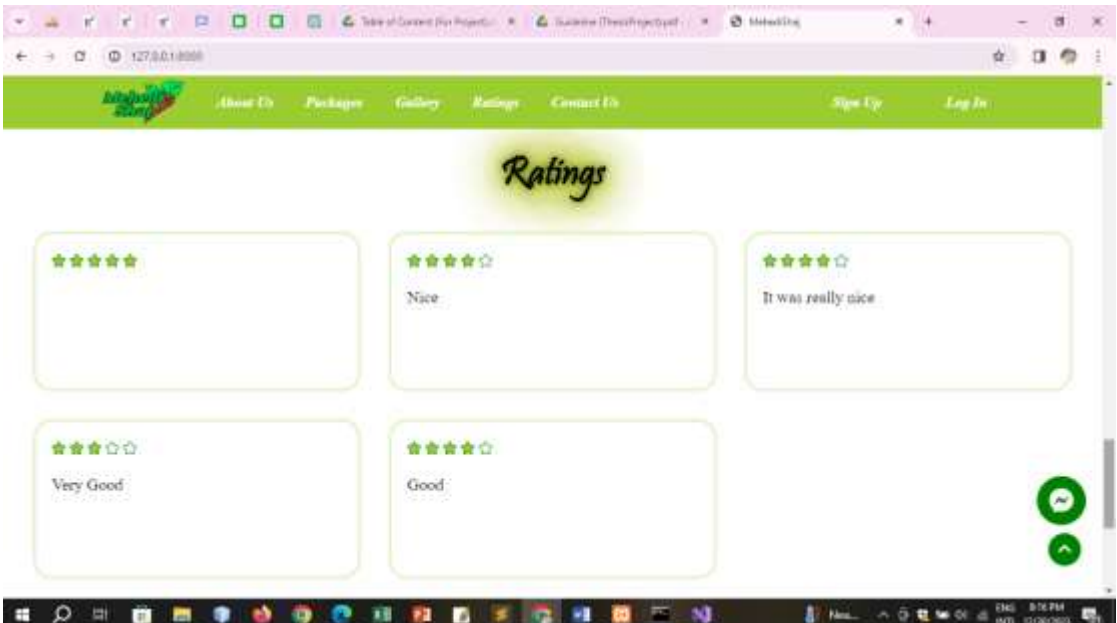

Figure 6.5: Landing Page

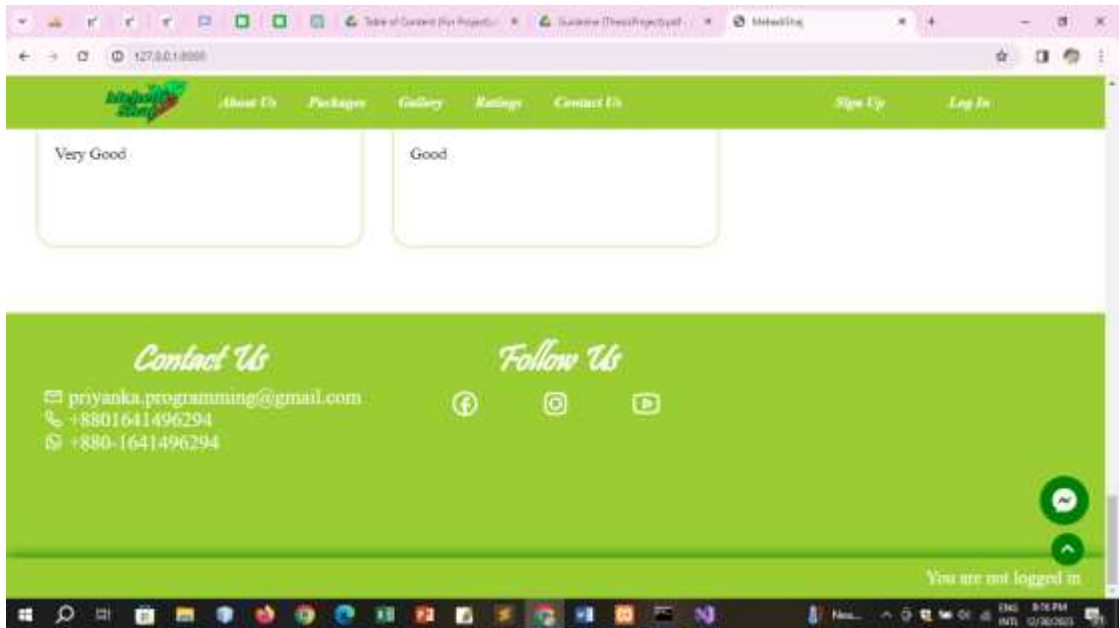

Figure 6.6: Landing Page

# **6.2 Sign-Up for Customer**

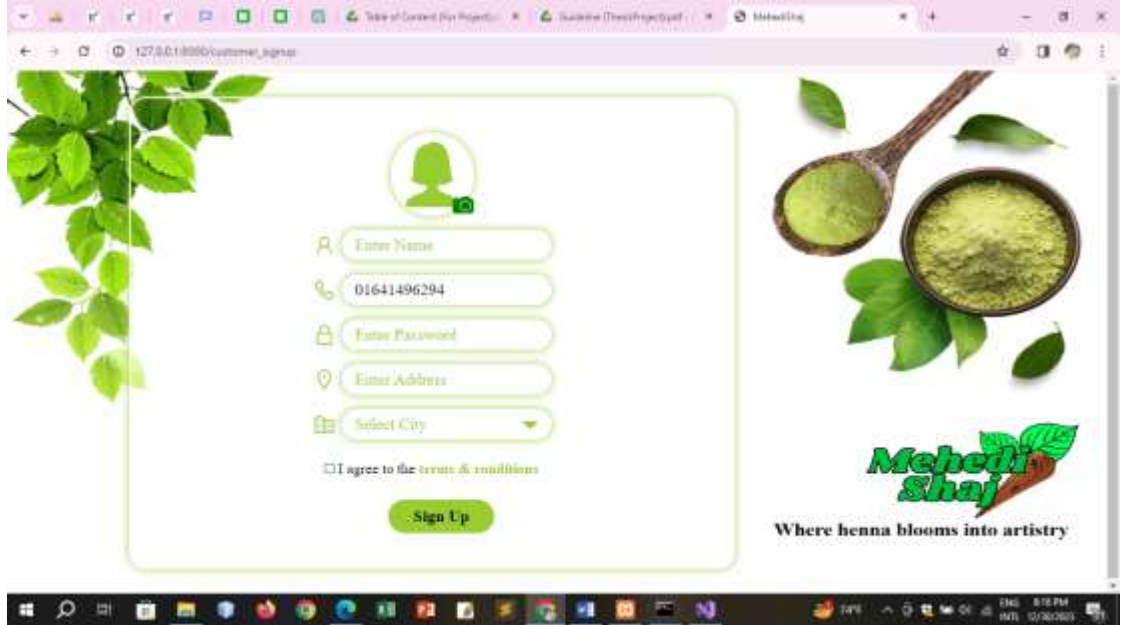

Figure 6.7: Sign-Up for Customer

**6.3 Log-In for Customer**

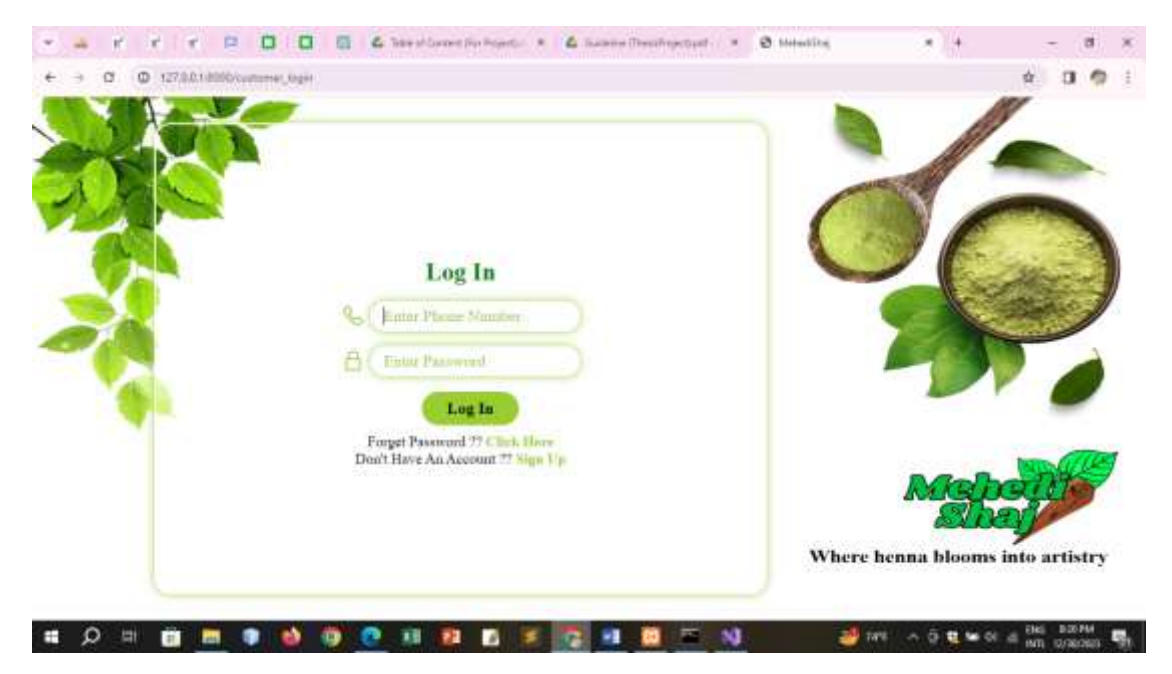

Figure 6.8: Log-In for Customer

# **6.4 Home-Page of Customer**

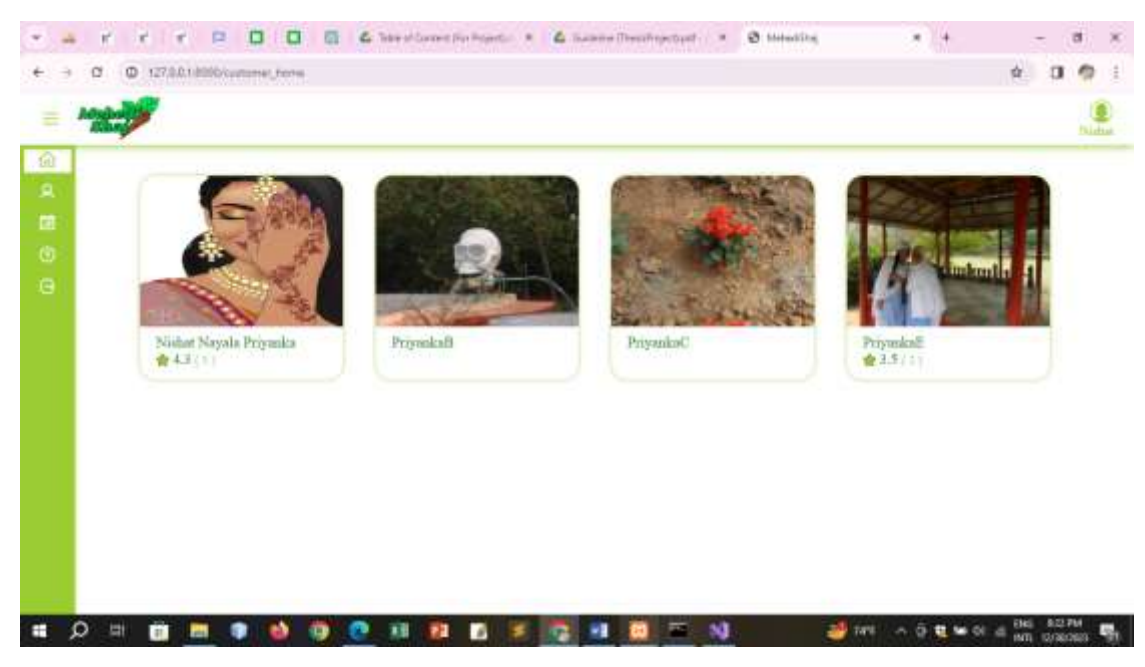

Figure 6.9: Home-Page of Customer

### **6.5 Profile of Customer**

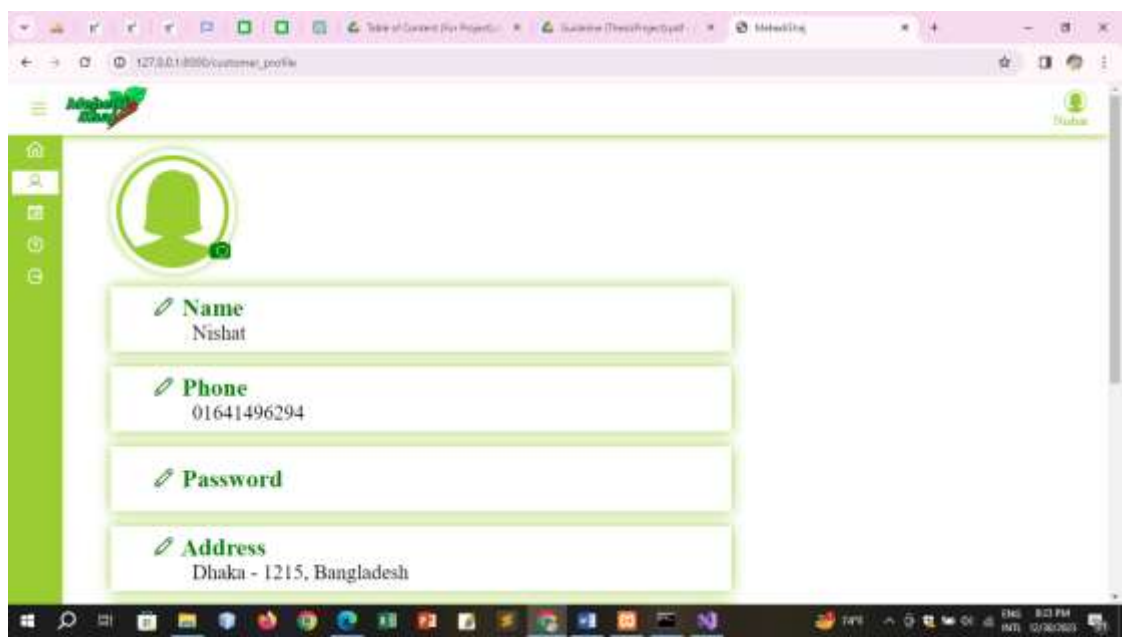

Figure 6.10: Profile of Customer

#### **6.6 My Appointments of Customer**

|    |   |                                         | $\sim$ | n | п |  | & Telephones For Points  . |    |   |  |                         |   | G. Susane Theodopolyat |    | $0.144$ million |                                 | $\mathbf{r}$ | U, |   |            | a              | ×  |
|----|---|-----------------------------------------|--------|---|---|--|----------------------------|----|---|--|-------------------------|---|------------------------|----|-----------------|---------------------------------|--------------|----|---|------------|----------------|----|
|    |   | $0.127,0.0.1000$ curtures, appointments |        |   |   |  |                            |    |   |  |                         |   |                        |    |                 |                                 |              |    | 亩 |            |                |    |
| ź  |   |                                         |        |   |   |  |                            |    |   |  |                         |   |                        |    |                 |                                 |              |    |   |            | <b>Thistan</b> |    |
|    |   | <b>Upcoming Appointments</b>            |        |   |   |  |                            |    |   |  | <b>All Appointments</b> |   |                        |    |                 |                                 |              |    |   |            |                |    |
|    |   | No Appioutments                         |        |   |   |  |                            |    |   |  |                         |   |                        |    |                 |                                 |              |    |   |            |                |    |
|    |   |                                         |        |   |   |  |                            |    |   |  |                         |   |                        |    |                 |                                 |              |    |   |            |                |    |
|    |   |                                         |        |   |   |  |                            |    |   |  |                         |   |                        |    |                 |                                 |              |    |   |            |                |    |
|    |   |                                         |        |   |   |  |                            |    |   |  |                         |   |                        |    |                 |                                 |              |    |   |            |                |    |
|    |   |                                         |        |   |   |  |                            |    |   |  |                         |   |                        |    |                 |                                 |              |    |   |            |                |    |
|    |   |                                         |        |   |   |  |                            |    |   |  |                         |   |                        |    |                 |                                 |              |    |   |            |                |    |
|    |   |                                         |        |   |   |  |                            |    |   |  |                         |   |                        |    |                 |                                 |              |    |   |            |                |    |
| F. | E | G.                                      | ms.    |   |   |  | 理                          | 73 | D |  | w                       | ω | 覃                      | ۰ū |                 | <b>SO INTERNATIONAL CONTENT</b> |              |    |   | ENGL 8347M |                | c. |

Figure 6.11: My Appointments of Customer

**6.7 Help of Customer**

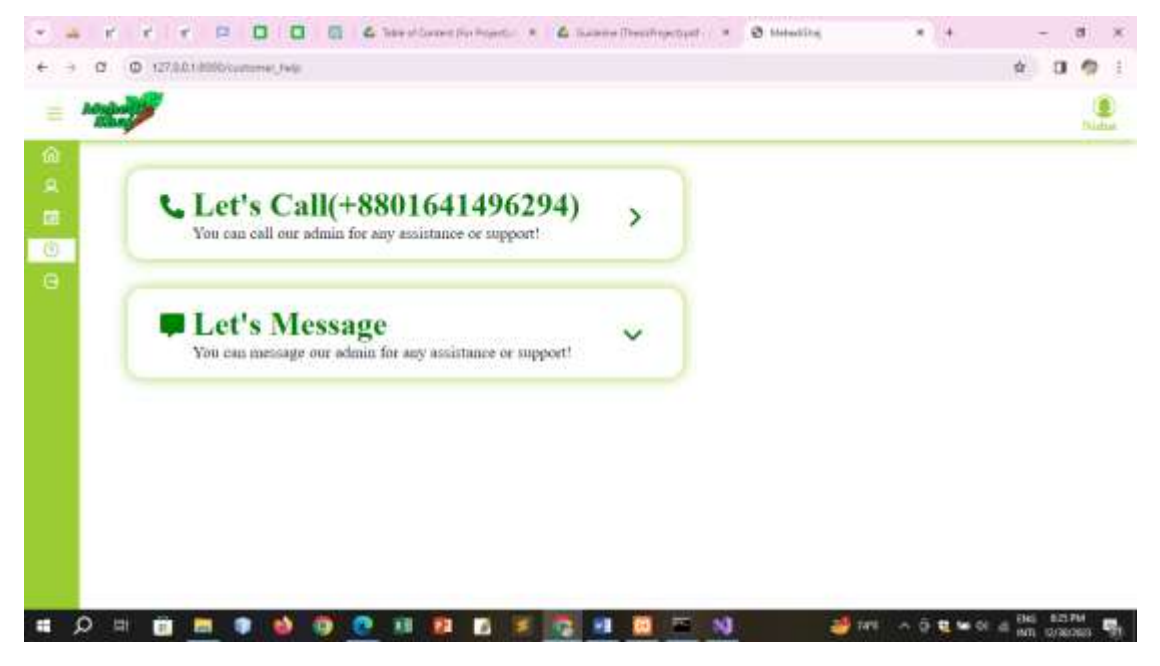

Figure 6.12: Help of Customer

# **6.8 Sign-Up for Artist**

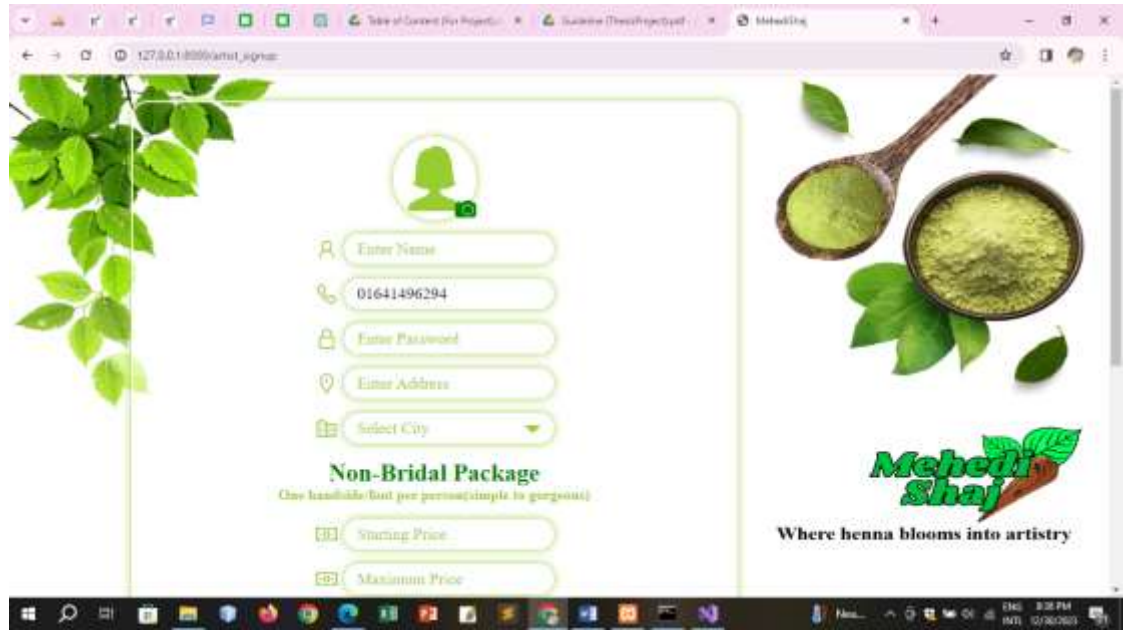

Figure 6.13: Sign-Up for Artist

# **6.9 Log-In for Artist**

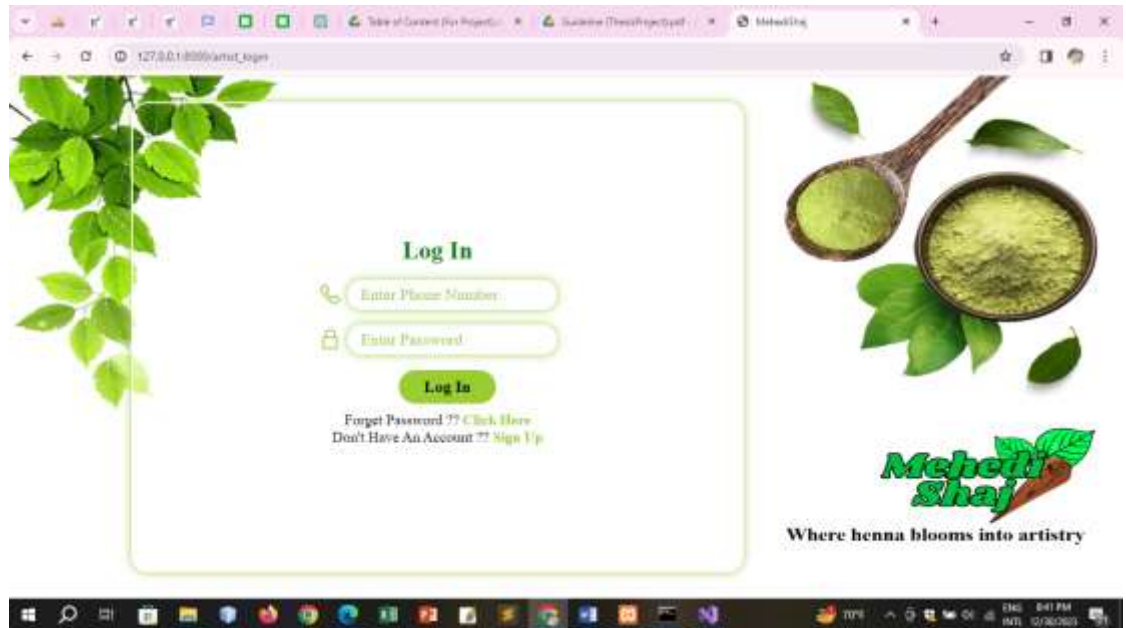

Figure 6.14: Log-In for Artist

# **6.10 Artist Dashboard**

|                             | 巨<br>O<br><b>W. W. </b><br>×              | & Telephone Finished - R<br>o              | G. Income Theodypebud  .        | $x = 4$<br>@ Melectibe | a<br>×                       |
|-----------------------------|-------------------------------------------|--------------------------------------------|---------------------------------|------------------------|------------------------------|
|                             | C 127,0.0.1.000/clemat_discrete and<br>σ  |                                            |                                 |                        | ☆.<br>e<br>α<br>堆            |
| ä                           |                                           |                                            |                                 |                        | ă,<br>Status Navala Primidia |
| 逾<br>$\mathbf{g}$<br>羄<br>雷 | خط                                        | 4<br><b>Third Completed</b><br>Аррошипента | Tk 12464<br><b>Total Income</b> |                        |                              |
| o<br>G                      | <b>fla Monthly Income 2023</b><br>76,7000 | TIT Monthly Visions                        |                                 |                        |                              |
|                             | 73 F.A<br>71,5000                         |                                            |                                 |                        |                              |
|                             | 11,500                                    |                                            |                                 |                        |                              |
|                             | Tx apex                                   |                                            |                                 |                        |                              |
|                             |                                           |                                            |                                 |                        |                              |
|                             | TL 3368                                   |                                            |                                 |                        |                              |
|                             | 71,2015                                   |                                            |                                 |                        |                              |
|                             | Tx 1008                                   |                                            |                                 |                        |                              |
|                             | 18.8                                      |                                            |                                 |                        |                              |

Figure 6.15: Artist Dashboard

# **6.11 Profile of Artist**

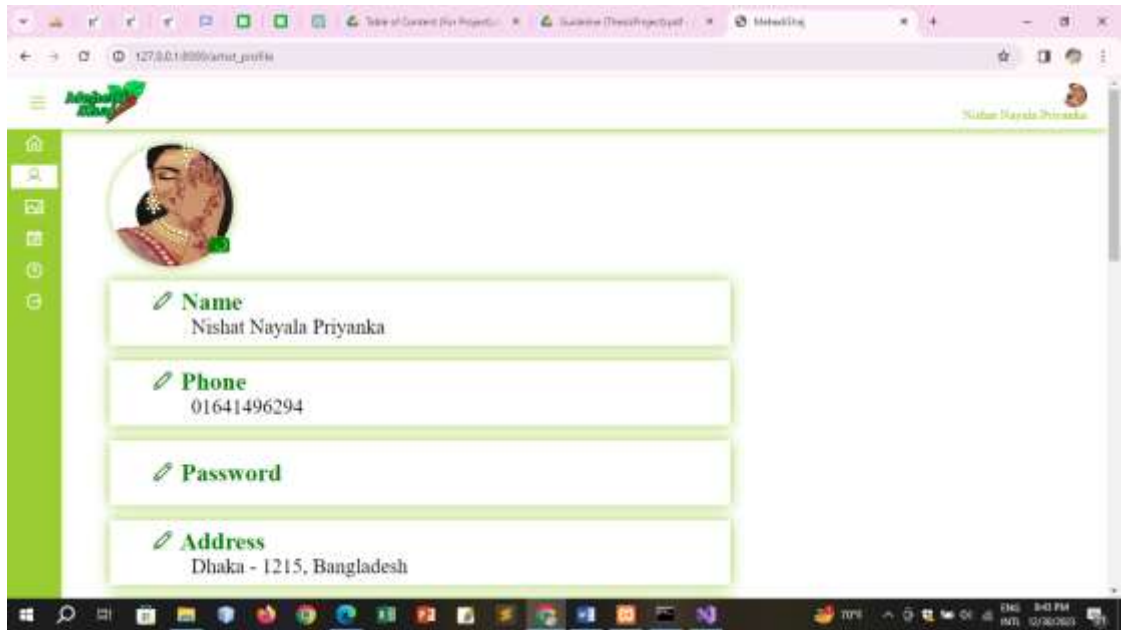

Figure 6.16: Profile of Artist

# **6.12 Gallery of Artist**

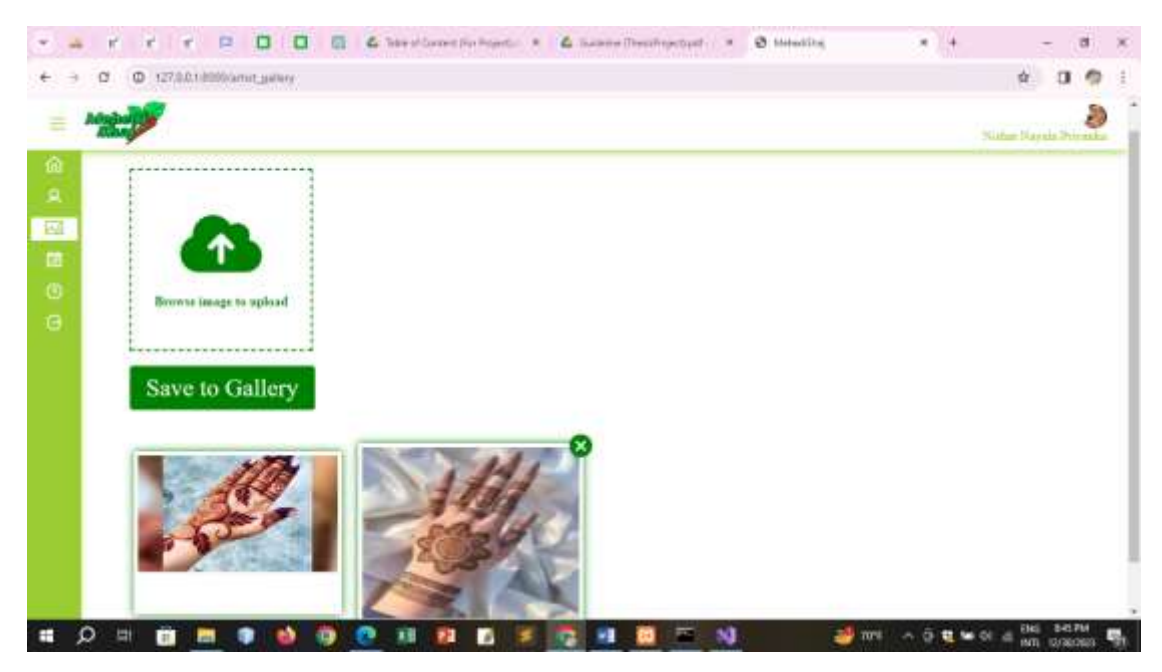

Figure 6.17: Gallery of Artist

# **6.13 My Appointments of Artist**

| <b>Upcoming Appointments</b>                                                            |                                             | <b>All Appointments</b> |                                                                         |
|-----------------------------------------------------------------------------------------|---------------------------------------------|-------------------------|-------------------------------------------------------------------------|
| Customer Nishat ( C 01641455294)<br>2023-12-15<br>@ 12 PM<br>P Dhaka - 1215, Bangladesh | Appointment-2NxCO8HrF4(cancelled-by-artist) |                         | Paymont: After service completion<br>Competization Status: not-required |
| Parkage                                                                                 | <b>Quantity</b>                             | <b>Booking Fee</b>      | <b>Service Charge</b>                                                   |
| Non-Bridal<br>Bridal                                                                    |                                             | Tk 502.5                | Tk 1507.5 to Tk 6007.5                                                  |
|                                                                                         |                                             | <b>Tastal Bill:</b>     | Tk 1507.5 to Tk 6007.5                                                  |

Figure 6.18: My Appointments of Artist

### **6.14 Help of Artist**

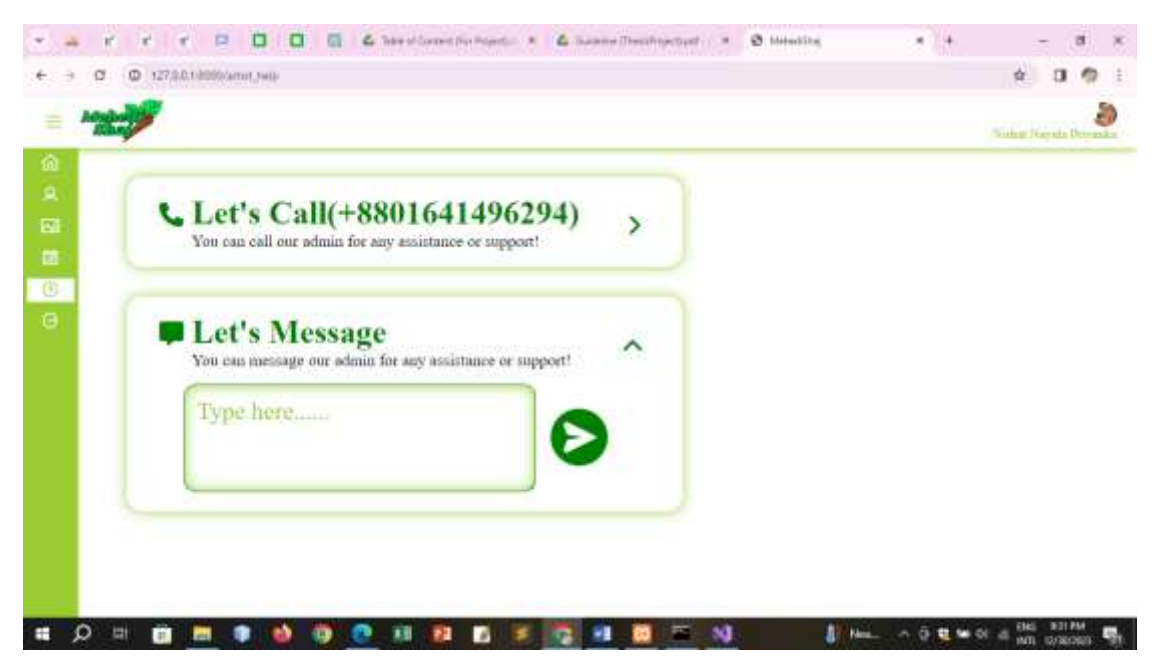

Figure 6.19: Help of Artist

# **6.15 Admin Log-In**

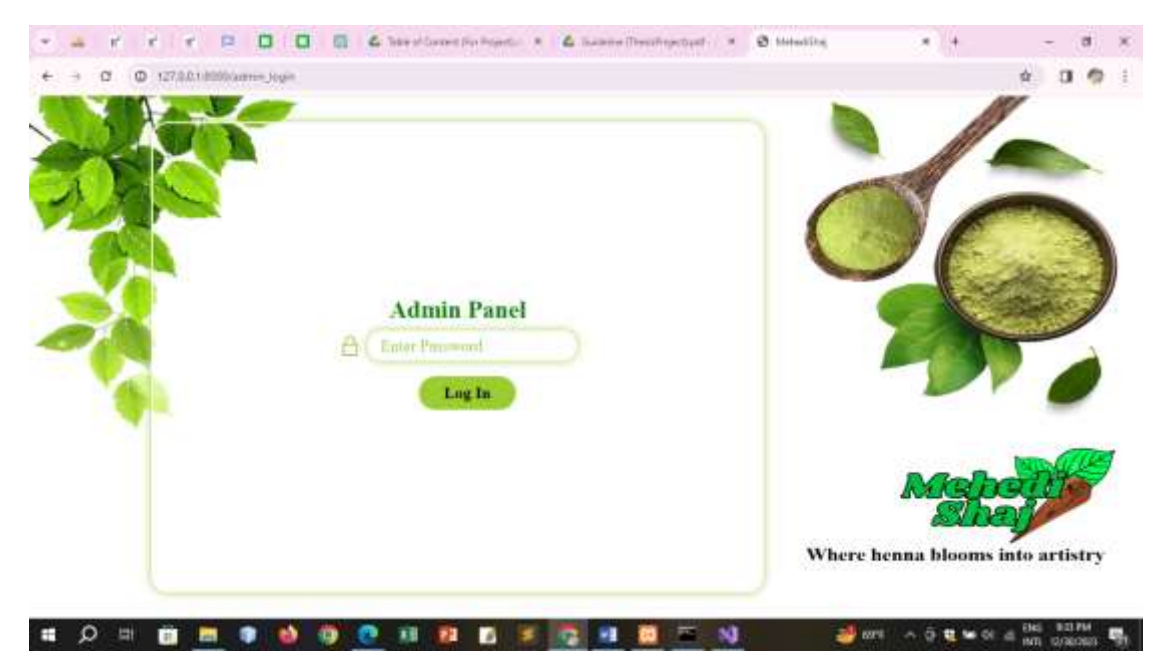

Figure 6.20: Admin Log-In

#### **6.16 Admin Dashboard**

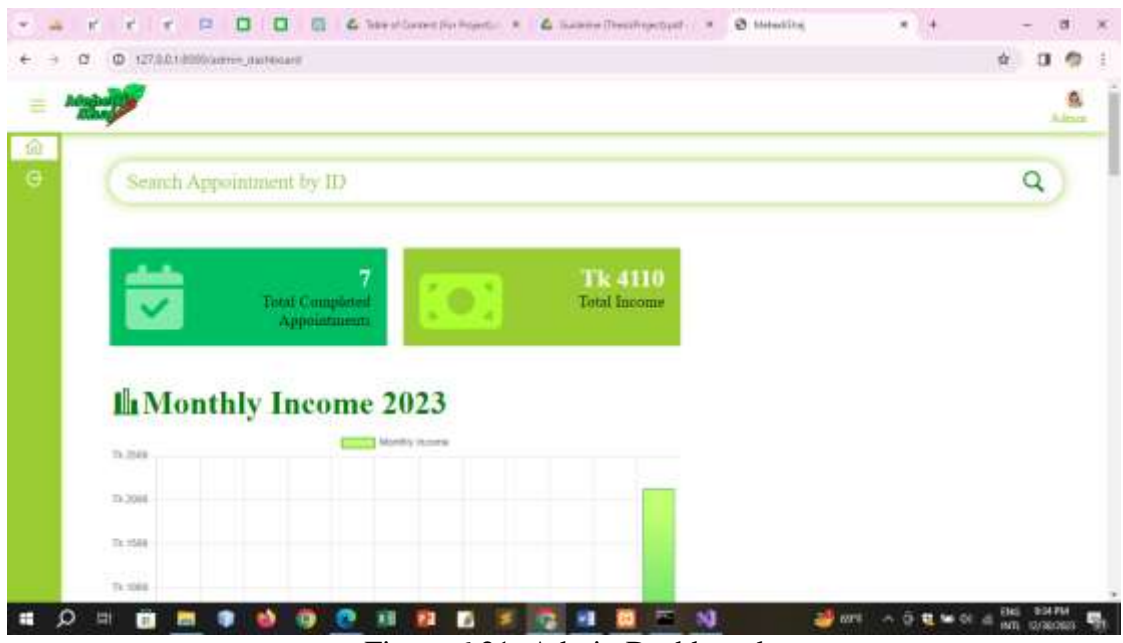

Figure 6.21: Admin Dashboard

#### **6.17 Manage Appointments by Admin**

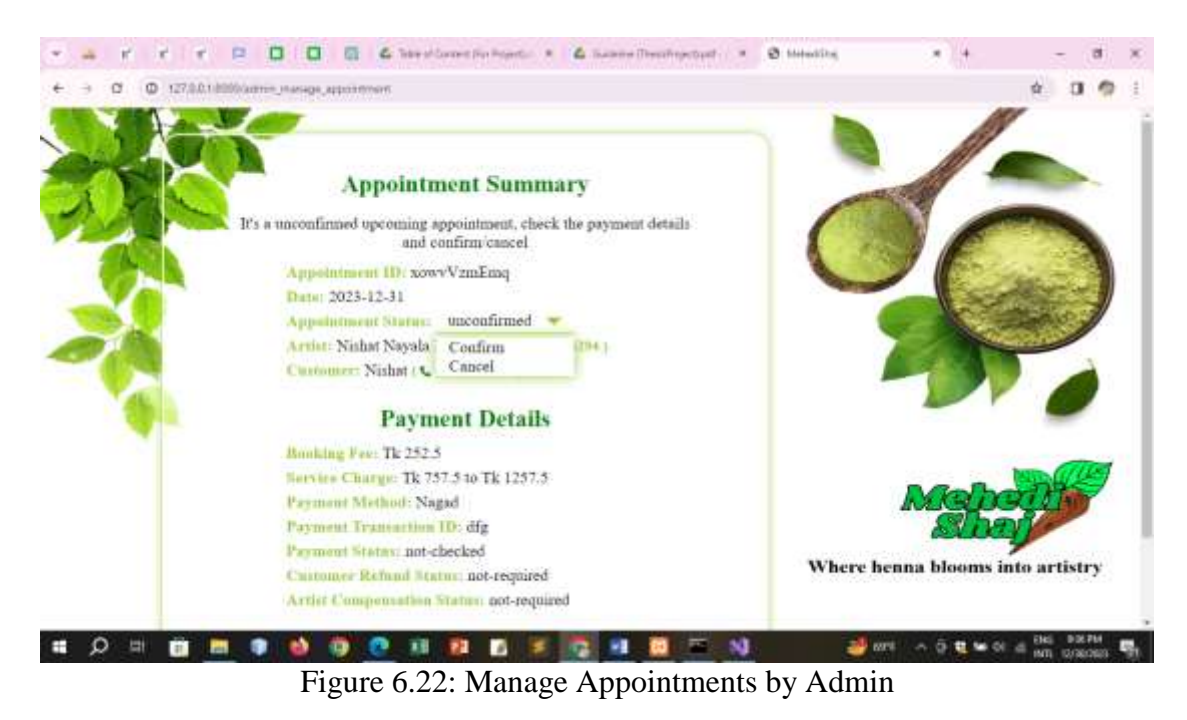

In summary, Chapter 6 elucidates the distinct interfaces and functionalities for customers, artists and admin facilitating seamless navigation and interaction within the envisioned application.

#### **Chapter 7 Conclusion**

In the concluding chapter, the limitations faced during the development of "Henna Artist Appointment Booking Website (MehediShaj)" are acknowledged, with a hopeful outlook for future enhancements.

#### **7.1 Project Link**

<https://github.com/nishatnayalapriyanka/MehediShaj.git>

#### **7.2 Limitations**

While developing "Henna Artist Appointment Booking Website(MehediShaj)", I've faced some limitations on my way. I still am learning the related technologies so I couldn't overcome these obstacles yet. But I am hopeful that with enough time, I'll be able to learn the advance topics and improve the code much further.

#### **7.3 Future Scope**

Regarding developing "Henna Artist Appointment Booking Website(MehediShaj)", there's ample room for improvement as it is currently in its initial stage. My future plans include:

- Enhance the UI/UX design of "Henna Artist Appointment Booking Website(MehediShaj)".
- Implementing a feature to provide promotional offers/discounts to customers.

#### **Reference**

- 1. Foodpanda:<https://www.foodpanda.com.bd/>
- 2. Pathao:<https://pathao.com/bn/>
- 3. Sheba.xyz:<https://www.sheba.xyz/>
- 4. Daraz:<https://www.daraz.com.bd/>

The project concludes with a link to the GitHub repository, recognition of current limitations and a forward-looking perspective outlining plans for UI/UX enhancement and the implementation of promotional features in subsequent stages of development.